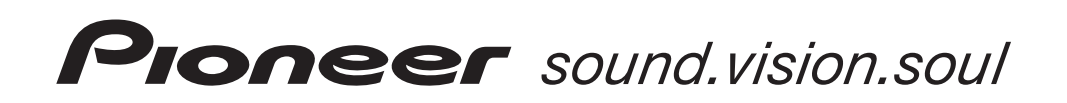

# Профессиональный DVD-проигрыватель

# **DVJ-1000**

Инструкция по эксплуатации

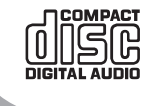

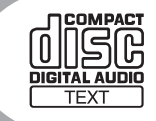

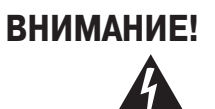

Символ молнии со стрелкой в равностороннем треугольнике предназначен для привлечения внимания пользователя к тому, что внутри устройства имеется неизолированное «опасное» напряжение, величина которого создает риск поражения человека электрическим током.

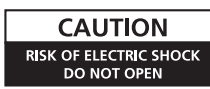

ПРЕДУПРЕЖДЕНИЕ: ВО ИЗБЕЖАНИЕ ОПАСНОСТИ ПОРАЖЕНИЯ ЭЛЕКТРИЧЕСКИМ ТОКОМ НЕ СНИМАЙТЕ КРЫШКУ (ИЛИ ЗАДНЮЮ ПАНЕЛЬ) УСТРОЙСТВА. ВНУТРИ УСТРОЙСТВА НЕТ ЭЛЕМЕНТОВ, ОБСЛУЖИВАЕМЫХ ПОЛЬЗОВАТЕЛЕМ. ПО ВСЕМ ВОПРОСАМ ОБСЛУЖИВАНИЯ ОБРАЩАЙТЕСЬ ТОЛЬКО К КВАЛИФИЦИРОВАННЫМ СПЕЦИАЛИСТАМ СЕРВИСНОГО ЦЕНТРА

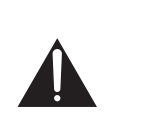

Восклицательный знак в равностороннем треугольнике предназначен для предупреждения пользователя о наличии важных инструкций по эксплуатации и обслуживанию, имеющихся в прилагаемой к устройству документации.

# **ПРЕДУПРЕЖДЕНИЕ**

**Данное устройство не является водонепроницаемым. Во избежание возгорания или поражения электрическим током не подвергайте устройство воздействию дождя и сырости, не помещайте рядом с ним емкости, наполненные водой или другими жидкостями (например, вазы или цветочные горшки), и не допускайте попадания на устройство дождя, брызг воды и т.п.**

# **ПРЕДУПРЕЖДЕНИЕ**

Перед первым подключением устройства к сети внимательно прочтите следующий раздел.

**Параметры напряжения в электросети могут различаться в зависимости от страны или региона. Обязательно убедитесь в том, что сетевое напряжение в районе вашего проживания соответствует напряжению, указанному на нижней панели устройства (например, 230 В или 120 В).**

Замена сетевой вилки на шнуре питания данного устройства должны производиться только квалифицированным специалистом сервисного центра.

ЛАЗЕРНОЕ УСТРОЙСТВО КЛАСС 1

# **Осторожно!**

Данное изделие относится к лазерным устройствам класса 1, однако в нем установлен лазерный диод, относящийся к более высокому классу. Для обеспечения безопасности не снимайте крышки и не пытайтесь получить доступ к внутренним элементам аппарата. Все работы по ремонту и обслуживанию должны выполняться квалифицированным персоналом.

На данном устройстве должна находиться следующая предупредительная табличка.

Место расположения: верхняя часть DVD-привода.

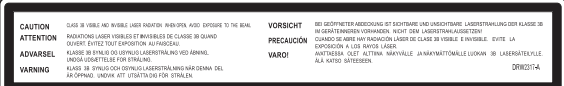

# **ПРЕДУПРЕЖДЕНИЕ**

**Во избежание опасности возгорания не ставьте на устройство источники открытого пламени (например, зажженные свечи).**

Данное изделие соответствует Директиве о низковольтном оборудовании (73/23/ЕЕС с поправками 93/68/ЕЕС) и Директиве об электромагнитной совместимости (89/336ЕЕС с поправками 92/31/ЕЕС и 93/68/ЕЕС).

# **ЗАМЕЧАНИЕ О ВЕНТИЛЯЦИИ**

**При установке данного устройства обязательно оставьте вокруг него свободное пространство, необходимое для его вентиляции (не менее 5 см сзади и по 5 см с каждой стороны).**

# **ПРЕДУПРЕЖДЕНИЕ**

**Прорези и отверстия в корпусе устройства предназначены для обеспечения надлежащей вентиляции и защиты от перегрева. Для предотвращения перегрева и опасности возгорания устройства отверстия не должны быть заблокированы или перекрыты посторонними предметами (например, газетами, скатертями, шторами и т.п.). Также не следует ставить устройство на толстый ковер или на постель.**

# **Условия эксплуатации**

Температура и влажность окружающего воздуха:

от +5°С до +35°С; относительная влажность менее 85% (вентиляционные отверстия не закрыты)

Не устанавливайте устройство в плохо вентилируемых местах, в местах с повышенной влажностью или в местах падения прямых солнечных лучей (или сильного искусственного света).

**При использовании данного устройства соблюдайте указания, приведенные на нижней стороне устройства, и касающиеся рабочего напряжения и т.п.**

Если вилка шнура питания, входящая в комплект поставки, не подходит к сетевой розетке, замените вилку. Замену вилки шнура питания должен производить только квалифицированный специалист сервисного центра. Во избежание поражения электрическим током запрещается вставлять удаленную вилку в сетевую розетку. Старую вилку необходимо сразу же утилизировать.

В случае длительных перерывов в использовании (например, на время отпуска) устройство необходимо отсоединить от сети, вынув вилку из сетевой розетки.

# **ОСТОРОЖНО**

Полностью обесточить данное устройство с помощью выключателя POWER [Питание] невозможно. Для полного отключения устройства от сети необходимо вынуть вилку шнура питания из сетевой розетки. Поэтому устройство необходимо установить таким образом, чтобы в случае опасной ситуации шнур питания можно было отключить от сетевой розетки. Во избежание возгорания шнур питания необходимо также отключать от сетевой розетки, если вы покидаете свой дом надолго (например, уезжая в отпуск).

#### Благодарим Вас за покупку изделия Pioneer.

Прочтите, пожалуйста, внимательно эту инструкцию, чтобы ознакомиться с порядком эксплуатации приобретенного устройства. После прочтения инструкции сохраните ее в надежном месте для обращения за справочной информацией в будущем.

В некоторых странах и регионах внешний вид вилки шнура питания и сетевой розетки может отличаться от изображенного на иллюстрациях. Тем не менее, способ подключения и эксплуатации устройства остается тем же самым.

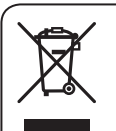

Если вы захотите избавиться от этого устройства, то не выбрасывайте его вместе с бытовыми отходами. Существует специальная система утилизации использованной электронной техники в соответствии с законодательством о переработке, восстановлении и вторичном использовании материалов.

Частные пользователи 25 государств, входящих в состав Европейского Союза, а также проживающие в Швейцарии и Норвегии, могут бесплатно сдать использованные электронные устройства в указанные пункты утилизации или продавцу (при условии покупки нового аналогичного устройства).

В странах, не упомянутых выше, необходимо обратиться в местный орган власти и уточнить порядок утилизации отслужившей свой срок электронной техники.

В этом случае утилизируемое устройство подвергнется необходимой переработке, что позволит предотвратить потенциальное негативное воздействие на окружающую среду и здоровье человека.

# **Содержание**

### **Перед началом эксплуатации**

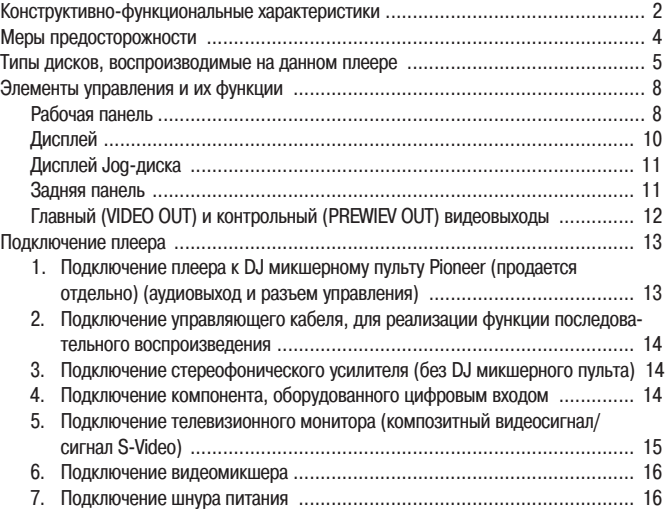

# **Подготовка к работе**

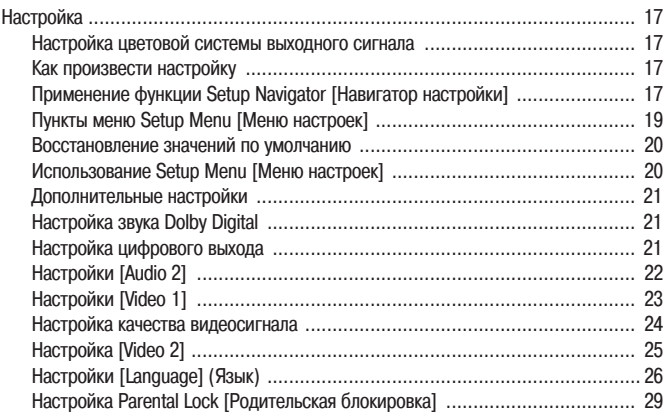

# **Основные операции**

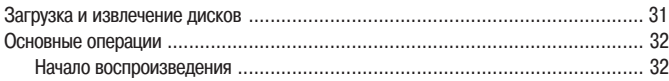

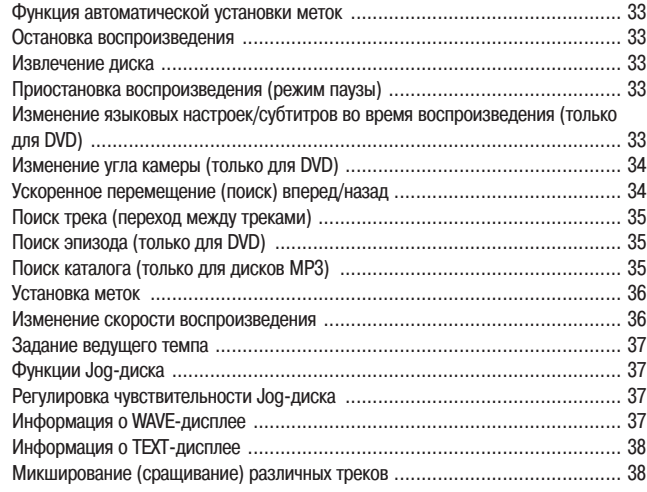

# **Дополнительные операции**

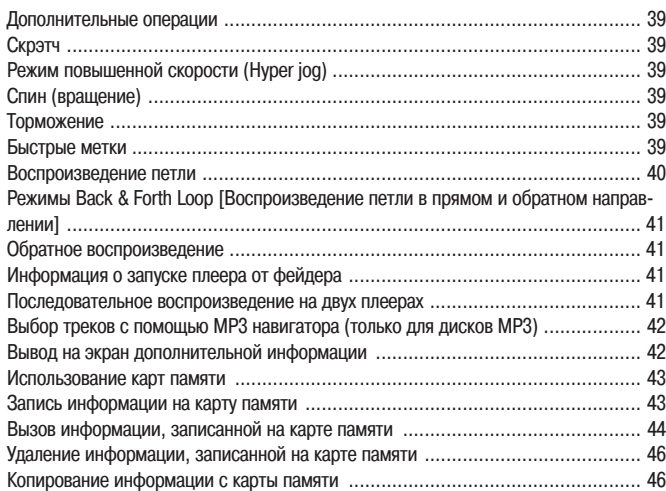

# **Дополнительная информация**

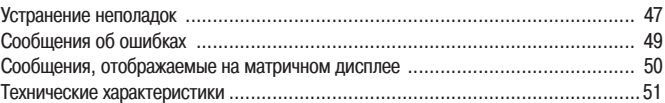

# **Конструктивно-функциональные характеристики**

Этот плеер предназначен для обеспечения режимов воспроизведения CD/DVD-дисков, необходимых для работы профессиональных ди-джеев и ви-джеев в диско-клубах. Это профессиональный DVD-плеер гарантирует удобство работы и высокое качество звука, по своим функциям он превосходит все профессиональные аналоговые плееры, обычно используемые ди-джеями.

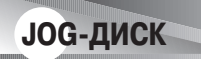

**Диск большого диаметра (206 мм) имеет чувствительность выше, чем обычные аналоговые проигрыватели.**

#### **ИЗМЕНЕНИЕ ВЫСОТЫ ТОНА**

Высота воспроизводимого тона изменяется пропорционально направлению и скорости вращения Jog-диска.

#### **СКРЭТЧ**

В режиме VINIL [Винил] при касании верхней поверхности Jog-диска воспроизведение останавливается и начинается в соответствии с направлением и скоростью вращения Jog-диска. Ди-джей может регулировать чувствительность при касании и отпускании Jog-диска, обеспечивая новые приемы в технике ди-джея.

#### **ПОКАДРОВЫЙ ПОИСК**

Если Jog-диск повернуть во время паузы, то положение паузы изменяется с интервалом в один кадр (1/75-я часть секунды).

#### **УСКОРЕННЫЙ ПОИСК**

Если Jog-диск повернуть при нажатой кнопке ручного поиска, поиска трека или поиска эпизода/папки, то поиск будет производиться гораздо быстрее, чем обычный поиск или поиск трека (поиск эпизода/главы).

#### **Режим HYPER JOG**

При вращении Jog-диска в режиме Vinyl обеспечивается четырехкратная скорость изменения звука или изображений. Использование этой функции наряду с обычным режимом существенно расширяет возможности воспроизведения.

# **НАСТРОЙКА ЧУВСТВИТЕЛЬНОСТИ JOG-ДИСКА**

Эта функция позволяет настроить силу сопротивления, ощущаемую при вращении Jog-диска.

# **ДИСПЛЕЙ JOG-ДИСКА**

В центральной части Jog-диска располагается дисплей, отображающий различную информацию, включая текущее состояние диска, положение метки, состояние аудио/видеопамяти, обнаружение касания Jog-диска и режим VINYL.

# **WAVE-ДИСПЛЕЙ**

При использовании аналоговой записи ди-джей может найти промежутки между канавками, чтобы использовать их в качестве точек микширования или концевых точек. Аналогично, WAVE-дисплей заранее показывает промежутки между треками, позволяя ди-джею использовать их в качестве точек разрыва.

# **ЗАПОМИНАНИЕ МЕТОК/ПЕТЕЛЬ**

Метки и точки петель для каждого диска можно запомнить (а позже, при необходимости, вызвать их) на внешней карте памяти SD или MMC.

# **Режим HOT CUE [Быстрые метки]**

Предварительно можно записать, а позднее вызвать из памяти для мгновенного начала воспроизведения до 3-х быстрых меток (A, B и C). Быстрые метки можно использовать не только для записи основных меток, но также и для воспроизведения петли.

# **ОБРАТНОЕ ВОСПРОИЗВЕДЕНИЕ**

При установке переключателя DIRECTION [Направление] вперед (положение REV [Реверс]) треки можно воспроизводить в обратном направлении.

# **УПРАВЛЕНИЕ ТЕМПОМ**

**100-мм высокоэффективный движковый регулятор обеспечивает точную подстройку скорости трека.** Используя цифровой дисплей с шагом 0,02% (в пределах диапазона регулировки ±6%), пользователь может легко и точно обеспечить соответствие темпов воспроизводимых треков.

#### **ДИАПАЗОН РЕГУЛИРОВКИ ТЕМПА**

Предусмотрены четыре диапазона регулировки темпа: ±6%, ±10%, ±16% и WIDE [Широкий диапазон].

 **СБРОС НАСТРОЙКИ ДИАПАЗОНА РЕГУЛИРОВКИ ТЕМПА**

Эта функция позволяет мгновенно сбросить установленный темп в исходное состояние, используемое по умолчанию (0%), независимо от положения движкового регулятора.

#### **Функция MASTER TEMPO [Ведущий темп]**

Эта функция позволяет поддерживать высоту тона независимо от изменения скорости трека.

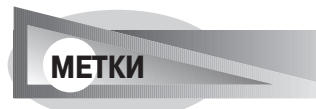

#### **Функция BACK CUE [Возврат к метке]**

Если метку предварительно записать в память, то во время воспроизведения к ней можно мгновенно перейти, нажав кнопку CUE [Метка], таким образом, воспроизведение начнется с этой точки.

#### **Функция AUTO CUE [Автоматическая метка]**

Эта функция позволяет установить метку, пропустив «пустую» часть трека, и перевести плеер в дежурный режим непосредственно перед началом музыки. Таким образом, при нажатии кнопки PLAY/PAUSE  $(\blacktriangleright)$  воспроизведение начинается мгновенно.

#### **Функция CUE POINT SAMPLER [Сэмплер]**

Эта функция позволяет начать воспроизведение с меток, сохраненных в памяти, путем нажатия всего одной кнопки, – удобная функция для проверки меток и создания сэмплов на основе сохраненных меток.

# **СОЗДАНИЕ БЕСШОВНОЙ ПЕТЛИ В РЕЖИМЕ РЕАЛЬНОГО ВРЕМЕНИ**

Эта функция обеспечивает простое задание и отмену петель воспроизведения. Петли могут задаваться быстро во время воспроизведения трека; кроме того, эта функция обеспечивает быстрое задание петли сразу перед окончанием трека, позволяя предотвратить окончание трека. Функция создания петель имеет режим ADJUST [Настройка], который позволяет быстро изменять положение начальной и конечной точек петли.

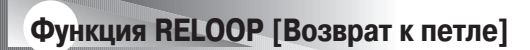

**После задания петли к ней можно обращаться любое количество раз.** После отмены воспроизведения петли нажатие на кнопку RELOOP/EXIT [Возврат к петле/Выход] позволяет возвратиться к воспроизведению предварительно заданной петли. Включение и выключение этой функции (ON/OFF) в комбинации с изменением ритма трека предоставляет ди-джею новые возможности.

# **Функция 4-BEAT LOOP [4-тактовая петля]**

При нажатии кнопки 4-BEAT/ONE-TRACK [4 такта/Один трек] точка, в которой нажимается кнопка, устанавливается в качестве начальной точки петли, а точка выхода из петли устанавливается автоматически через 4 такта, при этом автоматически включается воспроизведение петли.

# **Функция ONE-TRACK LOOP [Однотрековая петля]**

Если кнопку 4-BEAT/ONE-TRACK нажать и удерживать более одной секунды, то включается функция образования петли из главы или трека.

# **Функция BACK & FORTH LOOP [Воспроизведение петли в прямом и в обратном направлении]**

Функция Back & Forth Loop повторяет воспроизведение петли в прямом направлении от начальной до конечной точки, после чего следует реверс воспроизведения от конечной до начальной точки.

# **МЕСТО ВОСПРОИЗВЕДЕНИЯ**

При использовании аналоговой записи по положению иглы ди-джей сразу определяет текущее место воспроизведения. Аналогично, на дисплее места воспроизведения отображается полоска, которая дает визуальное представление о ходе воспроизведения трека. Длина полоски соответствует текущему положению на треке; кроме того, в конце трека полоска начинает мигать, предупреждая о том, что воспроизведение трека заканчивается.

# **Функция FADER START [Пуск от фейдера]**

Если плеер подключен к DJ микшерному пульту Pioneer (продается отдельно), то фейдер микшерного пульта можно использовать для запуска плеера и возврата к метке.

# **Функция MULTI READ [Воспроизведение различных дисков]**

На данном плеере можно воспроизводить диски CD-R/CD-RW (записанные в формате CD или MP3) и DVD-R/DVD-RW (записанные в видеоформате или MP3). Однако, поскольку для диджейских целей этот плеер использует режим скоростного чтения информации, то некоторые диски могут воспроизводиться неудовлетворительно – это зависит от характеристик диска и записывающего устройства, а также от наличия на диске царапин, загрязнения и прочих факторов.

# **ВОСПРОИЗВЕДЕНИЕ ФАЙЛОВ MP3**

Эта функция позволяет воспроизводить ди-джею MP3-файлы, записанные на диске CD или DVD.

# **Выход на монитор для предварительного просмотра (контрольный монитор)**

Дополнительный видеовыход обеспечивает наложение оперативной информации на главный выходной сигнал и снабжает ди-джея визуальной информацией при работе с плеером. При использовании DVD-плеера быстрые и основные метки, концы петель и метки быстрого возврата отображаются в виде миниатюрных изображений, наложенных на сигнал главного выхода, и обеспечивают интерактивность в работе ди-джея.

# **Функция LEGATO PRO [Повышение частоты дискретизации]**

Плеер снабжен цифровым фильтром, который используется для повышения частоты дискретизации (DVD: 48 кГц → 192 кГц; CD: 44,1 кГц → 176,4 кГц) для воспроизведения аудиоинформации, теряемой в дисках некоторых форматов (DVD, CD).

# **Функция HI-BIT [Увеличение разрядности]**

Эта функция увеличивает разрядность аудиоданных. Благодаря преобразованию 16 или 20-разрядных данных в 24-разрядные даже самые мельчайшие сигналы можно воспроизводить с ровным, точно определенным звуком.

# **Цифровой аудиовыход**

В диджейском режиме, а также в режиме NORMAL [Обычный] поддерживается 96 кГц 24-разрядный цифровой аудиовыход.

# **Информация о воспроизведении DVD-дисков в режиме DJ**

Поскольку в режиме **DJ** поддерживаются некоторые специальные операции, то на отдельные функции обычного воспроизведения (например, SCAN [Сканирование]) накладываются определенные ограничения. По этой причине операции, которые возможны в режиме **NORMAL**, могут быть ограничены или отключены при попытке их выполнения в режиме **DJ**. Иначе говоря, если вы хотите использовать все обычные функции воспроизведения, то лучше использовать режим **NORMAL**.

#### **Ограниченные или недействующие функции (в режиме DJ)**

- Невозможно воспроизводить дополнительные изображения (субтитры или экранные кнопки).
- Невозможно использовать команды, требующие ввода пароля (при использовании интерактивных команд результаты некоторых операций в режиме DJ не совпадут с результатами в режиме **NORMAL**).
- Эпизоды можно воспроизводить только наполовину.
- Возможен пропуск некоторых глав эпизодов.
- При переключении аудиофункций воспроизведение может временно прерываться.
- Воспроизведение может прерываться при переключении угла камеры.
- Нельзя использовать функцию Pan-and-scan [Широкий формат].
- Диджейские операции могут быть запрещены самим эпизодом. В этом случае эти операции необходимо выполнять в режиме **NORMAL**.

# **Меры предосторожности**

#### **Место установки**

- Установка и длительная эксплуатация плеера вблизи источников тепла, например, усилителей, прожекторов и т.п., может повлиять на его работу. Избегайте установки плеера рядом с источниками тепла.
- Устанавливайте плеер по возможности вдали от тюнеров и телевизоров. Если плеер установить рядом с такими устройствами, то он может вызвать повышение уровня шума в этих устройствах и к ухудшению качества изображения.
- Если плеер используется в местах с повышенным уровнем звука, например, вблизи акустических систем, то при воспроизведении диска могут происходить пропуски звука. Устанавливайте этот плеер подальше от акустических систем или уменьшите уровень воспроизведения звука.
- Устанавливайте плеер на ровной устойчивой поверхности. При подготовке места установки плеера соблюдайте следующие меры предосторожности:

Плеер и подключенные к нему видео/аудиокабели и сетевой шнур не должны касаться вибрирующих элементов. Вибрация может привести к пропускам при воспроизведении диска. Соблюдайте особую осторожность при использовании плеера, установленного в переносном футляре.

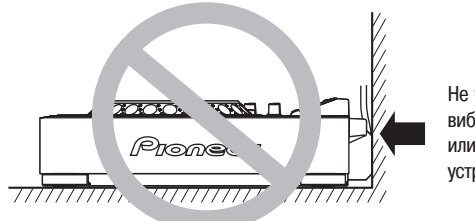

Не устанавливайте плеер на вибрирующие поверхности или рядом с вибрирующими устройствами.

Оставьте свободное пространство, необходимое для рассеивания тепла.

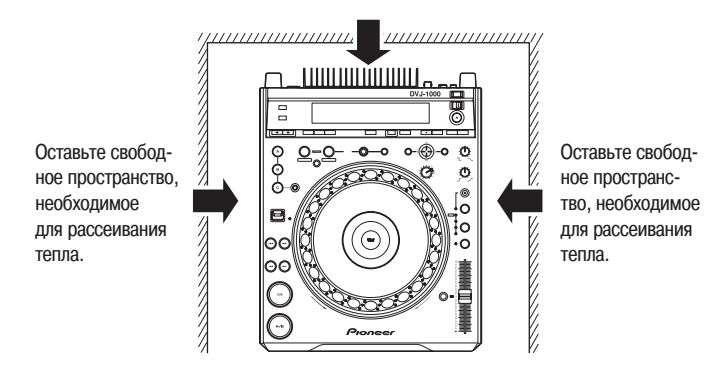

#### **Перемещение плеера**

#### **Перемещение плеера во время воспроизведения не допускается!**

Во время воспроизведения диск вращается с очень большой скоростью, поэтому перемещение плеера во время воспроизведения может привести к царапинам или другим повреждениям диска.

#### **Меры, принимаемые перед перемещением плеера**

Перед перемещением плеера извлеките из него диск и отключите питание. При перемещении плеера с загруженным диском может произойти поломка плеера. Во время транспортировки оберегайте плеер от воздействия высокой температуры или повышенной влажности.

#### **Информация о переноске плеера**

Верхняя поверхность Jog-диска является сенсорным переключателем. При помещении плеера в переносной футляр проследите за тем, чтобы Jog-диск не подвергался давлению.

#### **Конденсат**

Если этот плеер перенести из холодного в теплое помещение, или если комнатная температура резко поднимется, то внутри плеера может образоваться конденсат, который нарушит его работу. В этом случае отключите шнур питания и дайте плееру постоять 1 – 2 часа, либо перед началом воспроизведения не допускайте резкого повышения температуры в помещении.

#### **Уход за плеером**

Для очистки плеера протирайте его полировочной или мягкой сухой тканью. В случае сильного загрязнения смочите мягкую ткань слабым раствором нейтрального моющего средства (разбавленного в пяти-шести частях воды), отожмите ее как следует, и сотрите грязь. Сухой тканью протрите влажную поверхность насухо. Не используйте летучие жидкости, например, бензин или растворители, которые могут испортить устройство.

#### **Информация о средствах по очистке линз**

В обычных условиях эксплуатации считывающая линза не должна загрязняться. Если по какой-либо причине линза загрязнится и станет работать с перебоями, обратитесь в ближайший авторизованный сервисный центр PIONEER. В продаже имеются различные средства для очистки линз для DVD (CD) плееров, но использовать их следует с осторожностью, поскольку некоторые из них могут привести к порче линзы.

# **МЕРЫ ПРЕДОСТОРОЖНОСТИ ПРИ ОБРАЩЕНИИ СО ШНУРОМ ПИТАНИЯ**

Берите шнур питания только за вилку. Не вынимайте вилку из сетевой розетки, держась за провод, и никогда не прикасайтесь к шнуру питания мокрыми руками, поскольку это может привести к короткому замыканию и поражению электрическим током. Не ставьте плеер, предметы мебели и т.п. на шнур питания, следите, чтобы он не был придавлен. Не завязывайте узлы на шнуре питания и не сматывайте его с другими кабелями. Сетевой шнур должен быть проложен таким образом, чтобы на него не наступали. Поврежденный сетевой шнур может стать причиной возгорания или поражения электрическим током. Не забывайте время от времени проверять сетевой шнур. Если вы обнаружите на нем какие-либо повреждения, замените шнур питания в ближайшем авторизованном сервисном центре PIONEER или у продавца.

# **Информация о данных, записываемых на картах памяти**

Пользователь обязан регулярно копировать важные данные, хранящиеся на картах памяти. Компания Pioneer не несет ответственности за повреждение или стирание данных на карте памяти, а также иные случайные повреждения, произошедшие в результате несовместимости плеера и карты памяти, разряда статического электричества или других внешних причин.

### *Законность использования плеера DVJ-1000: авторское право и т.п.*

*Компания Pioneer и ее дилеры не несут ответственности за использование плеера DVJ-1000. Для обеспечения законности использования плеера DVJ-1000 пользователь должен получить соответствующие разрешения и согласия (для соблюдения авторских прав, права на публичное воспроизведение, прав исполнителя, моральных и иных прав). Этот перечень включает в себя лицензии от организаций, владеющих правами на аудио- и видеозаписи, или согласие соответствующих правообладателей.* 

# **Типы дисков, воспроизводимые на данном плеере**

На этикетках дисков, упаковках или на конвертах могут быть следующие символы и логотипы.

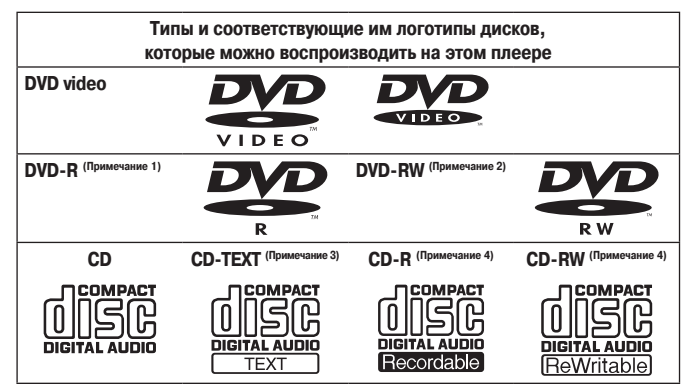

#### **Примечание 1) Воспроизведение дисков DVD-R:**

На данном плеере можно воспроизводить диски DVD-R, записанные в формате «DVD video» или MP3.

#### **Примечание 2) Воспроизведение дисков DVD-RW:**

- На данном плеере можно воспроизводить диски DVD-RW, записанные в формате «DVD video» или MP3.
- При воспроизведении диска, который был отредактирован на DVD-рекордере, отрывки записей, включая связи между треками, могут отображаться в виде кратковременного неподвижного изображения.
- При воспроизведении диска, который был записан или отредактирован на DVDрекордере, порядок следования частей может оказаться другим.
- Подробная информация о записи дисков приведена в инструкции по эксплуатации DVD-рекордера.

#### **Примечание 3) Воспроизведение дисков CD-TEXT**

При воспроизведении дисков CD-TEXT название эпизода может отображаться в виде строки длиной до 72 символов, а название трека – 48 символов. Названия, состоящие более чем из 15 символов, прокручиваются. Могут отображаться только буквенно-цифровые символы и ограниченное количество дополнительных знаков.

#### **Примечание 4) Воспроизведение дисков CD-R/CD-RW**

На данном плеере можно воспроизводить диски CD-R/CD-RW, записанные в формате audio CD или MP3.

Подробная информация о записи дисков приведена в инструкции по эксплуатации рекордера.

При воспроизведении 8-см CD-дисков обязательно используйте соответствующий CD-адаптер (см. страницу 31).

#### Примечание:

Этот плеер не поддерживает воспроизведение 8-см DVD-дисков. Не пытайтесь использовать адаптеры, предназначенные для 8-см CD-дисков, поскольку при вращении такой адаптер может выскочить и повредить диск или плеер.

**DVD** - товарный знак DVD Format/Logo Licensing Corporation.

- **На данном плеере невозможно воспроизводить следующие диски:**
- Диски DVD video, не имеющие маркировку региона «2» или «ALL» [Для всех регионов].
- Диски DVD-R/DVD-RW, записанные в формате VR.
- Диски DVD audio.
- Диски DVD-ROM/DVD-R/DVD-RW, не содержащие MP3-файлы.
- Диски DVD-RAM.
- Диски Video CD.
- Диски CD-ROM/CD-R/CD-RW, не содержащие MP3-файлы.
- Диски Photo CD.
- Диски DTS-CD и т.п.

#### **Примечания:**

- Некоторые диски DVD-R/DVD-RW и CD-R/CD-RW, записанные на некоторых  $\bullet$ рекордерах или на компьютере, могут не воспроизводиться на данном плеере – это обусловлено разными причинами, в том числе характеристиками диска, наличием царапин, загрязнение диска и линзы, образование конденсата и т.п.
- Некоторые диски, записанные на компьютере, могут не воспроизводиться на этом плеере – это зависит от используемого записывающего программного обеспечения, его настроек и окружения. При записи дисков обязательно производите правильное форматирование. Для получения подробной информации обращайтесь к разработчику программного обеспечения.
- Этот плеер не может воспроизводить диски DVD-R/DVD-RW, записанные в видеоформате, если они не были финализированы.
- Этот плеер не может воспроизводить диски DVD-R/DVD-RW, записанные в формате VR.
- Этот плеер не может воспроизводить частично записанные диски CD-R/CD-RW, которые не были финализированы.
- Подробную информацию о порядке обращения с дисками DVD-R/DVD-RW и CD-R/CD-RW можно найти в рекомендациях, печатаемых на упаковке диска или прилагаемых к диску.

#### **Информация о защите от копирования CD-дисков**

Этот плеер разработан в соответствии со стандартами дисков audio CD. Работа плеера не гарантируется при использовании CD-дисков, произведенных не в соответствии с этими стандартами.

#### **Информация о воспроизведении дисков типа DualDisc**

Диск DualDisc является новым двухсторонним диском, на одной стороне которого содержится DVD-контент – видео, звук и т.п., а на другой – контент, не относящийся к DVD, например, цифровые аудиоматериалы.

Эти цифровые аудиоматериалы не совместимы со спецификацией audio CD и, следовательно, воспроизводиться не будут.

Воспроизведение DVD-стороны диска DualDisc на данном плеер возможно. Содержимое DVD-Audio воспроизводиться не будет.

Подробную информацию о характеристиках диска DualDisc можно получить у производителя диска или у продавца.

#### **Информация о дисках DVD-R/DVD-RW и CD-R/CD-RW**

В связи с уникальной структурой дисков DVD-R/DVD-RW и CD-R/CD-RW их длительное пребывание в режиме паузы (или режима ожидания в точке метки) может привести к тому, что диск в этом месте будет плохо читаться. Аналогичный симптом может возникнуть при использовании функции петли для многократного повторного воспроизведения с одной точки.

Поэтому, если на воспроизводимых дисках содержатся важные данные, рекомендуется создавать резервные диски.

# **Маркировка DVD-дисков**

На этикетках или упаковках DVD-дисков могут быть приведены следующие символы и отметки:

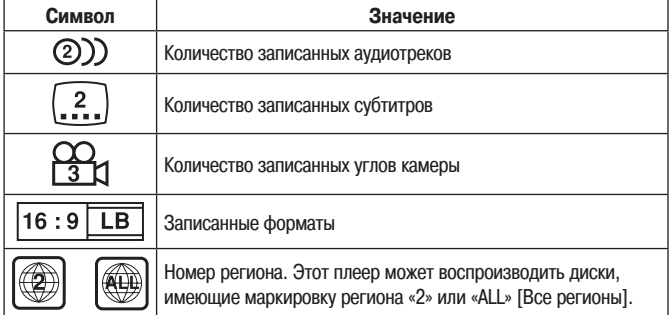

# **Ограничения операций с DVD-дисками**

Некоторые DVD-диски изготовлены специально, чтобы предотвратить использование некоторых операций или чтобы предотвратить изменение способа выполнения операций. В результате этого, способы использования каждого диска могут отличаться, а для отдельных дисков некоторые способы могут быть неприменимы. В том случае, если при использовании диска на этом плеере будет произведена попытка произвести недопустимую операцию, на дисплее отображается символ запрещенной операции  $\mathbb{Q}$ . Кроме того, для дисков, поддерживающих меню или другие интерактивные функции, могут не выполняться некоторые операции. В таких случаях на дисплее также отображается символ запрещенной операции  $\mathbf{Q}$ .

# **Информация об авторском праве**

- Несанкционированное копирование, вещание, публичная демонстрация или прокат дисков, на которые распространяется авторское право, запрещено законом.
- Данное устройство оснащено технологией защиты авторского права, которая, в свою очередь, защищена патентами США и другими средствами защиты интеллектуальной собственности, которыми владеет Macrovision Corporation и другие правообладатели. Использование технологии защиты авторского права должно быть разрешено Macrovision Corporation, такое использование должно быть предназначено только для домашнего и иного ограниченного просмотра, если иное специально не разрешено Macrovision Corporation. Доработка и разборка запрещены.

# **Воспроизведение файлов MP3**

MP3-файлы должны соответствовать следующим требованиям.

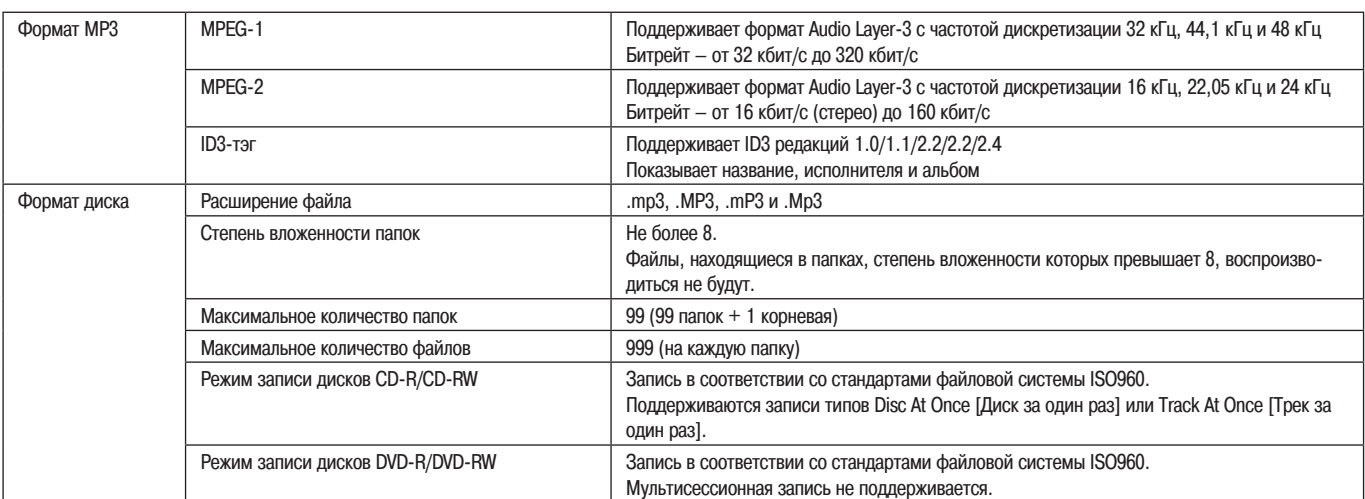

Данный плеер не поддерживает функцию сортировки, позволяющую воспроизводить файлы в соответствии с их именами или ID3-тэгами. Воспроизведение осуществляется в том порядке, в котором треки записаны на диск.

\* Плеер воспроизводит MP3-файлы, записанные на диске CD или DVD. Он не может воспроизводить MP3-файлы, записанные на картах памяти типа SD или MMC.

Время подготовки диска к воспроизведению увеличивается с количеством записанных на нем папок.

# **Структура дисков**

#### **Цифровые универсальные диски (DVD)**

Диски DVD video, DVD-R или DVD-RW записываются по блокам, называемым «эпизодами», причем каждый эпизод подразделяется на один или несколько фрагментов, называемых «главами». Некоторые диски снабжаются меню, позволяющими производить навигацию по диску, но в меню могут быть включены не все эпизоды. Для коммерческих фильмов обычно один фильм соответствует одному эпизоду. На так называемых дисках «караоке» один эпизод (название) состоит из одного музыкального трека, хотя это правило имеет исключения; поэтому будьте внимательны при использовании функции поиска.

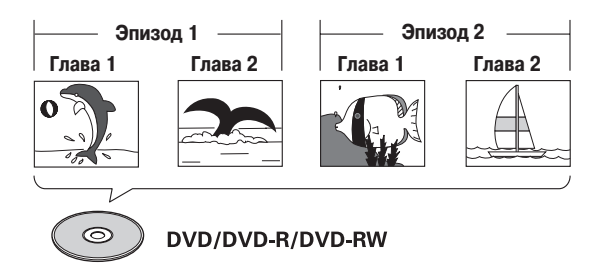

#### **Компакт-диски (CD)**

Каждый компакт-диск разделен на блоки, состоящие из отдельных треков (обычно один трек является одной песней). Кроме того, треки могут иметь дополнительное деление на так называемые индексные номера.

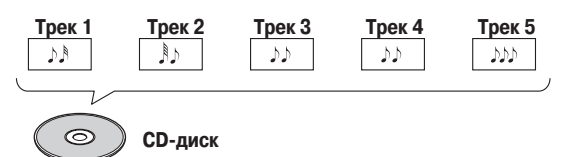

#### **Обращение с дисками**

Не прикасайтесь к рабочей поверхности диска. Держите диск за его края или за край и центральное отверстие.

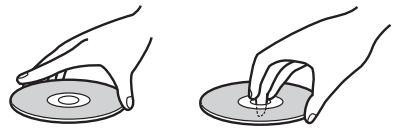

Не прикрепляйте на поверхность диска ленту с клеевым слоем. Кроме того, не  $\blacksquare$ допускайте возникновения царапин или повреждений маркированной стороны диска.

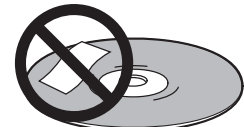

Внутри плеера диск вращается с высокой скоростью, поэтому не используйте поврежденные, треснутые или погнутые диски.

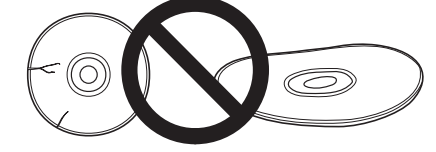

- **Не используйте диски, имеющие специальную форму.**
- Не воспроизводите диски, имеющие форму, отличную от круглой, например, в виде сердца – это может привести к неисправности.

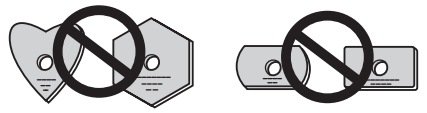

#### **Хранение дисков**

- Диски изготавливаются из того же пластика, который используется для обычных аналоговых аудиозаписей. Будьте аккуратны, не допускайте искривления дисков. Всегда храните диски в футлярах в вертикальном положении. Не храните диски в местах с повышенной или пониженной температурой. Не оставляйте диски в автомобилях, поскольку температура внутри салона автомобиля, находящегося на солнце, может стать очень высокой.
- Обязательно ознакомьтесь и соблюдайте меры предосторожности, указанные на упаковке дисков.

#### **Уход за дисками**

 $\bullet$ Протирайте диски мягкой тканью в направлении от внутреннего края к внешней стороне.

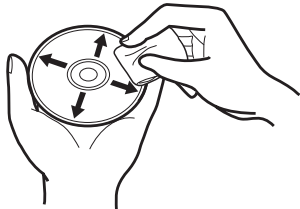

- Для ухода за дисками используйте имеющиеся в продаже чистящие наборы.
- В случае сильного загрязнения диска протрите его влажной мягкой тканью. После этого протрите диск насухо.
- Не используйте чистящие аэрозоли и антистатики, предназначенные для виниловых пластинок. Протирка дисков бензином, разбавителями или другими летучими растворителями не допускается, т.к. это может привести к порче диска.

# **Элементы управления и их функции**

#### **Рабочая панель**

Кнопки и органы управления, помеченные символом **DDL, не работают при установке переключателя NORMAL/DJ в положение NORMAL**. Кнопки и органы управления, помеченные символом **MMM, не работают при установке переключателя NORMAL/DJ в положение DJ**.

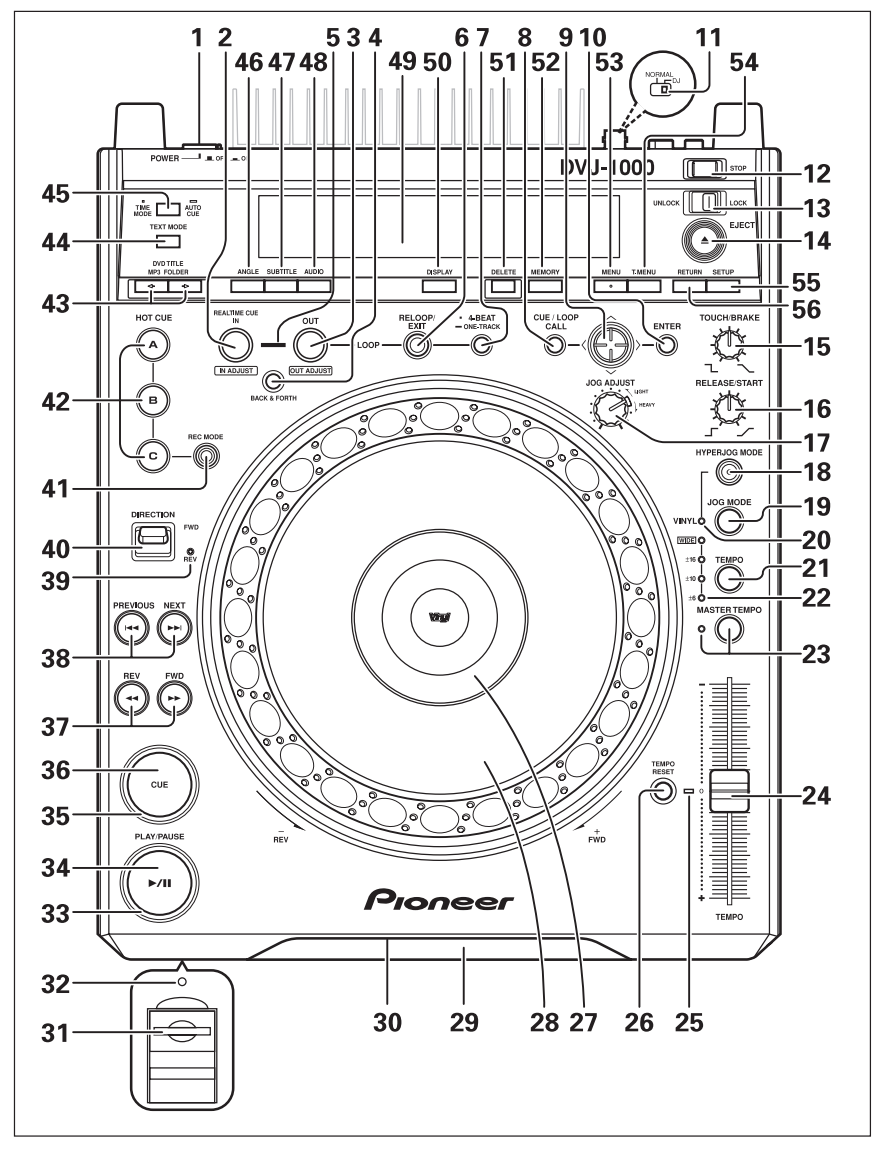

- **1. Кнопка POWER OFF ( )/ON ( ) [Включение/выключение питания].** Кнопка расположена на задней панел
- **2. Кнопка/индикатор IN/REALTIME CUE/IN ADJUST [Начало петли/метка реального времени/регулировка положения начальной точки]**  Метка реального времени. См. страницу 36. Точка начала петли. См. страницу 40. Регулировка положения начальной точки петли. См. страницу 40.
- **3. Кнопка-индикатор OUT/OUT ADJUST [Конец петли/регулировка положения конечной точки]**  Конечная точка петли. См. страницу 40. Регулировка положения конечной точки петли. См. страницу 40.
- **4. Кнопка BACK & FORTH [Воспроизведение петли в прямом и в обратном направлении] .** См. страницу 41. Используется для переключения обычного режима воспроизведения петли и режи-
- ма воспроизведения петли в прямом и обратном направлении. **5. Индикатор режима петли [D].** См. страницу 41. Светится при включении режима воспроизведения петли в прямом и обратном направлении. См. страницу 40.
- **6. Кнопка/индикатор RELOOP/EXIT [Возврат к петле/Выход] .** См. страницу 40.

#### **7. Кнопка 4-BEAT/ONE-TRACK [4 такта/Один трек] . См. страницу 41.**

**4-BEAT [4-тактовая петля]**

При нажатии этой кнопки воспроизведение петли будет начинаться в заданной начальной точке, а заканчиваться автоматически через 4 такта.

#### **ONE-TRACK [Однотрековая петля]**

Если эту кнопку нажимать более 1 секунды, то начинается петлевое воспроизведение главы или трека.

**8. Кнопка CUE/LOOP CALL [Метка/Вызов петли] <b>. • См.** страницу 44. Предназначена для включения/выключения (ON/OFF)

#### режима навигации меток.

- 9. Кнопка управления курсором  $\left\langle \langle \rangle / \langle \wedge \rangle \right\rangle$ Предназначена для навигации по меткам; при воспроизведении MP3-файлов служит для выбора файлов, а также для выполнения настроек DVD-плеера.
- **10. Кнопка ENTER [Ввод]**
- Предназначена для навигации по меткам; при воспроизведении MP3-файлов служит для выбора файлов, а также для выполнения настроек DVD-плеера. **11. Переключатель NORMAL/DJ [Обычный/диджей-**
- **ский режим]. См. страницу 14.** Переключатель расположен на задней панели.

#### **12. Кнопка STOP [Стоп]**

Останавливает воспроизведение. Если переключатель режима извлечения диска/остановки находится в положении **LOCK** [Блокировка], то воспроизведение остановится только после предварительного включения режима PAUSE [Пауза].

**13. Переключатель UNLOCK/LOCK [Разблокирование/Блокировка]**

Положение **UNLOCK**: Если во время воспроизведения нажать кнопку **EJECT** [Извлечение диска]  $\triangle$ , то диск останавливается и извлекается. Если во время воспроизведения нажать кнопку **STOP** [Стоп], то воспроизведение прекращается.

Положение **LOCK**: Если во время воспроизведения нажать кнопку **EJECT 6.** то диск не будет извлечен. Чтобы извлечь диск, сначала необходимо перевести плеер в режим паузы, и только затем нажать кнопку **EJECT** . Аналогично, воспроизведение не прекратится, если во время воспроизведения нажать кнопку **STOP**; чтобы прекратить воспроизведение диска, сначала переведите плеер в режим паузы, а затем нажмите кнопку **STOP**.

14. Кнопка **EJECT ≜** [Извлечение диска]

При нажатии этой кнопки вращение диска останавливается, и диск извлекается из загрузочной щели. Если переключатель режима извлечения диска/остановки находится в положении **LOCK**, то диск не извлекается; в этом случае необходимо перевести плеер в режим паузы и нажать кнопку **EJECT ▲**. (См. страницу 31).

### **15. Регулятор TOUCH/BRAKE [Касание/Торможение]**

С помощью этого регулятора производится настройка торможения (времени остановки) воспроизведения, которое производится по касанию верхней поверхности Jog-диска при включенном режиме VINYL. Для быстрой остановки воспроизведения вращайте Jog-диск против часовой стрелки, а для более медленной остановки вращайте Jog-диск по часовой стрелке.

#### **16. Регулятор RELEASE/START [Отпускание/Старт]**

С помощью этого регулятора производится настройка ускорения (времени старта воспроизведения) при отпускании верхней поверхности Jog-диска в режиме VINYL. Вращайте Jog-диск против часовой стрелки, чтобы снова начать воспроизведение быстро, и вращайте его по часовой стрелке, чтобы замедлить ускорение.

#### **17. Регулятор JOG ADJUST [Настройка Jog-диска]**

Этот регулятор используется для настройки силы сопротивления (меньше/ больше) при вращении Jog-диска.

#### **18. Кнопка-индикатор HYPERJOG MODE [Быстрый поиск].**

При включении функции Hyper Jog (ON) в режиме VINYL (ON) вращение Jog-диска приводит к четырехкратному увеличению скорости изменения изображения и звука по сравнению с обычным режимом (когда режим Hyper Jog выключен (OFF)). **19. Кнопка JOG MODE [Режим работы Jog-диска].** 

При каждом нажатии этой кнопки попеременно включается и выключается (ON/ OFF) режим VINYL.

**Режим VINYL ON [Включено]:** Если во время воспроизведения коснуться Jog-диска, то воспроизведение останавливается, а если затем начать вращение Jog-диска, то изображение и звук выводятся в соответствии с вращением Jogдиска. (Если вращать наклонную поверхность Jog-диска, не касаясь его верхней стороны, то происходит изменение тона (pitch bend)).

Текущий режим Jog-диска сохраняется в памяти даже при выключении питания. **Режим VINYL OFF [Выключено]:** Описанные выше операции не действуют даже при касании поверхности Jog-диска.

#### **20. Индикатор режима VINYL.**

Этот индикатор светится, когда Jog-диск находится в режиме VINYL.

#### **21. Кнопка TEMPO [Диапазон регулировки темпа].**

При каждом нажатии этой кнопки изменяется диапазон регулировки темпа (±6%, ±10%, ±16%, WIDE [Широкий диапазон]).

При выборе режима WIDE при воспроизведении дисков DVD и MP3 диапазон регулировки задается в пределах от +70% до –100%, а при воспроизведении  $CD = +100%$ 

#### **22. Индикатор TEMPO (±6, ±10, ±16, WIDE).**

- При выборе диапазона регулировки ±6% светится индикатор **±6**.
- При выборе диапазона регулировки ±10% светится индикаторы **±6** и **±10**.
- При выборе диапазона регулировки ±16% светятся индикаторы **±6**, **±10** и **±16**.
- При выборе диапазона регулировки WIDE светятся индикаторы **±6**, **±10**, **±16** и **WIDE**.
- **23. Кнопка/индикатор MASTER TEMPO [Ведущий темп].** См. страницу 37. При каждом нажатии этой кнопки происходит включение и выключение (ON/OFF) функции ведущего темпа.

#### **24. Движковый регулятор TEMPO.**

При смещении регулятора вперед (**+**) скорость воспроизведения возрастает, а при смещении регулятора назад (**–**) скорость уменьшается.

- **25. Индикатор TEMPO RESET [Установка нормального темпа].**  Свечение индикатора указывает на то, что установлена нормальная скорость воспроизведения («**0**»), независимо от положения регулятора **TEMPO**.
- **26. Кнопка TEMPO RESET [Установка нормального темпа].**  Нажатие этой кнопки мгновенно восстанавливает нормальный темп воспроизведения («**0**»), независимо от положения регулятора **TEMPO**. Для возврата к предыдущей скорости нажмите эту кнопку еще раз.
- **27. Дисплей Jog-диска.** См. страницу 11.
- **28. Jog-диск (+FWD/–FWD [Ускоренное перемещение вперед/назад]).**  См. страницу 37.
- **29. Щель для загрузки диска.** См. страницу 31.
- **30. Отверстие для принудительного извлечения диска.** См. страницу 31.
- **31. Разъем с крышкой для карты памяти.** См. страницу 43.
- **32. Индикатор карты памяти.** См. страницу 43. Этот индикатор начинает светиться, когда карта памяти установлена и крышка закрыта, а во время считывания карты памяти он мигает.
	- Не открывайте крышку и не выключайте питание плеера, когда этот индикатор мигает.

# **33. Индикатор PLAY/PAUSE [Воспроизведение/Пауза]**

- Светится в режиме воспроизведения и мигает в режиме паузы.
- **34. Кнопка PLAY/PAUSE ( ) [Воспроизведение/Пауза].** См. страницу 33.
- **35. Индикатор CUE [Метка].** См. страницу 36. Светится при установке метки и мигает в режиме паузы. **36. Кнопка СUE [Метка] <b>DJ**. См. страницу 36.
	- Задание метки Возврат к метке
		- Сэмплирование
- **37.** Кнопки ручного поиска (REV ◀◀/FWD ▶▶ [Назад/Вперед]). См. страницу 34.

#### **38. Кнопки поиска трека**

**(PREVIOUS**  $\blacktriangleleft$  **[Предыдущий]/NEXT**  $\blacktriangleright$  $\blacktriangleright$  **[Следующий])** См. страницу 35. Используется для прямого/обратного перехода к следующему треку (при воспроизведении дисков CD и MP3) или главе (при воспроизведении DVD). При воспроизведении DVD-диска используется для возврата к странице меню или для смены страницы.

**39. Индикатор REV [Обратное направление]** 

Светится при установке переключателя DIRECTION FWD/REV [Прямое/Обратное направление] в положение REV.

- **40. Переключатель DIRECTION FWD/REV [Прямое/Обратное направление]**  m
- Для включения обратного воспроизведения устанавливается в положение REV. **41. Кнопка HOT CUE REC MODE [Режим быстрых меток] .** См. страницу 39.
- Нажимайте эту кнопку для вызова функции HOT CUE (запись/вызов). При включении питания по умолчанию включается режим вызова метки.
- **42. Кнопки/индикаторы HOT CUE [Быстрые метки] .** См. страницу 39. Красное свечение индикаторов A, B или C указывает на режим записи быстрых меток.

Зеленое свечение индикаторов A, B или C указывает на режим использования быстрых меток, а оранжевое – на использование сэмплов; нажатие на кнопку позволяет включить воспроизведение с точки быстрой метки. Если индикатор не светится, то быстрые метки не записаны.

**43. Кнопки DVD TITLE/MP3 FOLDER ←/→ [Поиск эпизода на DVD/папки на MP3].** См. страницу 36. При воспроизведении DVD-диска при нажатии этих кнопок производится переход к следующему эпизоду в прямом или обратном направлении.

При воспроизведении диска с MP3 файлами при нажатии этих кнопок производится к следующей папке в прямом или обратном направлении на CD или DVD.

**44. Кнопка TEXT MODE [Режим TEXT].** См. страницу 38. При каждом нажатии этой кнопки дисплей переключается между режимами WAVE и TEXT (название трека/название альбома/имя исполнителя).

#### **45. Кнопка TIME MODE/AUTO CUE [Режим отображения времени/Автоматические метки]**

### **TIME MODE:** При каждом нажатии этой кнопки индикация времени попеременно переключа-

ется между истекшим и оставшимся временем воспроизведения (REMAIN). При воспроизведении MP3-дисков оставшееся время воспроизведения может отображаться не сразу – это зависит от файла.

Режим отображения времени сохраняется в памяти даже при выключении питания. **AUTO CUE:** Для включения/выключения режима автоматических меток необходимо нажимать кнопку не менее секунды.

Для изменения уровня меток эту кнопку необходимо нажимать не менее пяти секунд. (См. страницу 33.)

Информация о включении/выключении режима автоматических меток или об изменении уровня меток сохраняется в памяти даже при выключении питания.

#### **46. Кнопка ANGLE [Угол камеры]**

- В режиме воспроизведения DVD диска нажимайте эту кнопку для переключения угла камеры (если на диске записаны сцены под разными углами).
- В режиме DJ при переключении угла камеры подача звука и видео временно приостанавливается (это обусловлено записью в буферную память).

# **47. Кнопка SUBTITLE [Субтитры]**

Во время воспроизведения DVD-дисков нажатие этой кнопки позволяет включить/выключить вывод субтитров (если только они имеются на диске).

# **В режиме DJ эта функция не работает.**

#### **48. Кнопка AUDIO [Аудио]**

Во время воспроизведения DVD-диска нажатие этой кнопки позволяет сменить язык звукового сопровождения или аудиоканал (только если это поддерживается диском).

- При смене языка/аудиоканала в режиме DJ подача звука и видео временно приостанавливается (это обусловлено записью в буферную память).
- **49. Дисплей.** См. страницу 10 (**1 24**)
- **50. Кнопка DISPLAY [Дисплей].** См. страницу 42.

При нажатии этой кнопки в режиме DJ включаются быстрые и основные метки, а также включается/выключается отображение времени на мониторе, подключенном к выходному разъему предварительного просмотра.

При нажатии этой кнопки в режиме NORMAL включается/выключается отображение информации о диске.

- Если при включении питания плеер находился в режиме DJ, то по умолчанию дисплей включается, а при включении плеера в режиме NORMAL дисплей выключается.
- **51. Кнопка DELETE [Удаление] [DJ], См. страницу 46**
- При нажатии этой кнопки метки или точки петли удаляются с карты памяти. **52. Кнопка MEMORY [Память] .** См. страницу 43

При нажатии этой кнопки метки или точки петли сохраняются на карте памяти. **53. Кнопка MENU [Меню]**

#### При нажатии этой кнопки открывается меню DVD-диска.

Кроме того, при воспроизведении MP3-файлов открывается экран навигатора по файлам MP3. См. страницу 42

#### **54. Кнопка T.MENU [Меню верхнего уровня]** При нажатии этой кнопки открывается меню верхнего уровня DVD-диска.

**55. Кнопка SETUP [Настройка].** См. страницу 17

При нажатии этой кнопки открывается меню настроек.

### **56. Кнопка RETURN [Возврат]**

В меню настроек или других меню нажатие этой кнопки позволяет вернуться к предыдущему меню или пункту.

# **Дисплей**

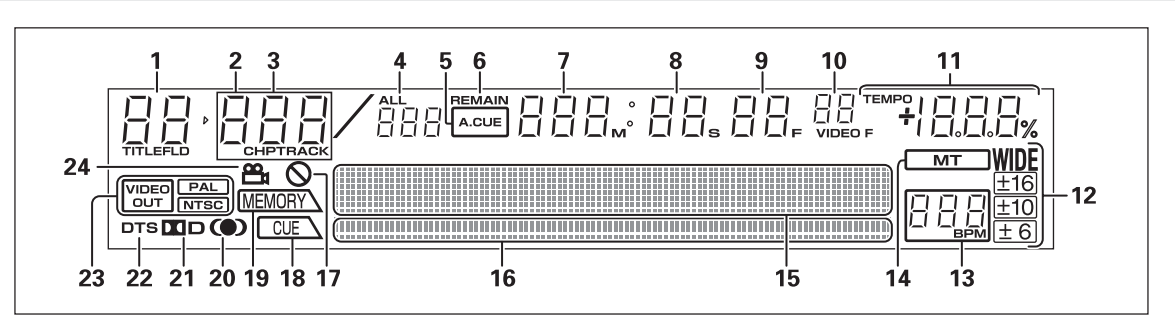

#### **1. Индикатор номера эпизода/папки (TITLE/FLD 00 – 99)** Показывает номер эпизода DVD-диска. При воспроизведении MP3-диска показывает номер папки.

При воспроизведении CD-дисков не работает. **2. Номер главы (CHP 000 – 999)** Показывает номер главы DVD-диска.

При воспроизведении CD/MP3-дисков индикация **«CHP»** не отображается. **3. Номер трека (TRACK 00 – 99/000 – 999 (MP3))**

Показывает номер трека для CD или MP3-диска. При воспроизведении DVD-дисков индикация **«TRACK»** не отображается.

#### **4. Суммарное количество треков (ALL)**

При воспроизведении DVD-дисков показывает суммарное количество глав в эпизоде. При воспроизведении дисков audio CD показывает суммарное количество треков на диске. При воспроизведении MP3-дисков показывает суммарное количество треков в папке.

- **5. Индикатор автоматических меток (A.CUE)** Светится при включении режима автоматических меток (ON). В режиме NORMAL индикатор не светится.
- **6. Индикатор оставшегося времени (REMAIN)**
- Показывает оставшееся время воспроизведения текущего трека.
- **7. Индикатор минут (000 999 M)**
- **8. Индикатор секунд (00 59 S)**
- **9. Индикатор кадров (00 74 F)** Показывает номера аудиокадров. При нормальном воспроизведении 75 кадров соответствуют 1 секунде. В режиме NORMAL этот индикатор не работает.
- **10. Индикатор видеокадров (00 29 VIDEO F)**

Светится при воспроизведении DVD-диска в режиме DJ. 30 кадров эквиваленты одной секунде. Во время режима CD и NORMAL индикатор видеокадров не работает.

Поскольку управление видеокадрами (1/30 секунды) осуществляется по аудиокадрам (1/75 секунды), то их сочетание обеспечивает максимальное отклонение в 1 кадр.

**11. Индикатор TEMPO [Темп]**

Показывает изменение темпа, производимое при перемещении движка **TEMPO**.

В режиме NORMAL этот индикатор не светится.

**12. Индикатор диапазона регулировки темпа (±6, ±10, ±16 и WIDE)** При свечении показывает диапазон регулировки темпа, выбранный соответствующей кнопкой.

В режиме NORMAL этот индикатор не светится.

**13. Индикатор счетчика BPM [Ударов в минуту]** При свечении показывает темп в ударах в минуту (BPM) текущего трека. Для некоторых треков автоматическое измерение BPM невозможно. В режиме NORMAL этот индикатор не светится.

#### **14. Индикатор ведущего темпа (MT)**

Светится при включении функции (ON) задания ведущего темпа. В режиме NORMAL этот индикатор не светится.

#### **15. Матричный дисплей (100 х 7 точек)**

Используется для отображения различных параметров, включая TEXT-дисплей, WAVE-дисплей, вспомогательные сообщения и т.п. В режиме дисплей CD TEXT показывает до 72 символов при выводе названия диска или до 48 символов при выводе названия трека; при воспроизведении MP3-файлов дисплей показывает до 48 символов (при длине строки 15 и более символов текст отображается в виде бегущей строки). При использовании режима WAVE отображается изменение уровня громкости текущего трека, при этом длина трека отображается на всю ширину дисплея (100 точек).

Пояснение выводимой информации приводится на странице 50 в разделе **«Сообщения, отображаемые на матричном дисплее»**.

#### **16. Индикатор места воспроизведения**

Показывает графическую полоску, обеспечивающую мгновенную визуализацию прошедшего и оставшегося времени воспроизведения для текущего трека. Вся длина полоски соответствует полной продолжительности трека.

- В начале воспроизведения трека вся полоска выключена и начинается светиться слева направо.
- Полоска включается в начале трека и расширяется слева направо.
- Если до конца воспроизведения остается менее 30 секунд, полоска начинает медленно мигать, а когда остается менее 15 секунд, полоска мигает чаще.

#### 17. Символ недопустимой операции ( $\oslash$ )

Некоторые DVD-диски или плееры не поддерживают отдельные функции или операции; при попытке предпринять такое действие появляется символ запрета (приблизительно на 2 секунды).

#### **18. Индикатор метки (CUE)**

Если для текущего трека с помощью кнопки **CUE** или **IN/REALTIME CUE/IN AJUST** задана какая-либо точка метки, то будет светиться индикатор **«CUE»**, а относительное положение метки будет показано на дисплее (2 светящиеся точки).

В режиме NORMAL этот индикатор не светится.

#### **19. Дисплей MEMORY [Память]**

Если для текущего трека в памяти сохранена метка или петля, то будет светиться индикатор «MEMORY», а дисплей MEMORY будет показывать относительно положение метки или петли. Для показа одной метки используются две светящихся точки дисплея (даже если несколько начальных положений приходится на одну точку, будет показываться только одна точка). В режиме NORMAL этот индикатор не светится.

# **20.** Индикатор SRS ((●)

Светится при выборе функции TruSurround. В режиме DJ эта функция не действует.

**21. Индикатор Dolby Surround (DD D)** 

Светится во время воспроизведения аудиосигнала Dolby Digital. **22. Индикатор DTS**

Светится во время воспроизведения аудиосигнала DTS. В режиме DJ эта функция не действует.

**23. Индикаторы видеовыхода (VIDEO OUT/PAL/NTSC)**

Если видеовыход установлен в положение AUTO [Автоматический выбор], то светится только индикатор **«VIDEO OUT»**.

Если был выбран стандарт NTSC, то светятся два индикатора – **«VIDEO OUT»**  и **«NTSC»**.

Если был выбран стандарт PAL, то светятся два индикатора – **«VIDEO OUT»** и **«PAL»**.

#### **24.** Индикатор угла камеры ( $\frac{100}{20}$ )

При воспроизведении DVD-диска этот символ появляется во время просмотра тех сцен, в которых возможен выбор угла камеры.

# **Дисплей Jog-диска**

#### **1. Рабочий дисплей**

Показывает место воспроизведения, причем один оборот соответствует 135 кадрам. При воспроизведении дисплей вращается, а во время паузы он останавливается.

- **2. Дисплей положения меток** Показывает положение меток.
- **3. Дисплей статуса аудио/видеопамяти** Мигает во время записи в аудио/видеопамять. Когда этот индикатор мигает, запись меток в реальном времени или быстрых меток невозможна.
- **4. Индикатор обнаружения касания Jog-диска**

Если включен режим VINYL, то при касании верхней стороны Jog-диска этот индикатор мигает. **5. Индикатор режима VINYL**

Светится при включении режима VINYL.

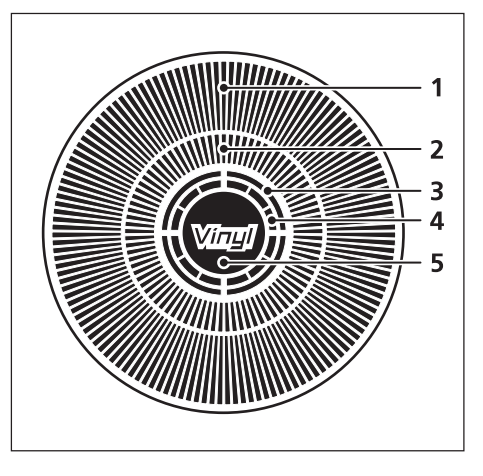

#### **Задняя панель**

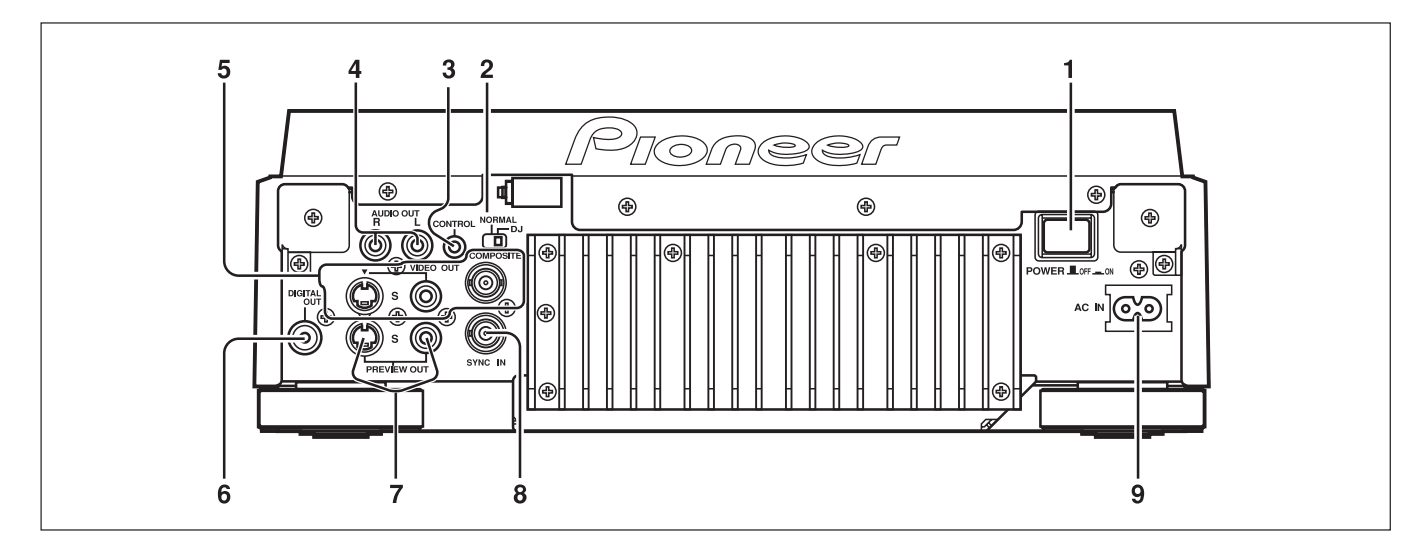

# **1. Кнопка POWER OFF ( )/ON ( ) [Выключено/Включено]**

**2. Переключатель режима NORMAL/DJ** (См. страницу 14) Если положение этого переключателя изменить во время воспроизведения, то воспроизведение прекратится, а затем продолжится с начала диска. **Режим DJ:** Предназначен для работы с Jog-диском, для изменения темпа и других диджейских операций. При воспроизведении DVD-диска субтитры и

некоторые другие функции и операции могут не поддерживаться. **Режим NORMAL:** Диджейские функции не поддерживаются. В режиме паузы звук не подается. При воспроизведении DVD-диска выбранные аудиосигналы выводятся через цифровые разъемы. При воспроизведении CD-дисков выводятся цифровые данные, содержащие субкоды (CD-графика не поддерживается).

#### **3. Разъем CONTROL [Управление]**

С помощью прилагаемого кабеля управления этот разъем можно соединить с DJ микшерным пультом Pioneer (продается отдельно) и производить управление этим плеером с микшерного пульта. В частности, выполнять функции запуска плеера от фейдера и возврата к метке. Кроме того, соединение этого разъема с другим DJ-плеером позволит производить операцию автоматического последовательного воспроизведения (см. страницу 41).

- **4. Разъемы AUDIO OUR L/R [Аудиовыход, левый/правый канал]** Аналоговые выходные разъемы RCA-типа.
- **5. Разъемы главного видеовыхода (VIDEO OUT)** К ним относятся разъемы типа RCA и BNC, которые предназначены только для вывода видеосигнала при воспроизведении DVD (композитный сигнал), а также выходной разъем S-Video.

#### **6. Разъем DIGITAL OUT [Цифровой выход]**

Коаксиальный цифровой выход RCA предназначен для подключения усилителя, Dolby Digital/DTS декодера, CD рекордера и т.п.

Если переключатель **NORMAL/DJ** установлен в положение **«DJ»**, то при воспроизведении DVD-диска выводится 2-канальный цифровой сигнал формата Linear PCM независимо от выбранного формата аудиосигнала. При воспроизведении CD-диска выводится только аудиосигнал, не содержащий субкоды. Если переключатель **NORMAL/DJ** установлен в положение **«NORMAL»**, то при воспроизведении DVD-диска выводится цифровая информация в выбранном аудиоформате. При воспроизведении CD-диска выводится цифровой сигнал, включая субкоды.

**7. Разъемы PREWIEW OUT [Видеовыход предварительного просмотра]** Разъем типа RCA (композитный сигнал) и выходной разъем сигнала S-Video. Через эти разъемы выводится контрольное изображение, помогающее работе ди-джея. Выводятся также различные сообщения и дополнительная информация (см. страницу 12).

#### **8. Разъем SYNC IN [Вход синхронизации]**

Разъем типа BNC предназначен для ввода внешнего сигнала синхронизации. Используется для подключения специализированного синхронизирующего генератора.

#### **9. Сетевой разъем (AC IN)**

С помощью шнура питания подключается к розетке.

# **Главный (VIDEO OUT) и контрольный (PREWIEV OUT) видеовыходы**

**Приводимый пример предназначен для демонстрации основного содержания отображаемой на дисплее информации; реальное отображение может отличаться от описанного.**

Этот плеер имеет разъемы главного видеовыхода (**VIDEO OUT**) и контрольного выхода (**PREWIEV OUT**).

В режиме NORMAL на оба выхода (**VIDEO OUT** и **PREWIEV OUT**) подаются одинаковые сигналы.

В режиме DJ выходные сигналы на этих двух разъемах отличаются (см. далее). Однако если в режиме DJ производится попытка выполнения неподдерживаемой DJ операции, то выходные сигналы будут одинаковыми, как и в режиме NORMAL.

#### **Выход VIDEO OUT**

На этот выход подается только изображение с воспроизводимого DVD-диска, отображаемое на основном мониторе, который видит публика.

#### **Выход PREWIEV OUT**

На этот выход подаются изображения, которые видит ди-джей при работе с плеером, в том числе различные сообщения и меню.

# **VIDEO OUT PREVIEW OUT**

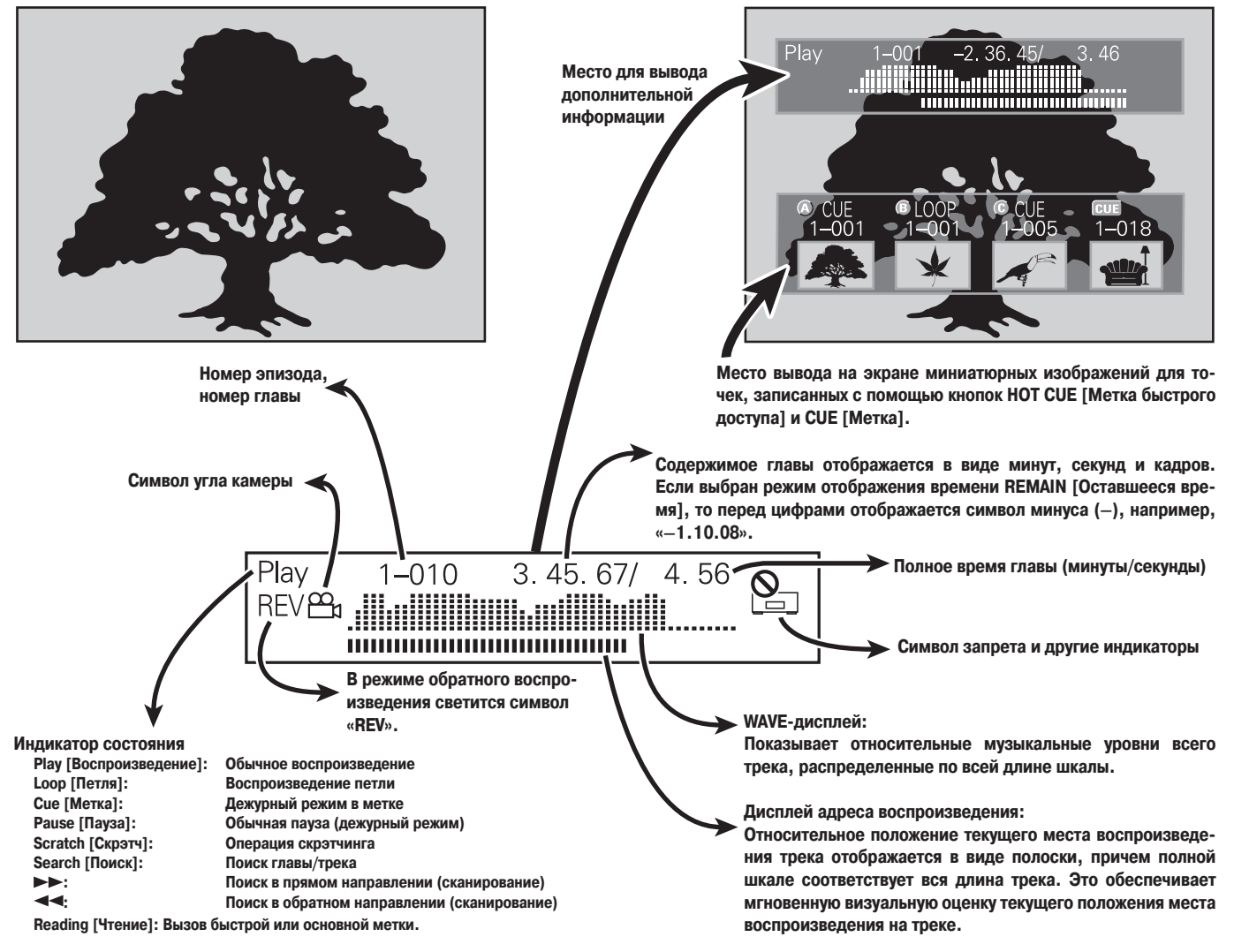

**PREVIEW OUT (при воспроизведении MP3-файла)**

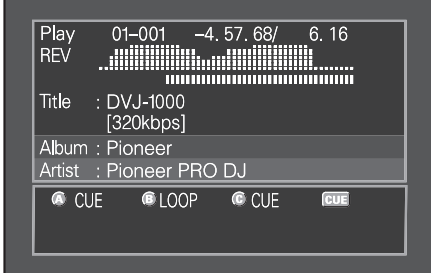

**PREWIEV OUT (при воспроизведении CD-диска)**

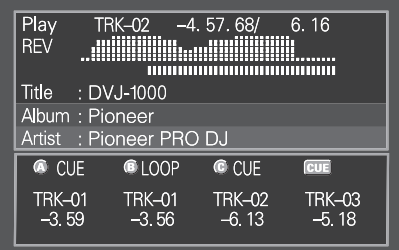

# **Подключение плеера**

**Прежде чем производить или изменять какие-либо подключения, выключите питание и отсоедините шнур питания от сетевой розетки.** 

# **1. Подключение плеера к DJ микшерному пульту Pioneer (продается отдельно) (аудиовыход и разъем управления)**

Используя дополнительный аудиокабель, соедините белый разъем с разъемом L (левый канал) и красный разъем с разъемом R (правый канал). С помощью дополнительного кабеля плеер может управляться от микшерного пульта и производить операции пуска от фейдера и возврата к метке. Обратите внимание, что цифровые подключения можно производить только к микшерным пультам, снабженным цифровыми входами (модели DJM-800, DJM-1000 и т.п.). Для соединения разъема DIGITAL OUT этого плеера с разъемом DIGITAL IN микшерного DJ пульта используйте имеющийся в продаже коаксиальный цифровой кабель.

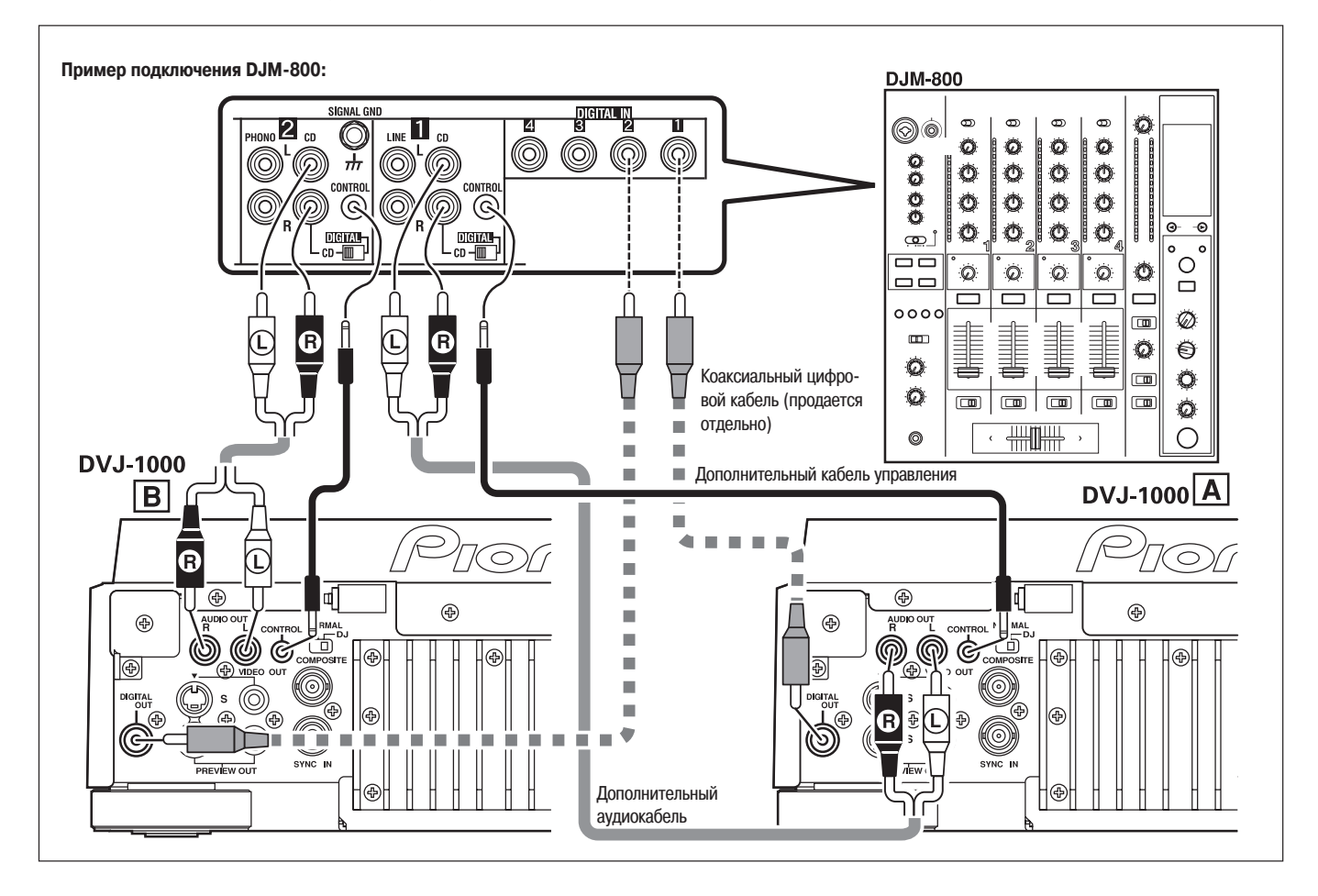

- Для подключения к DJM-1000 можно использовать прилагаемые аудиокабели, чтобы подключить один комплект разъемов CD/LINE к плееру A, а другой комплект  $\bullet$ разъемов CD/LINE - к плееру B. При использовании цифровых аудиоразъемов необходимо использовать имеющийся в продаже коаксиальный цифровой кабель, чтобы подключить разъем DIGITAL OUT этого плеера к одному из разъемов DIGITAL IN (3 – 6) микшерного пульта DJM-1000.
- При подключении к DJM-600, DJM-500 или DJM-300, используйте прилагаемые аудиокабели, чтобы соединить разъемы CD1 с плеером A, а разъемы CD2 с плеером B.
- При подключении к DJM-999, DJM-707 или DJM-400 используйте прилагаемые кабели, чтобы соединить разъемы CH-1 CD с плеером A и разъемы CH-2 CD с плеером B.
- При подключении DJM-3000 подключайте плеер A к входу CH-1 LINE 1, а плеер B к входу CH-2 LINE 3.
- При подключении этого плеера к другим аудиомикшерам соединяйте разъемы плеера AUDIO OUT с разъемами микшерного пульта LINE IN или AUX IN. **(**H **НЕ**  $\bullet$ **ПОДКЛЮЧАЙТЕСЬ к разъемам PHONO, поскольку это может привести к искажению звука и некачественному воспроизведению).**

# **2. Подключение управляющего кабеля для реализации функции последовательного воспроизведения.**

Используя дополнительный управляющий кабель, соедините им два DJ плеера, что позволит производить последовательное воспроизведение на двух аппаратах (см. страницу 41).

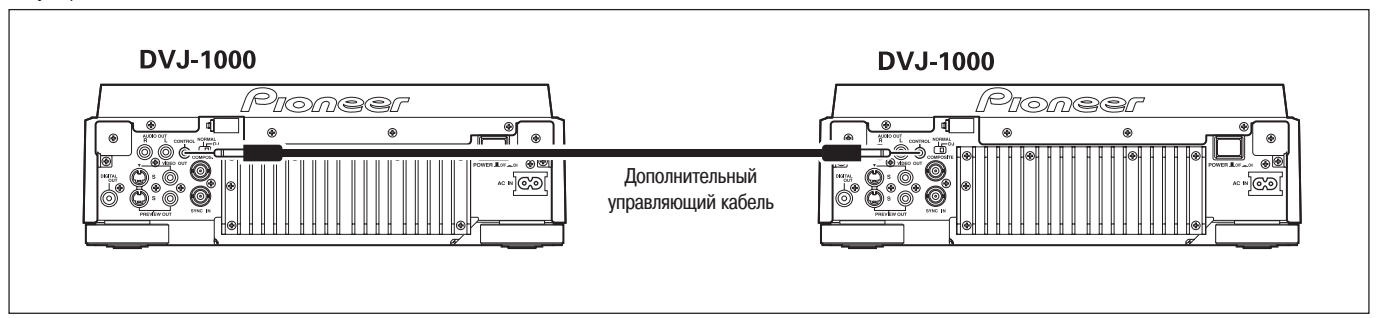

# **3. Подключение стереофонического усилителя (без DJ микшерного пульта)**

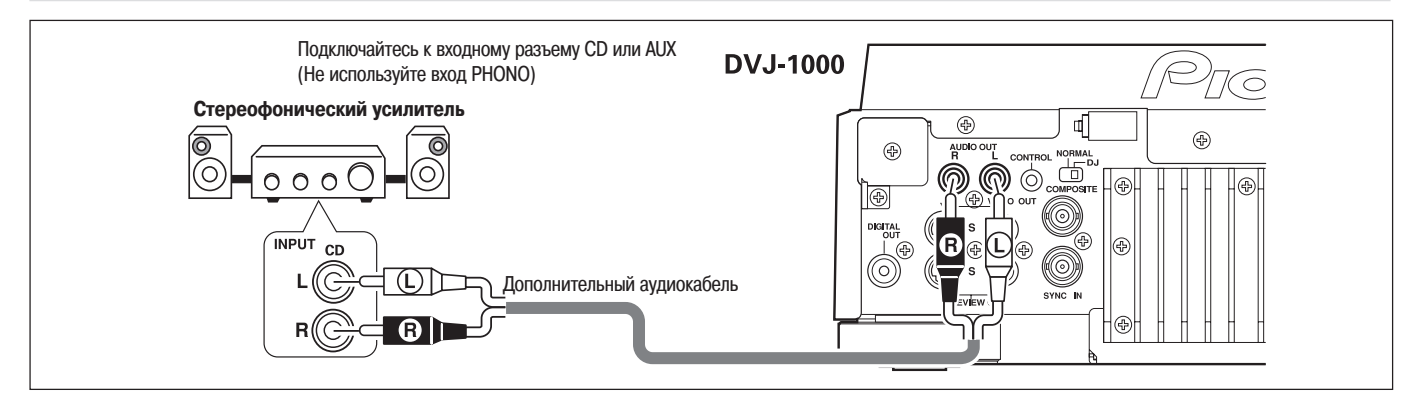

# **4. Подключение компонента, оборудованного цифровым входом**

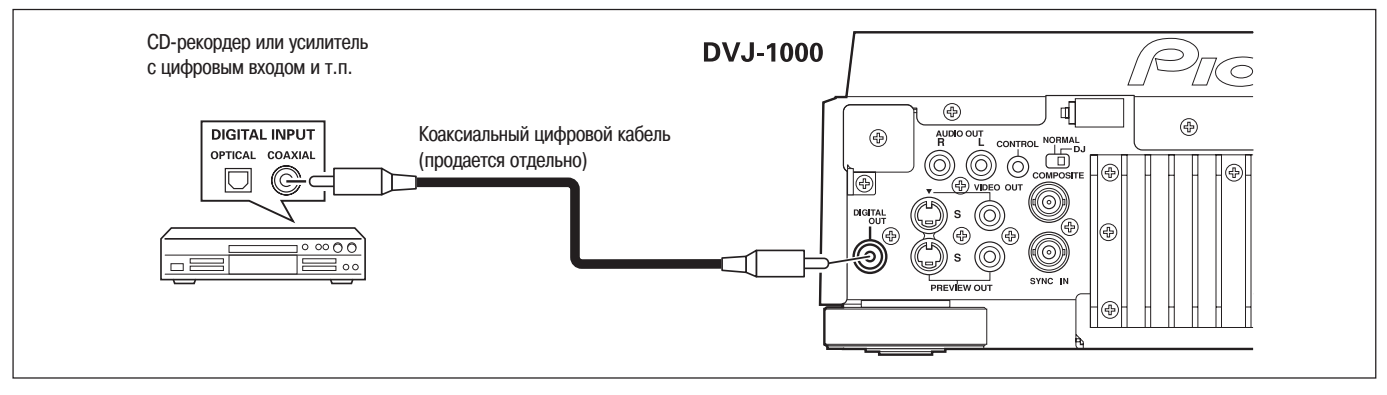

#### **Установка переключателя NORMAL/DJ (на задней панели)**

Если это устройство используется в качестве диджейского DVD-плеера, то переключатель режима работы необходимо установить в положение «DJ». Если положение этого переключателя изменить во время воспроизведения, то воспроизведение остановится, а затем возобновится с начала диска.

#### **Переключатель установлен в положение DJ (диджейский режим):**

- Во время воспроизведения DVD-диска независимо от формата выбранного аудиосигнала на цифровой выход подается двухканальный цифровой сигнал формата Linear  $\bullet$ PCM. Кроме того, субтитры и некоторые другие функции и операции не поддерживаются.
- Во время воспроизведения CD-диска на цифровой выход подаются только аудиоданные без субкодов. Частота дискретизации фиксирована и составляет 44,1 кГц. В результате этого для некоторых CD-дисков и для отдельных подключенных компонентов могут иметь место некоторые ограничения при записи и при использовании других функций. Дополнительную информацию можно найти в соответствующих инструкциях по эксплуатации подключенных компонентов.
- Действие некоторых функций может быть ограничено при воспроизведении DVD-дисков (см. на странице 3 раздел **«Информация о воспроизведении DVD-дисков в режиме DJ»**).

#### **Переключатель установлен в положение NORMAL (Обычный режим):**

- На цифровой выход подается сигнал, содержащий субкоды, но диджейские функции плеера не работают.
- При попытке выполнить неподдерживаемую операцию на дисплее отображается сообщение **«NORMAL**».
- Если при включении питания переключатель **NORMAL/DJ** установлен в положение **«NORMAL»**, то на дисплее отображается сообщение **«NORMAL»**.
- Если вы хотите использовать все обычные функции во время воспроизведения DVD-диска, переведите устройство в режим NORMAL (см. на странице 3 раздел **«Информация о воспроизведении DVD-дисков в режиме DJ»**).

#### **Примечание:**

Большинство DJ функций (метки, воспроизведение петли, повтор петли, регулировка темпа, быстрые метки, Jog-диск, обратное воспроизведение) не поддерживаются, когда переключатель NORMAL/DJ установлен в положение «NORMAL». Кроме того, в режиме паузы звук отсутствует.

# **5. Подключение телевизионного монитора (разъем композитного видеосигнала/разъем S-Video)**

Данный плеер оборудован двумя видеовыходами: основным видеовыходом (VIDEO OUT), через который подается только DVD-изображение, и контрольным выходом (PREWIEV OUT), который обеспечивает вывод различной информации, используемой ди-джеем при работе.

- Каждый из телевизионных мониторов подключается с помощью стандартных видеокабелей (разъем RCA) или кабелей S-Video.  $\bullet$
- Основной видеосигнал можно также снимать с разъема BNC (COMPOSITE [Композитный сигнал]).
- В комплект поставки плеера входит только один видеокабель. Кабель с разъемом S-Video или BNC в комплект поставки не входят.

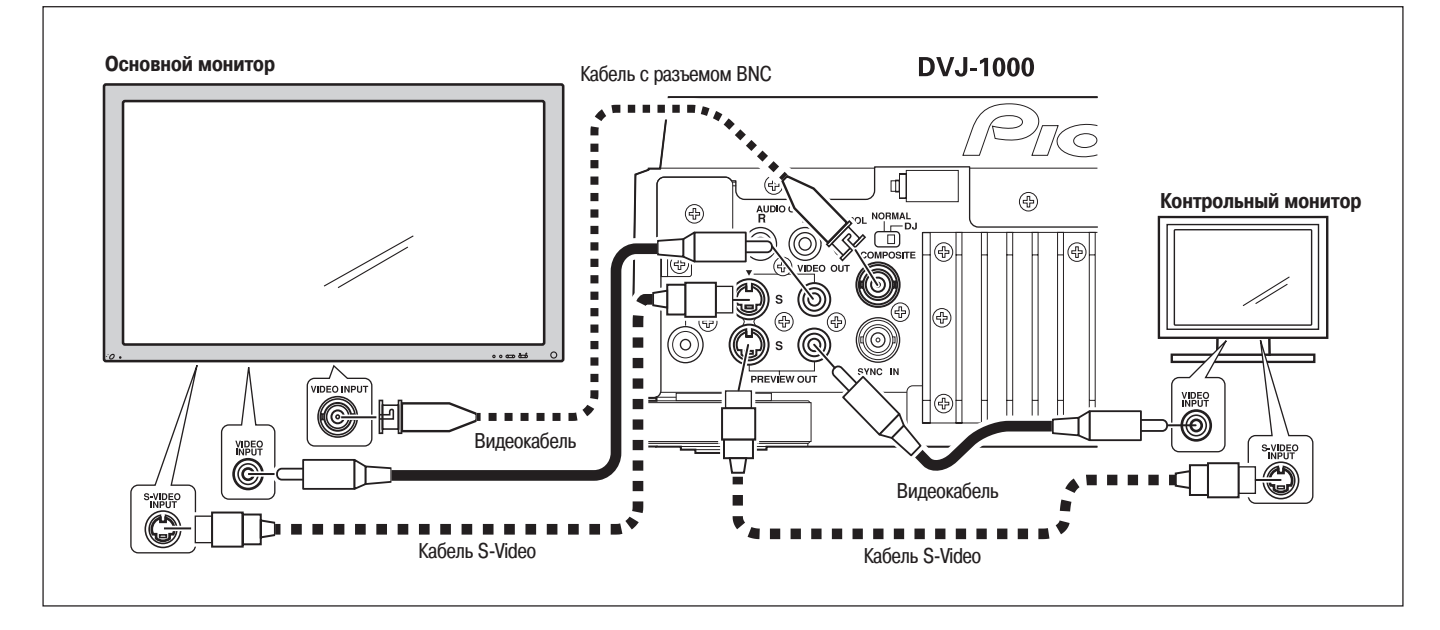

**★ Подключайте видеовыход плеера напрямую к телевизионному монитору, а не через видеомагнитофон (если соединение произвести через видеомагнитофон, то нормальному воспроизведению может препятствовать функция защиты от копирования).**

# **6. Подключение видеомикшера**

Для подключения видеомикшера используйте стандартный видеокабель (с RCA-разъемами) или кабель с разъемами S-Video.

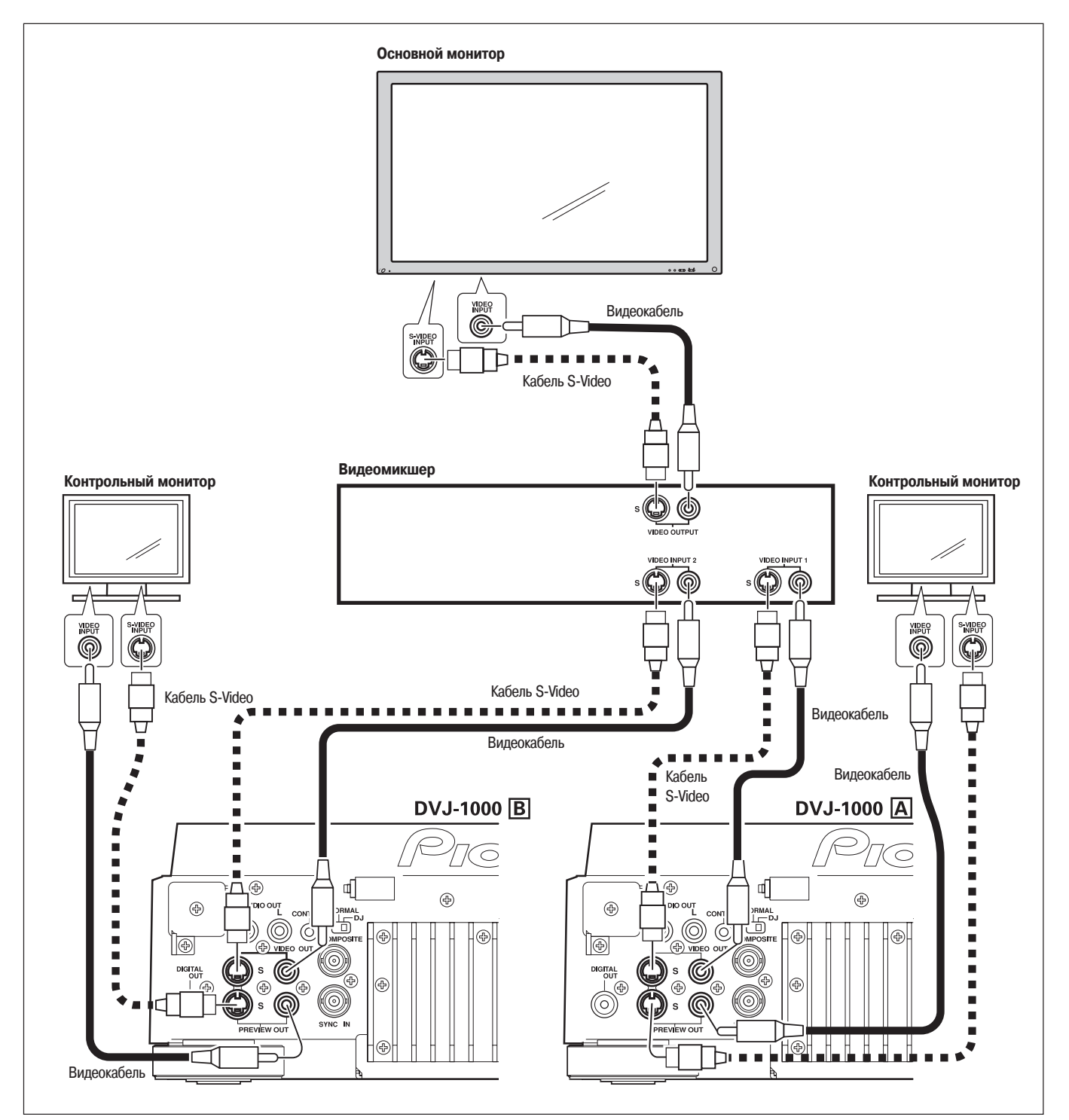

# **7. Подключение шнура питания**

После того как все подключения будут произведены, подсоедините один конец прилагаемого шнура питания к сетевому разъему, находящемуся на задней панели плеера, а второй конец (сетевую вилку) вставьте в розетку.

# **Настройка**

Прежде чем начать воспроизведение DVD-дисков, на плеере должны быть произведены начальные установки.

### **Настройка цветовой системы выходного сигнала**

Эта настройка используется для задания цветовой системы, которая будет использоваться для выходного видеосигнала. Цветовые системы, используемые для выходного сигнала, приведены в следующей таблице:

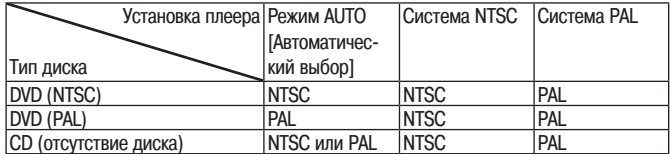

- **1. Установите выключатель питания плеера POWER в положение OFF [Выключено].**
- 2. Нажав и удерживая кнопку DVD TITLE →, установите выключатель в **положение ON [Включено].**
- **3. После того как на дисплей будет выведена цветовая система, отпустите кнопку DVD TITLE →.**

При повторном выполнении операций 1 – 3 настройки будут чередоваться в следующем порядке:

PAL (заводская установка) - AUTO

 $AUTO \rightarrow NTSC$ 

 $NTSC \rightarrow PAL$ 

Обратите внимание на тот факт, что качество изображения будет низким, если тип записи диска отличается от цветовой системы телевизора, выбранной для выходного сигнала.

# **Как произвести настройку**

Чтобы открыть меню настроек (Setup Menu), необходимо нажать кнопку **SETUP**. Для выбора пунктов меню используются кнопки управления курсором, а подтверждение произведенного выбора осуществляется нажатием кнопки **ENTER**.

Управление курсором осуществляется с помощью четырех сенсорных кнопок  $\langle \leq \rangle$ > / $\overline{\mathsf{A}}$ / $\mathsf{W}$ ). При нажатии кнопки ( $\mathsf{\Lambda}$ ) «вверх», ( $\mathsf{V}$ ) «вниз», ( $\mathsf{S}$ ) «влево» и ( $\mathsf{S}$ ) «вправо» курсор перемещается по экрану в соответствующем направлении.

Настройки производятся с помощью функции **«Setup Navigator»** [Навигатор настройки], которая позволяет в диалоговом режиме выполнить основные настройки телевизора и усилителя; для выполнения индивидуальных настроек используется **«Setup Menu Mode»** [Режим настроечного меню]. Сначала, чтобы запустить функцию **«Setup Navigator»**, нажмите кнопку **SETUP**.

Режим **«Setup Menu Mode»** включает пункты **«Basic»** [Основные настройки] и **«Expert»** [Дополнительные настройки (для опытных пользователей)]; последний позволяет выполнить детализированную настройку.

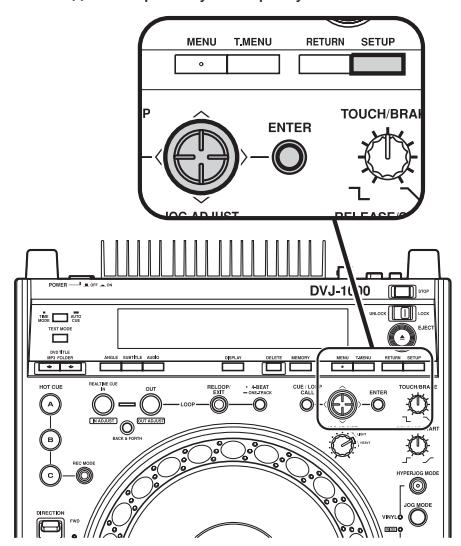

# **Применение функции Setup Navigator**

Для выполнения основных настроек телевизора и усилителя функция **«Setup Navigator»** использует диалоговую форму. Различные настройки производятся автоматически, когда пользователь отвечает на предлагаемые вопросы. В режиме воспроизведения функцию «Setup Navigator» использовать нельзя.

Вопросы, необходимые для настройки, появляются при запуске функции «Setup Navigator» в следующем порядке:

Язык (язык OSD) • Подключенный телевизор (формат) • Подключенный усилитель

- **1. Переведите выключатель POWER в положение ON [Включено].** Если диск уже загружен, извлеките его.
- **2. Нажмите кнопку SETUP.**
- Откроется окно Setup Navigator.

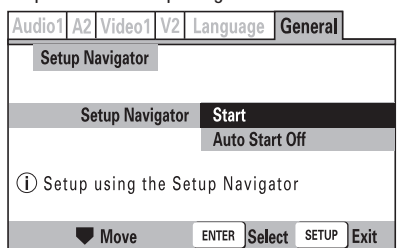

#### **Пункт Start [Начало]:**

Выберите этот пункт, чтобы активировать функцию Setup Navigator. **Пункт Auto Start Off [Выключение автоматического запуска]** Выберите этот пункт, если настройки с помощью функции **Setup** Navigator уже произведены.

- Если выбрать пункт **[Auto Start Off**], то при следующем нажатии кнопки SETUP откроется окно Setup Menu [Меню настроек].
- **3. Нажмите кнопку ENTER.**

Функция Setup Navigator активирована.

**Чтобы во время настройки возвратиться на экран с предыдущим меню, нажмите кнопку перемещения курсора влево ( ).**

### **Выбор языка экранного меню (OSD)**

Возможен выбор одного из следующих языков: английский, французский, немецкий, итальянский или испанский.

**Нажимая кнопку перемещения курсора вверх/вниз (** / **), переместите курсор к выбираемому языку, затем для подтверждения произведенного выбора нажмите кнопку ENTER.**

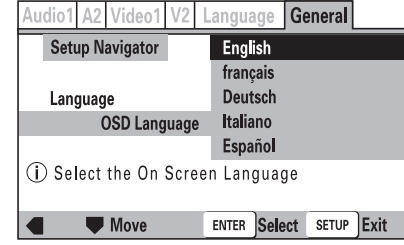

**English:** язык экранного меню (OSD) - английский. **Francais:** язык экранного меню (OSD) - французский. **Deutsch:** язык экранного меню (OSD) - немецкий. **Italiano:** язык экранного меню (OSD) - итальянский. **Espanol:** язык экранного меню (OSD) - испанский.

Язык, выбранный для OSD, автоматически выбирается в качестве языка, используемого в субтитрах и для звукового сопровождения (cм. страницу 26).

### **Выбор подключенного телевизора**

#### Выберите тип телевизора, подключенного к плееру.

Нажимая кнопки перемещения курсора вверх/вниз (/\/\), выберите не**обходимый пункт, а затем для подтверждения произведенного выбора нажмите кнопку ENTER.**

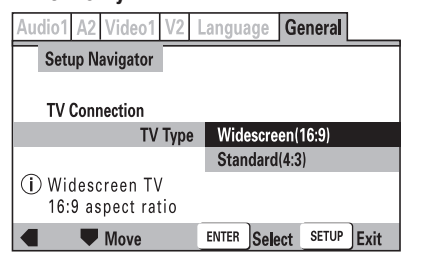

#### **Widescreen [Широкий экран] (16:9):**

Эту опцию выбирайте в том случае, если к плееру подключен телевизор с экраном широкого формата (16:9).

**Standard [Обычный экран] (4:3):**

Эту опцию выбирайте в том случае, если к плееру подключен телевизор с экраном обычного формата (4:3).

#### **Выберите тип цифрового сигнала, поддерживаемого вашим усилителем**

#### $\star$  Выходной цифровой сигнал в режиме DJ автоматически преобразу**ется только в формат Linear PCM.**

Установите тип цифрового сигнала, поддерживаемого усилителем, подключенным к плееру. (Чтобы правильно произвести эту установку, обратитесь к инструкции по эксплуатации вашего усилителя).

Нажимая кнопки перемещения курсора вверх/вниз (/\/), выберите не**обходимый пункт, а затем для подтверждения произведенного выбора нажмите кнопку ENTER.**

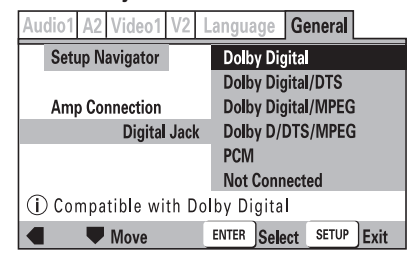

#### **Dolby Digital:**

Выбирайте эту опцию, если для подключения усилителя к плееру вы использовали цифровой аудиокабель, при этом усилитель поддерживает формат Dolby Digital. **Dolby Digital/DTS:**

Выбирайте эту опию, если для подключения усилителя к плееру вы использовали цифровой аудиокабель, при этом усилитель поддерживает форматы Dolby Digital и DTS.

#### **Dolby Digital/MPEG:**

Выбирайте эту опцию, если для подключения усилителя к плееру вы использовали цифровой аудиокабель, при этом усилитель поддерживает форматы Dolby Digital и **MPFG** 

#### **Dolby D/DTS/MPEG:**

Выбирайте эту опцию, если для подключения усилителя к плееру вы использовали цифровой аудиокабель, при этом усилитель поддерживает форматы Dolby Digital, DTS и MPEG.

#### **PCM:**

Выбирайте эту опцию, если с помощью цифрового аудиокабеля вы подключили к плееру стереофонический усилитель или усилитель формата Dolby Pro Logic.

#### **Not Connected [Не подключен]:**

Выбирайте эту опцию в том случае, если для подключения усилителя вы использовали аналоговый аудиокабель или если вы не знаете, поддерживает ли усилитель цифровые сигналы. Если выбрана эта опция, то следующую настройку [**96kHz PCM Audio**] производить не нужно; пропустите ее и переходите непосредственно к пункту [**Exit Setup Navigator**].

Если ваш усилитель не поддерживает формат аудиосигнала DTS, то выбирать пункт [**Dolby Digital/DTS**] или [**Dolby D/DTS/MPEG**] не следует, поскольку это может привести к возникновению дополнительных шумов.

#### **Укажите, поддерживает ли подключенный усилитель аудиосигналы с дискретизацией 96 кГц**

Выберите этот пункт, чтобы указать, поддерживает ли подключенный усилитель аудиосигналы в формате Linear PCM с частотой 96кГц.

**Используя кнопки перемещения курсора вверх/вниз ( / ), выберите необходимый пункт, а затем для подтверждения произведенного выбора нажмите кнопку ENTER.**

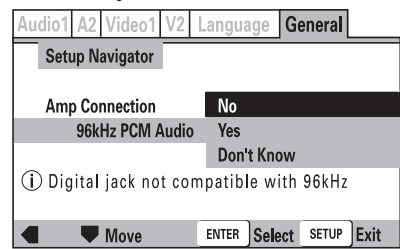

#### **No [Нет]:**

Подключенный усилитель не поддерживает аудиосигнал в формате Linear PCM 96кГц.

**Yes [Да]:** Подключенный усилитель поддерживает аудиосигнал в формате Linear PCM 96кГц. **Don't Know [Не знаю]:**

Выбирайте эту опцию в том случае, если вы не уверены, поддерживает ли ваш усилитель аудиосигнал в формате Linear PCM 96кГц.

Если выбрана опция [**No**] или [**Don't Know**], то аудиосигнал с DVD-диска будет преобразовываться в сигнал с частотой дискретизации 47 кГц, независимо от того, имеет ли исходный сигнал формат Linear PCM 96 кГц.

#### **Выход из функции Setup Navigator**

Имеются следующие варианты: сохранить новые настройки и закрыть окно Setup Navigator; аннулировать (удалить) новые настройки и закрыть окно Setup Navigator; повторить выполнение всех операций, не закрывая окна.

**Используя кнопки перемещения курсора вверх/вниз ( / ), выберите необходимую опцию, а затем для подтверждения произведенного выбора нажмите кнопку ENTER.**

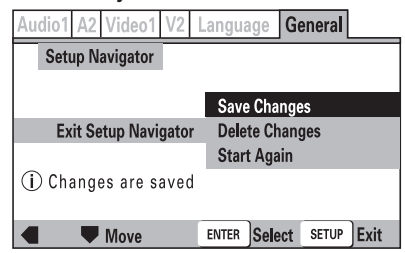

#### **Save Changes [Сохранить изменения]:**

Новые настройки будут сохранены и они сразу вступят в силу, окно Setup Navigator будет закрыто.

#### **Delete Changes [Отменить изменения]:**

Новые настройки будут аннулированы, окно Setup Navigator будет закрыто.

#### **Пункт Start Again [Начать заново]:**

Функция Setup Navigator возвратится к пункту [**OSD Language**], и все выполнение настроек повторяется.

- Если выбрана опция [**Save Changes**] или [**Delete Changes**], то исходное меню настроек закрывается.
- Если выбрана опция [**Start Again**], то дисплей возвращается к экрану [**OSD Language**].

# **Пункты меню Setup Menu [Меню настроек]**

Ручные настройки с помощью Setup Menu имеют большее количество опций по сравнению с функцией Setup Navigator. Дополнительная информация о содержании пунктов и опциях меню, приводится на указанных страницах.

- **Этот символ используется обозначения заводских настроек, ис-**
- **пользуемых по умолчанию.**

 $\overline{a}$ 

 **Пункты, выделенные серым цветом, расположены в меню дополнительных настроек [Expert] Setup Menu.**

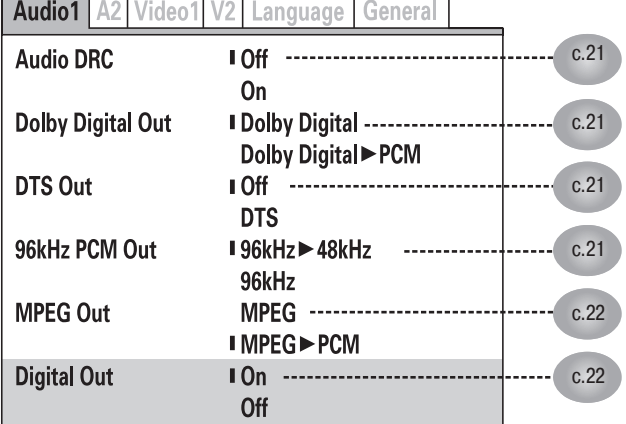

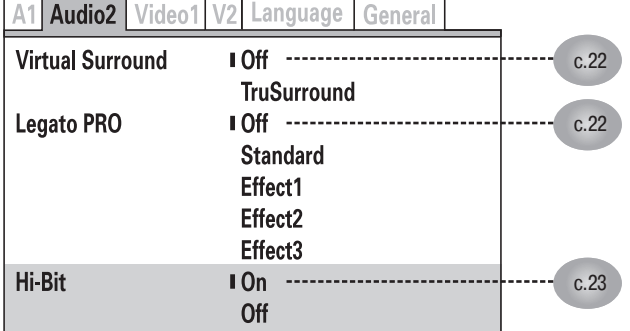

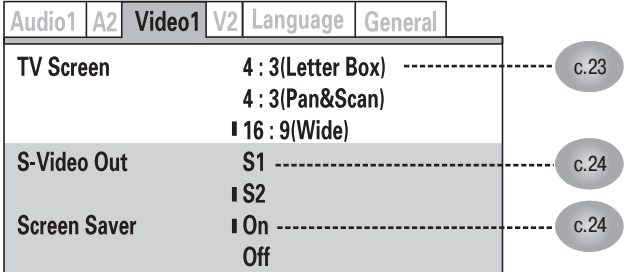

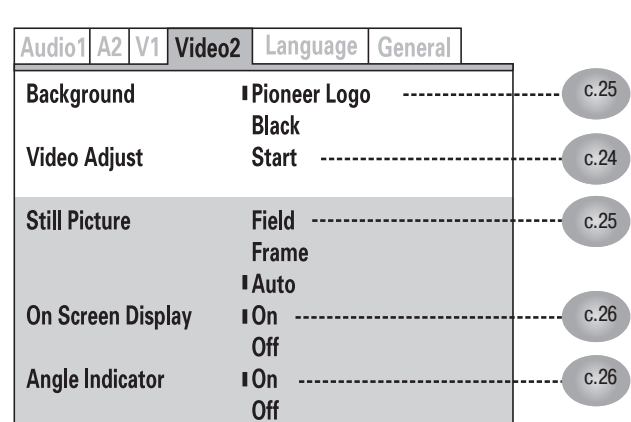

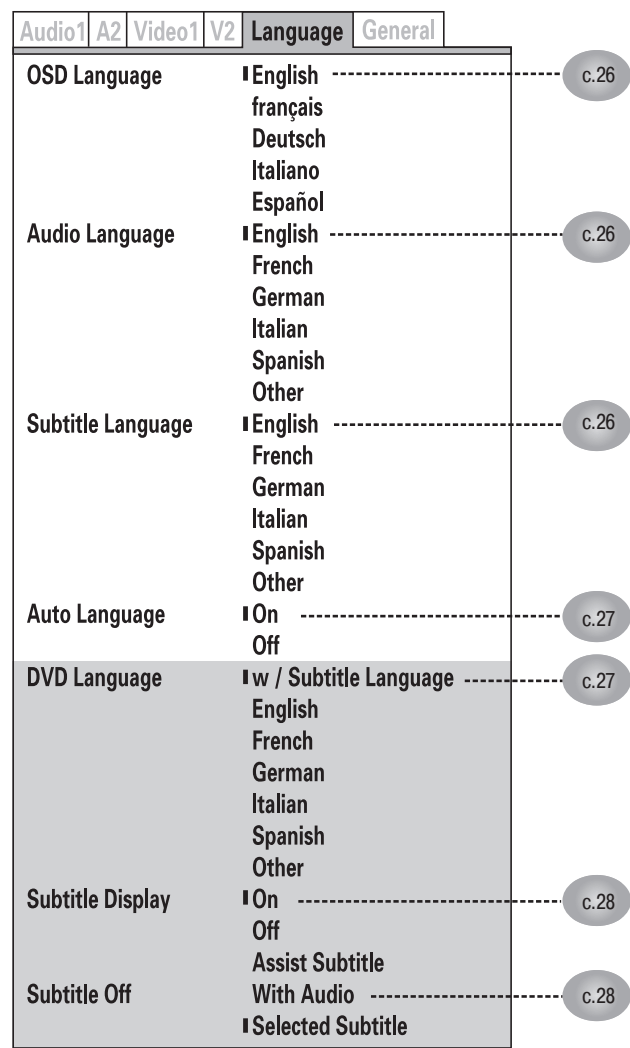

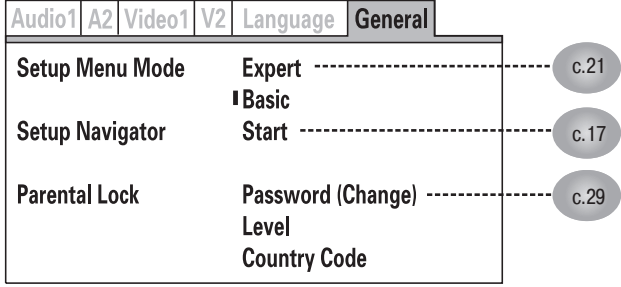

#### **Восстановление значений по умолчанию**

Используйте эту команду для возврата всех измененных настроек к их значениям, задаваемым на заводе-изготовителе (используемым по умолчанию).

- **1. Выключите питание (OFF).**
- **2. Нажав и удерживая кнопку STOP, переведите выключатель питания в положение ON [Включено] и продолжайте удерживать кнопку STOP до тех пор, пока не погаснет сообщение «POWER ON» [Питание включено].**
	- Все настройки будут возвращены к значениям, заданным на заводе-изготовителе.

Для перечисленных ниже функций режима DJ устанавливаются следующие значения, задаваемые на заводе-изготовителе (без учета пунктов настроечного меню, см. страницу 19).

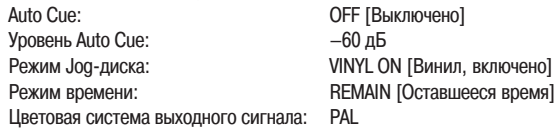

**Дополнительно эта команда удаляет все содержимое памяти, включая «виде**опамять» (см. страницу 24). Перед использованием этой команды убедитесь в том, что вам действительно необходимо удалить все содержимое памяти.

# **Использование Setup Menu [Меню настроек]**

**★ Во время воспроизведения DVD-диска в режиме DJ и во время воспроизведения CD-диска функции меню настроек отключены. Прежде чем производить настройки, необходимо остановить воспроизведение или извлечь диск.**

Меню настроек (Setup Menu) используется в том случае, если вы хотите изменить установки, заданные на заводе-изготовителе. Нижеследующие инструкции познакомят вас с основными операциями, используемыми в меню настроек.

Если вы еще не производили основные настройки с помощью функции Setup Navigator, то сначала откроется экран Setup Navigator.

Убедитесь в том, что питание плеера включено (ON) и после этого выполните следующие операции:

#### **1. Нажмите кнопку SETUP.**

Появится меню Setup Menu.

#### **[Пример]**

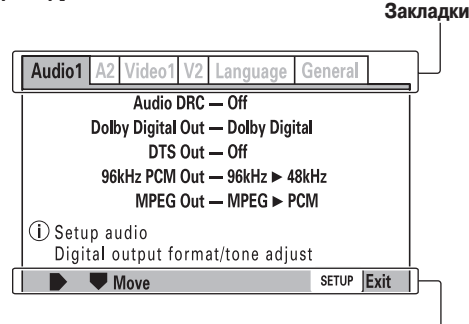

#### **Рабочие кнопки**

- 2. Используя кнопки перемещения курсора вправо и влево (</>, вы**берите необходимую закладку, располагающуюся в верхней части меню ([Audio 1)], [Audio 2], [Video 1], [Video 2], [Language (Язык)] или [General (Общие настройки)]).**
- 3. Используя кнопки перемещения курсора вверх и вниз  $(\land\land\lor)$ , выбе**рите настраиваемый пункт.**
- **4. Нажмите кнопку перемещения курсора вправо ( ), чтобы перейти к списку опций.**
- 5. Используя кнопки перемещения курсора вверх и вниз ( $\wedge\vee$ ), выбе**рите необходимую опцию.**
- **6. Нажмите кнопку ENTER, чтобы подтвердить выбор.** Для изменения других настроек повторите пункты 2 – 6.
- **7. Нажмите кнопку SETUP.** Окно Setup Menu закрывается.

Если окно Setup Menu открыть после того, как в нем ранее производились настройки, то откроется предыдущий экран меню.

#### **Настройки, зависящие от диска**

Изменение некоторых настроек не поддерживается, поскольку они зависят от типа используемого диска (DVD/CD). Возможность выполнения необходимой настройки можно определить по цвету индикатора, находящемуся слева от выбранного пункта. Информация о том, какие настройки поддерживаются для каждого типа диска, приводится в таблице. Измененные настройки вступают в действие сразу.

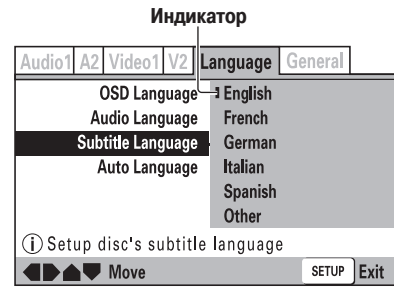

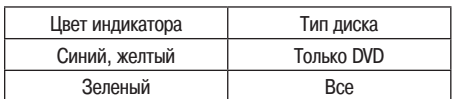

#### **Пункты, которые не изменяются во время воспроизведения**

Пункты, которые нельзя изменить во время воспроизведения, показаны серым цветом. Выполняйте эти операции в режиме остановки, или если диск не загружен.

#### **Серый цвет**

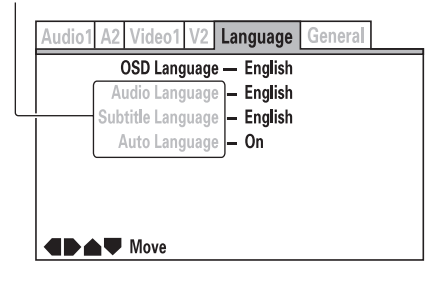

# **Дополнительные настройки**

Меню Setup Menu содержит два уровня [**Basic**] и [**Expert**]; пункты уровня [**Expert**] позволяют производить дополнительные настройки (для опытных пользователей).

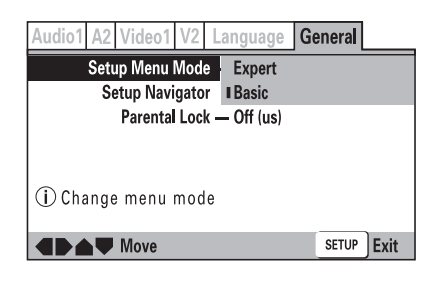

### **Уровень [Expert]:**

Содержит дополнительные настройки.

**Уровень [Basic]:**

Содержит основные настройки; для выбранных пунктов (установок, используемых по умолчанию) приводятся пояснения (().

# **Настройка звука Dolby Digital**

#### $\star$  Цифровой выходной сигнал в режиме DJ автоматически преобразу**ется только в формат Linear PCM.**

Этот пункт позволяет настроить динамический диапазон цифрового звука. Путем настройки динамического диапазона большие уровни громкости могут быть ослаблены, а сигналы низкого уровня усилены для использования различных эффектов воспроизведения. Эта настройка эффективна, например, в том случае, когда плохо различимы диалоги или если вы не хотите беспокоить своих соседей при просмотре фильмов в позднее время.

#### **См. пункты меню на странице 20.**

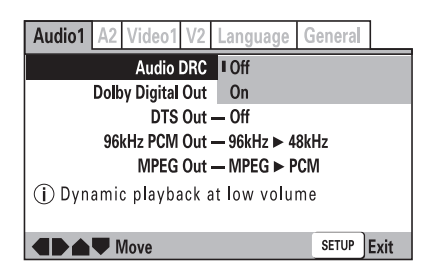

#### **Off [Выключено]:**

Опция Off отключает сжатие динамического диапазона аудиосигнала. При использовании высококачественных акустических систем обеспечивается максимальный динамический диапазон (заводская установка, используемая по умолчанию).

### **On [Включено]:**

Опция On подавляет самые громкие звуки (взрывы и т.п.), что позволяет легче понимать диалоги (улучшается разборчивость речи).

- Сжатие динамического диапазона аудиосигнала поддерживается только при использовании аудиоформата Dolby Digital.
- Для некоторых дисков проявление этого эффекта может оказаться незначительным.
- Сжатие динамического диапазона применяется также к аудиосигналу, получаемому с цифрового выхода (коаксиального). В этом случае выберите для пункта [**Dolby Digital Out**] опцию [**Dolby Digital PCM**], а для пункта [**Digital Out**] выберите опцию [**On**].
- Эффект, производимый при сжатии динамического диапазона аудиосигнала, зависит от используемых акустических систем и от уровня громкости усилителя. Для получения наилучших результатов при воспроизведении звука выбирайте различные установки (ON или OFF).

### **Настройка цифрового выхода**

\* Цифровой выходной сигнал в режиме DJ автоматически преобразу**ется только в формат Linear PCM.**

В этом пункте производится выбор типа цифровых сигналов, подаваемых на подключенный усилитель.

- Если установка этого пункта произведена неправильно, то при воспроизведении могут быть слышны посторонние шумы.
- Прежде чем производить эту установку, ознакомьтесь с инструкцией по использованию вашего усилителя.
- **См. пункты меню на странице 20.**

#### **Пункт Dolby Digital Out [Выход Dolby Digital] МЕНИ**

Выбирайте пункт [**Dolby Digital PCM**] в том случае, если подключенный усилитель не поддерживает аудиоформат Dolby Digital.

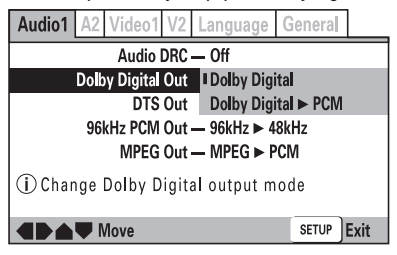

#### **Dolby Digital:**

Эта опция предназначена для усилителя или декодера, поддерживающего аудиосигнал Dolby Digital (заводская установка по умолчанию).

#### **Dolby Digital**  $\blacktriangleright$  **PCM:**

Выходные сигналы формата Dolby Digital преобразуются в формат Linear PCM. Выбирайте эту опцию в том случае, если подключенный усилитель не поддерживает аудиоформат Dolby Digital.

### **Пункт DTS OUT [Выход DTS]**

Выбирайте для этого пункта опцию [**DTS**] в том случае, если подключенный усилитель поддерживает аудиоформат DTS.

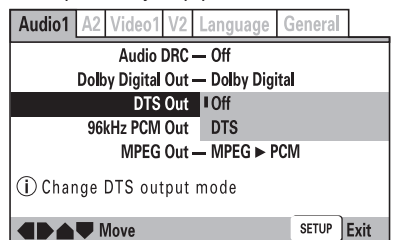

#### **OFF [Выключено]:**

Выбирайте эту опцию, если подключенный усилитель не поддерживает формат DTS (заводская установка по умолчанию).

#### **DTS:**

Выбирайте эту опцию, если подключенный усилитель или декодер поддерживает формат DTS.

#### **Пункт 96 kHz PCM OUT [Выход 96 kHz PCM]**

Выбирайте для этого пункта опцию [**96 kHz**], если подключенный усилитель поддерживает частоту дискретизации 96 кГц.

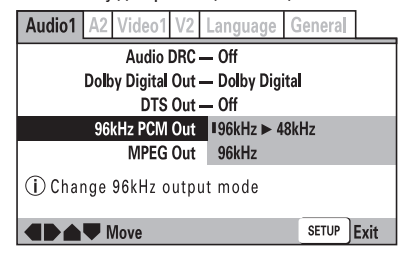

#### **Опция 96 kHz 48 kHz:**

Выходные сигналы с частотой дискретизации 96 кГц преобразуются в сигналы с частотой 48 кГц. Выбирайте эту опцию в том случае, если подключенный усилитель не поддерживает сигналы с частотой дискретизации 96 кГц (заводская установка по умолчанию). **Опция 96 kHz**:

Выбирайте эту опцию, если подключенный усилитель или декодер поддерживают сигналы с частотой дискретизации 96 кГц.

# **Пункт MPEG OUT [Выход MPEG]**

Выбирайте для этого пункта опцию **[MPEG]**, если подключенный усилитель поддерживает аудио формат MPEG.

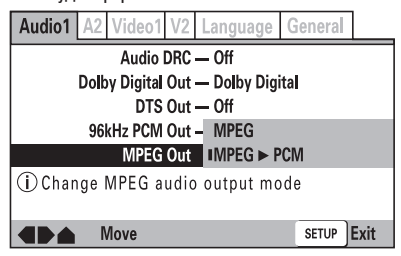

**Опция MPEG:** Выбирайте эту опцию, если подключенный усилитель или декодер поддерживают аудио формат MPEG.

#### **Опция MPEG PCM:**

Выходной сигнал формата MPEG преобразуется в формат Linear PCM. Выбирайте эту опцию в том случае, если подключенный усилитель не поддерживает формат MPEG (заводская установка по умолчанию).

# **Пункт Digital OUT [Цифровой выход] (Режим Expert)**

Эта настройка позволяет отключить подачу сигнала на цифровой аудиовыход.

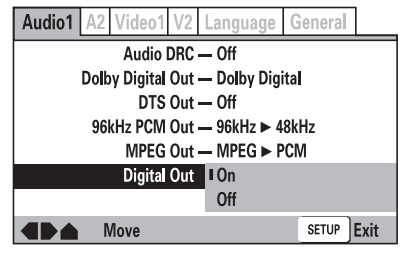

#### **Опция On [Включено]:**

Аудиосигналы подаются на выходные цифровые разъемы, расположенные на задней панели (заводская установка по умолчанию).

**Опция Off [Выключено]:**

Аудиосигналы не подаются на выходные разъемы.

#### ■ Поддержка формата Dolby<sup>\*1</sup> Digital/DTS<sup>\*2</sup>, обеспечи**вающего звучание, подобное звуку в кинотеатре**

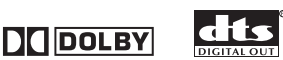

Подключив усилитель, поддерживающий формат Dolby Digital /DTS, вы можете получить полноценный 5.1-канальный звук при просмотре DVD-фильмов и прослушивании музыки.

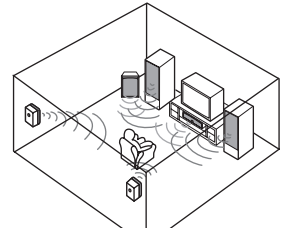

**Поддержка технологии SRS TruSurround (Псевдо-пространственное звучание)**

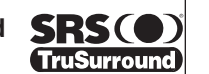

Эта технология воссоздает пространственное 5.1-канальное звучание с помощью всего двух акустических систем. **Технология SRS TruSurround**\*3 обеспечивает обработку 5.1-канального цифрового звука.

\*1 Производится по лицензии Dolby Laboratories.

- Обозначение «Dolby» и символ в виде сдвоенной буквы D являются товарными знаками Dolby Laboratories.
- \*2 Обозначения «DTS» и «DTS Digital Out» являются зарегистрированными товарными знаками Digital Theater System, Inc.
- \*3 Обозначения «TruSurround» и «SRS», а также символ (•) являются товарными знаками SRS Labs, Inc.

Технология TruSurround используется по лицензии SRS Labs, Inc.

# **Настройки [Audio 2]**

**См. пункты меню на странице 20.**

#### **Настройка пространственного звучания**  H **В режиме DJ эта опция не действует.**

Эта функция поддерживается только в случае использования аудиовыходов. Она не поддерживается при использовании аудиосигнала DTS и Linear PCM 96 кГц.

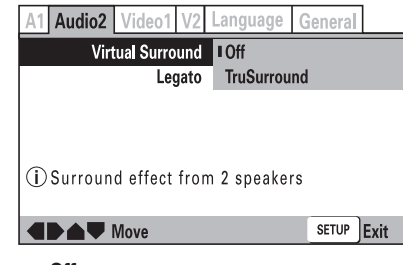

# **Опция Off:**

Выключено (заводская установка по умолчанию).

#### **Опция TruSurround:**

Выбирается для получения псевдо-пространственного звучания.

 $\bullet$ Если опцию [**TruSurround**] выбрать во время воспроизведения 2-канальных дисков DVD Dolby Digital, то уровень сигнала на цифровых аудиовыходах уменьшится.

Необходимо также отметить, что если во время воспроизведения диска, имеющего формат отличный от 2-канального Dolby Digital, для пункта [**Dolby Digital Out**] в меню [Audio 1] выбрать опцию [Dolby Digital **> PCM**], то выбор опции [**TruSurround**] позволяет отключить выходной сигнал от цифрового аудиовыхода.

Некоторые диски обеспечивают менее выраженный эффект пространственного звучания по сравнению с другими дисками.

#### **Функция Legato PRO (Цифровой фильтр)**

На основе своих собственных предпочтений и в зависимости от стиля воспроизводимой музыки выберите один из четырех режимов пространственного звучания. Ниже приводятся характеристики этих четырех режимов.

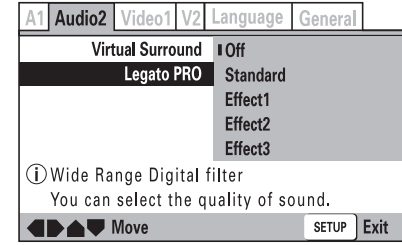

#### **Опция Off [Выключено]:**

Функция Legato отключена (заводская установка по умолчанию).

**Опция Standard [Стандартное звучание]:**

Обеспечивает полный аудиоэффект присутствия.

**Опция Effect1 [Эффект 1]:**

Обеспечивает яркое, живое звучание.

**Опция Effect2 [Эффект 2]:**

Производит глубокое насыщенное звучание.

**Опция Effect3 [Эффект 3]:**

Производит сбалансированное звучание с мощными низкими частотами.

- Функция Legato PRO обеспечивает изменение параметров цифровых аудио- $\bullet$ фильтров, полосы пропускания которых находятся преимущественно вне слышимого диапазона.
- Степень изменения тембра звучания может зависеть от характеристик помещения, в которой осуществляется прослушивание.

#### **Функция Hi-Bit (режим Expert)**

Путем преобразования 16 – 20-разрядных аудиоданных в 24-разрядные получается более «мягкое», детализированное звучание даже при низких уровнях громкости.

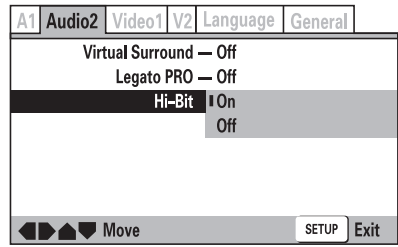

**Опция On [Включено]:** Функция Hi-Bit включена (заводская установка по умолчанию). **Опция Off [Выключено]:** Функция Hi-Bit выключена.

 $\bullet$ В режиме DJ обычно производится 24-разрядная обработка сигнала, независимо от выбранной настройки.

# **Настройки [Video 1]**

**См. пункты меню на странице 20.**

### **Выбор формата изображения в соответствии с подключенным телевизором**

Выбирайте формат изображения, соответствующий типу подключенного телевизора. Если, например, к плееру подключен широкоформатный телевизор, то выберите формат [**16:9 (Wide)**]. Большинство DVDфильмов записывается для широкого экрана с соотношением сторон 16:9. В результате, если DVD-фильмы смотреть на обычном телевизоре с отношением сторон 4:3, то изображение будет казаться сжатым по горизонтали. Чтобы устранить подобные искажения при просмотре на обычном телевизоре, устанавливайте формат изображения [**4:3 (Letter Box)**] или [**4:3 (Pan&Scan)**].

Во время воспроизведения эту установку изме- $\bullet$ нить нельзя.

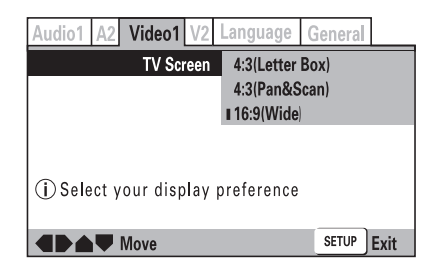

#### **Опция 4:3 (Letter Box):**

Выбирайте эту опцию в том случае, если вы используете обычный телевизор и хотите смотреть фильмы в формате Letter Box.

#### **Опция 4:3 (Pan&Scan) :**

Выбирайте эту опцию в том случае, если вы используете обычный телевизор и хотите смотреть фильмы в формате Pan&Scan.

#### **Опция 16:9 (Wide) [Широкий экран]:**

Выбирайте эту опцию при использовании широкоэкранного телевизора (формат 16:9) (заводская установка по умолчанию).

- H **Формат 4:3 (Pan&Scan) не поддерживается в режиме DJ. Если формат [4:3 (Pan&Scan)] выбирается в DJ режиме плеера, то на выходе будет действовать установка Letter Box.**
- Некоторые DVD диски не поддерживают изменение формата. Ознакомьтесь с информацией, приводимой на упаковке диска.

#### **Форматы (соотношения сторон) изображения [Обычный телевизор]**

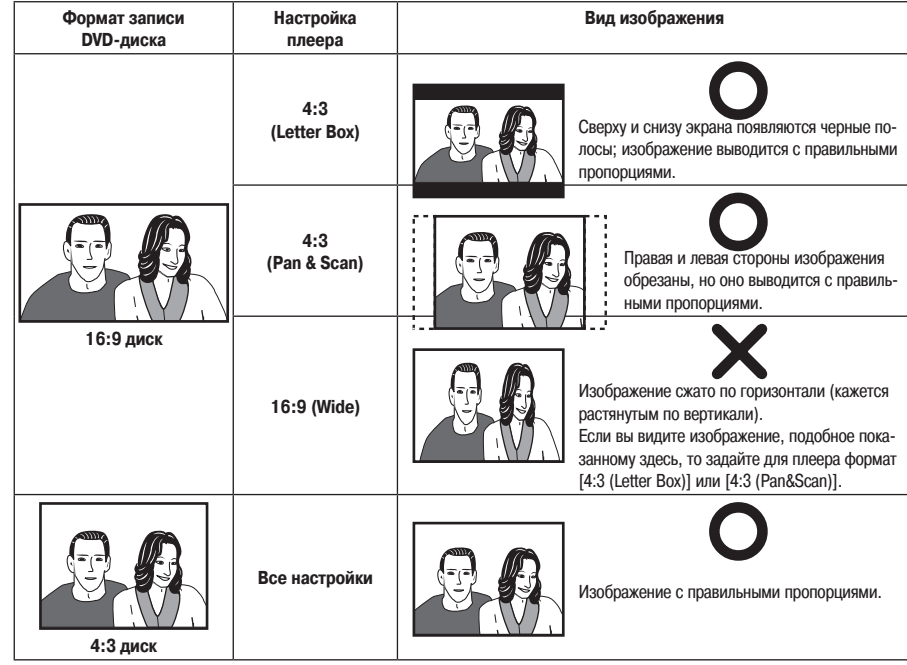

#### **[Широкоэкранный телевизор]**

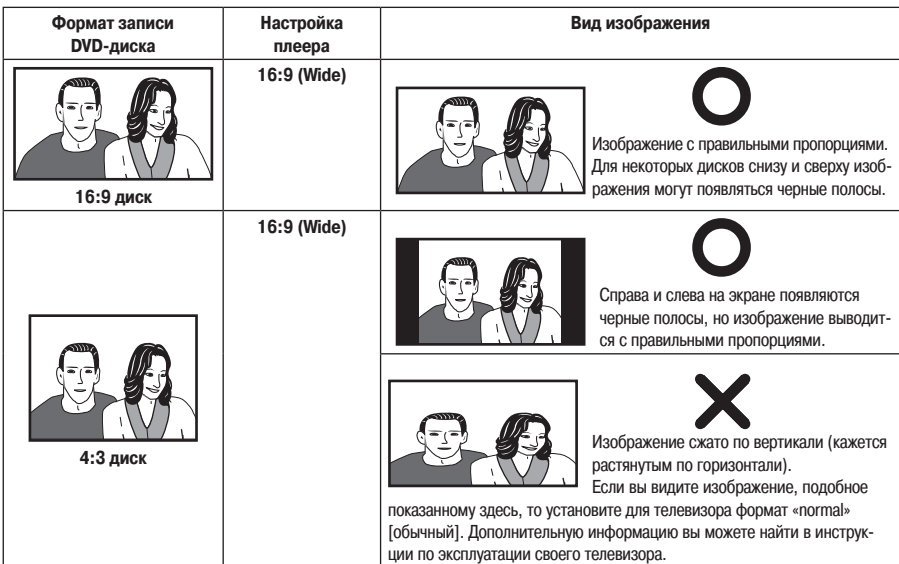

# **Выбор выхода S-Video (Режим Expert)**

Настройте эту опцию, чтобы выбрать выходной видеосигнал, подаваемый на разъем S-Video.

Если разъем S-Video используется для соединения плеера с телевизором, то изображение может казаться сжатым по вертикали (или растянутым по горизонтали). В этом случае выберите [S1].

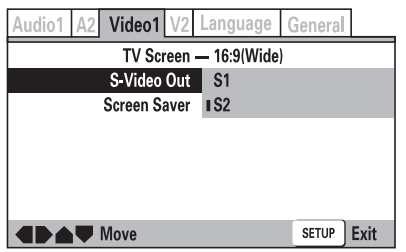

#### **Опция S2:**

Выводится видеосигнал типа S2 (заводская установка по умолчанию).

**Опция S1:**

Выводится видеосигнал типа S1.

#### **Видеосигнал типа S1:**

Сигнал типа S1 имеет формат S-Video, при этом он содержит информацию, позволяющую различать форматы (4:4, 16:9).

#### **Видеосигнал типа S2:**

Сигнал типа S2 аналогичен сигналу типа S1, но он содержит информацию, позволяющую различать форматы изображения (Letter Box и Pan & Scan). При воспроизведении этого сигнала на телевизоре, поддерживающем сигнал типа S2, необходимый формат изображения будет выбираться автоматически.

# **Настройка функции Screen Saver [Сохранение экрана] (Режим Expert)**

Функция сохранения экрана используется для предотвращения «выгорания» телевизионного экрана, в результате которого на экране может появляться вторичное изображение. Порча экрана может происходить, когда неподвижное изображение выводится на экране в течение длительного времени.

При включении этой функции она активируется, когда на экране телевизора выводится одно и то же изображение более пяти минут.

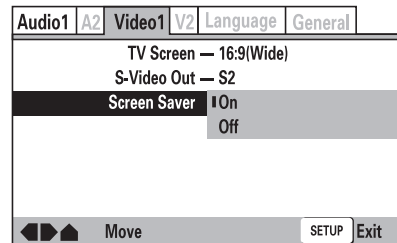

**Опция On [Включено]:**

Функция сохранения экрана активизирована (заводская установка по умолчанию). **Опция Off [Выключено]:**

Функция сохранения экрана отключена.

H **В режиме DJ функция сохранения экрана не работает, когда плеер находится в режиме паузы.**

### **Настройка качества видеосигнала**

Качество видеосигнала можно подстроить, чтобы получить оптимальное воспроизведение различных типов изображения (фильмы, анимация и т.п.). Каждый пункт меню настройки качества изображения настраивается отдельно, после чего произведенные настройки сохраняются в памяти. Если во время вывода меню начальной настройки осуществляется воспроизведение, то качество видеосигнала можно настраивать непосредственно во время просмотра реального телевизионного изображения.

#### **Выбор предустановленных настроек**

1. Используя четыре кнопки перемещения курсора  $\left\langle \langle \rangle / \langle \land \rangle \right\rangle$ , последовательно выберите пункты [Video2] <sup>></sup> [Video Adjust]  $\rightarrow$  [Start].

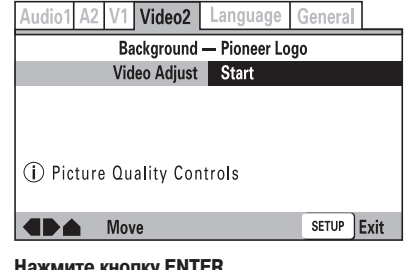

**2. Нажмите кнопку ENTER.**

Появится меню Picture Quality Controls [Регулировка качества изображения] **Video Memory Select Video Setup** 

**3. Выберите пункт [Video Memory Select] (Выбор видеопамяти) и нажмите кнопку ENTER.**

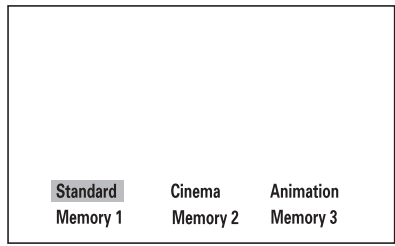

4. Используя четыре кнопки перемещения курсора (</>//\//), выбери**те для качества изображения один из предустановленных вариантов. Standard [Обычное изображение]:**

Записанное на диске изображение воспроизводится без каких-либо изменений («как есть»).

#### **Cinema [Фильм]:**

Изображение оптимизируется для просмотра в затемненной комнате, чтобы создать ощущение присутствия в кинотеатре.

**Animation [Анимация]:**

Обеспечиваются яркие, насыщенные цвета, оптимальные для просмотра мультипликационных фильмов.

#### **Memory1/Memory2/Memory3 [Память1/2/3]:**

Избранные настройки качества изображения можно сохранить в памяти, как описывается в следующем разделе **«Настройка качества изображения»**.

**5. Нажмите кнопку ENTER.**

#### **Подготовка к работе (Настройка)**

#### **Настройка качества изображения**

- 1. Используя четыре кнопки перемещения курсора (</>//\/\), последовательно выберите пункты [Video2]  $\rightarrow$  [Video Adjust]  $\rightarrow$  [Start], **затем нажмите кнопку ENTER.**
- Появится меню Picture Quality Controls [Регулировка качества изображения]
- **2. Используя кнопки перемещения курсора вверх и вниз (** / **), выберите пункт [Video Setup] (Настройка видео) и нажмите кнопку ENTER.**

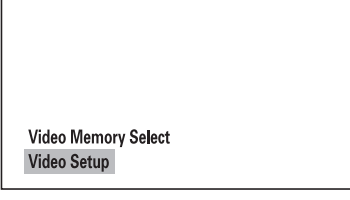

3. Используя кнопки перемещения курсора вверх и вниз ( $\wedge\vee$ ), выбери**те пункт, который вы хотите подстроить.**

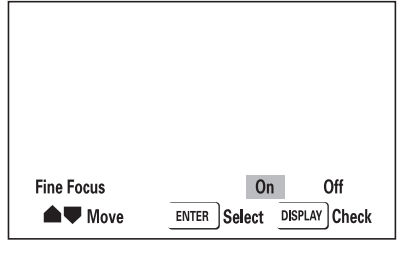

При нажатии кнопки **DISPLAY** будет выведено подменю выбранных пунктов. Для возврата к предыдущему меню нажмите еще раз кнопку B.

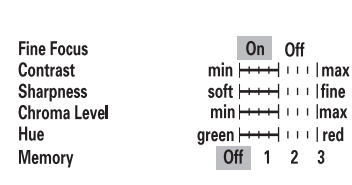

#### **Пункт Fine Focus [Точная фокусировка]:**

Для получения изображений с высоким разрешением выберите опцию [**On**] (Включено).

#### **Пункт Contrast [Контрастность]:**

Используйте этот пункт для регулировки соотношения между самыми яркими и самыми темными местами изображения.

#### **Пункт Sharpness [Четкость]:**

Используйте этот пункт для регулировки четкости изображения. Если для пункта [**Fine Focus**] выбрана опция [**On**], то эта функция не действует.

**Пункт Chroma Level [Цветовая насыщенность]:**

Используйте этот пункт для регулировки цветовой насыщенности. Эта функция особенно эффективна при просмотре ярких мультипликационных фильмов.

#### **Пункт Hue [Оттенок]:**

Используйте этот пункт для регулировки баланса между красным и зеленым цветами.

4. Используя кнопки перемещения курсора влево и вправо  $\left\langle \langle \rangle \right\rangle$ , отре**гулируйте выбранный пункт.**

В пункте [**Fine Focus**] делайте выбор между опциями [**On**] (Включено) или [**Off**] (Выключено).

**5. Повторите пункты 3 и 4, чтобы произвести настройку всех необходимых параметров.**

Если вы хотите сохранить произведенные настройки в памяти, то с помощью кнопок перемещения курсора вверх и вниз  $(\land/\lor)$  выберите пункт [Memory], а затем с помощью кнопок перемещения курсора влево и вправо (</>) выберите пункт [1], [2] или [3], чтобы записать настройки в соответствующую ячейку памяти.

Если в выбранной ячейке памяти хранились ранее запомненные настройки, то вместо них будут записаны новые настройки.

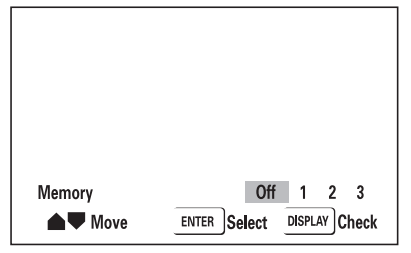

#### **6. Нажмите кнопку ENTER.**

- Меню Picture Quality Control закроется.
- Для некоторых DVD дисков и для некоторых телевизоров влияние изменения настроек качества изображения может сказываться незначительно.

# **Настройка [Video 2]**

**См. пункты меню на странице 20.**

#### **Пункт Background [Выбор фона]**

Этот пункт позволяет выбирать тип фоновой заставки, отображаемой при остановке диска.

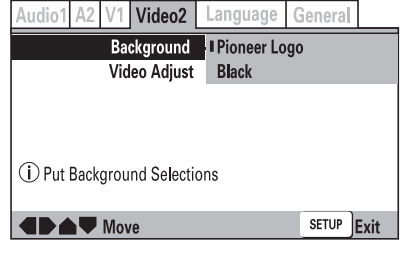

#### **Опция Pioneer Logo:**

При остановке диска в качестве фоновой заставки отображается логотип компании Pioneer (заводская установка по умолчанию).

**Опция Black:**

При остановке диска отображается черный фон.

#### **Пункт Still Picture [Неподвижное изображение] (Режим Expert)**

Используется для устранения дрожания, появляющегося при выводе неподвижных изображений (режим паузы DVD), и для получения более четкой картинки.

Для некоторых дисков четкость изображения может не улучшиться даже при выборе опции [**Field**].

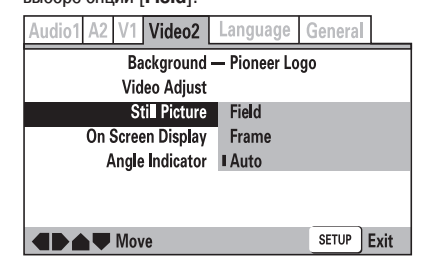

#### **Опция Field [Поле]:**

Устраняет дрожание неподвижных изображений.

## **Опция Frame [Кадр]:**

#### Обычный режим.

**Auto [Автоматический режим]:**

Производится автоматическое переключение между опциями [**Field**] и [**Frame**] (заводская установка по умолчанию).

В режиме DJ автоматически используется опция [**Auto**].

#### **Пункт On Screen Display [Экранный дисплей] (Режим Expert)**

Этот пункт позволяет включать и выключать экранный дисплей (ON/OFF).

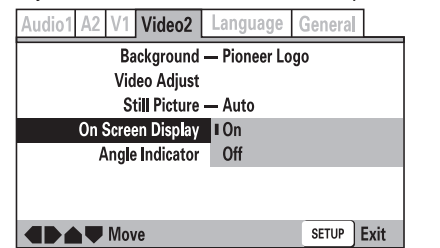

#### **Опция On [Включено]:**

Экранный дисплей включен (заводская установка по умолчанию). **Опция Off [Выключено]:** Экранный дисплей выключен.

### **Пункт Angle Indicator [Символ угла камеры] (Режим Expert)**

Используйте этот пункт для включения/выключения вывода на экран символа угла камеры <u>Н</u>а. Независимо от выбора этой опции в режиме DJ символ угла камеры на контрольном выходе включается/выключается с помощью кнопки **DISPLAY**.

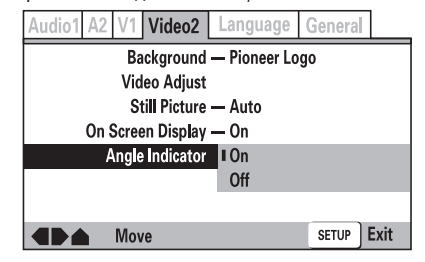

**Опция On [Включено]:**

Символ угла камеры  $\frac{\infty}{1}$  выводится на экране (заводская установка по умолчанию). **Опция Off [Выключено]:**

Символ угла камеры  $\frac{\infty}{\cdot}$ и на экране не отображается.

# **Настройки [Language] (Язык)**

На некоторых DVD-дисках содержатся субтитры и звуковое сопровождение на нескольких языках, что позволяет пользователю выбрать любой из записанных языков. Данная настройка изменяет язык экранного дисплея, звукового сопровождения и субтитров.

**См. пункты меню на странице 20.**

#### **Пункт OSD Language [Язык экранного меню]**

Этот пункт позволяет выбрать язык для меню настроек и другой информации, отображаемой на экране (OSD).

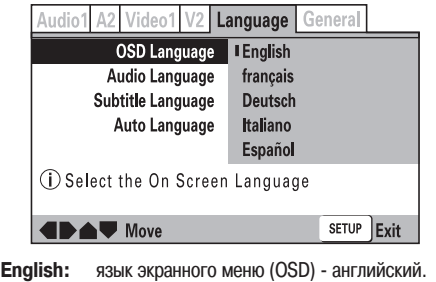

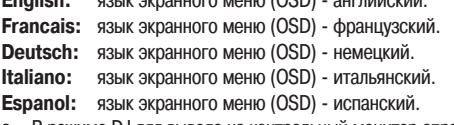

В режиме DJ для вывода на контрольный монитор справочной информации всегда используется английский язык, независимо от выбора опции в этом пункте.

# **Пункт Audio Language [Язык звукового сопровождения]**

Этот пункт позволяет выбрать язык, слышимый в звуковых каналах. Во время воспроизведения эту настройку изменить нельзя.

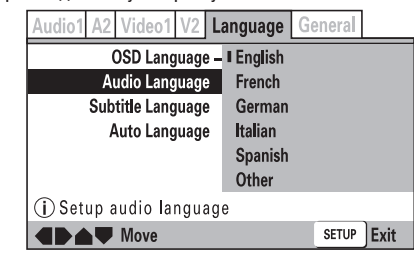

**English:** английский язык аудиосопровождения.

**Francais:** французский язык аудиосопровождения.

**Deutsch:** немецкий язык аудиосопровождения.

**Italiano:** итальянский язык аудиосопровождения.

**Espanol:** испанский язык аудиосопровождения.

Дополнительную информацию, относящуюся к этому пункту, можно найти в разделе **« Выбор дополнительных языков [Others] для субтитров, звукового сопровождения и меню DVD»**.

#### **Пункт Subtitle Language [Язык субтитров]**

Этот пункт позволяет выбрать язык выводимых субтитров. Во время воспроизведения эту настройку изменить нельзя.

 $\star$  **В режиме DJ субтитры не выводятся.** 

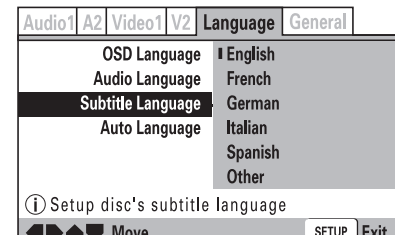

**English:** английский язык субтитров. **Francais:** французский язык субтитров. **Deutsch:** немецкий язык субтитров. **Italiano:** итальянский язык субтитров. **Espanol:** испанский язык субтитров.

Дополнительную информацию, относящуюся к этому пункту, можно найти в разделе **« Выбор дополнительных языков [Others] для субтитров, звукового сопровождения и меню DVD».**

При попытке выбрать язык звукового сопровождения или субтитров, которого  $\bullet$ нет на воспроизводимом диске, будет использован язык, задаваемый для диска по умолчанию.

#### **Пункт Auto Language [Автоматический выбор языка аудио сопровождения и субтитров]**

Эта функция позволяет с помощью Setup Menu задать либо автоматический, либо ручной выбор языка звукового сопровождения и субтитров. Во время воспроизведения эту настройку изменить нельзя.

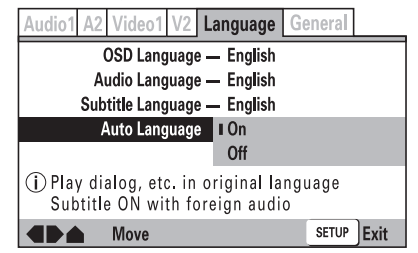

#### **Опция On [Включено]:**

Включается, если языки звукового сопровождения и субтитров одинаковы и если для вывода субтитров выбрана опция ON (заводская установка по умолчанию). **Опция Off [Выключено]:**

Автоматический выбор языка отключен; вместо этого используется ручная установка с помощью пунктов [**Auto Language**] и [**Subtitle Language**].

# **Пункт DVD Language [Язык меню DVD-диска] (Режим Expert)**

Многие DVD-диски имеют собственные меню; этот пункт позволяет выбрать язык отображения меню диска (если этот язык доступен).

Во время воспроизведения эту настройку изменить нельзя.

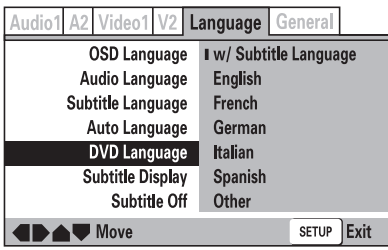

#### **Опция w/Subtitle Language:**

Язык, выбранный в пункте [**Subtitle Language**] становится языком меню DVD-диска (заводская установка по умолчанию).

**English:** английский язык меню. **Francais:** французский язык меню. **Deutsch:** немецкий язык меню. **Italiano:** итальянский язык меню.

**Espanol:** испанский язык меню.

Дополнительную информацию, относящуюся к этому пункту, можно найти в разделе **« Выбор дополнительных языков [Other] для субтитров, звукового сопровождения и меню DVD».**

**Выбор дополнительных языков [Other] для субтитров, звукового сопровождения и меню DVD**

Производите выбор языка с помощью таблицы **«Перечень языковых кодов»**, приведенной на странице 28. Если выбирается язык, которого нет на DVD-диске,

- то для вывода меню DVD-диска будет использован один из имеющихся языков. **1. Выберите пункт [Other] (Прочие) и нажмите кнопку ENTER.**
	- Появится меню выбора языка. **(Пример): Выбор языка звукового сопровождения** Audio1 A2 Video1 V2 Language General

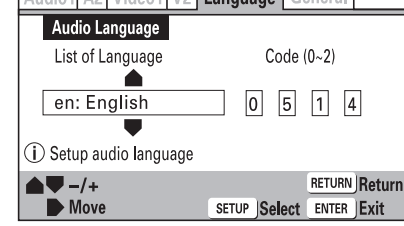

**2. Выберите пункт [List of Language] (Перечень языков) или [Code] (Код)**

Некоторые языки на кодовой странице отсутствуют. Подробную информацию см. в таблице **«Перечень языковых кодов»**.

Номера, указанные в круглых скобках ( ) рядом с пунктом [**Code**] указывают диапазон возможных номеров.

**Используйте один из следующих способов: Выбор языка с помощью пункта [Code]**

С помощью кнопок перемещения курсора вверх и вниз (/\/\) вы**берите необходимую цифру для каждого разряда; переход между разрядами осуществляется с помощью кнопок перемещения кур-** $\cosh$  влево и вправо  $\left\langle \langle \rangle \right\rangle$ .

 **Выбор языка с помощью пункта [List of Language] (Пример): Выбор французского языка Нажмите дважды кнопку перемещения курсора вверх ( ).**

**3. Нажмите кнопку ENTER.**

# **Пункт Subtitle Display [Вывод субтитров] (Режим Expert)**

Этот пункт позволяет включить/выключить вывод субтитров на экран. Во время воспроизведения эту настройку изменить нельзя.  $\bullet$ 

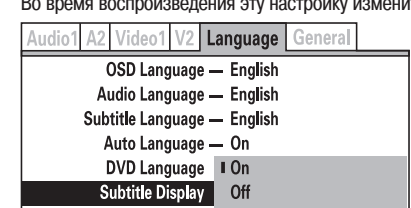

Subtitle Off Assist Subtitle

# **EDAV** Move

#### **Опция On [Включено]:**

Субтитры выводятся обычным образом (заводская установка по умолчанию). **Опция Off [Выключено]:**

Субтитры не выводятся. Однако некоторые DVD диски имеют субтитры, которые выводятся на экран по умолчанию, независимо от выбранной установки (см. раздел справа).

SETUP Exit

#### **Опция Assist Subtitle [Вспомогательные субтитры]:**

К вспомогательным субтитрам относятся субтитры, которые обеспечивают дополнительную информацию о текущей сцене, например, описание окружающих звуков для слабослышащих. Обратите внимание на тот факт, что субтитры выводятся только в том случае, если они записаны на воспроизводимом DVD-диске.

# **Перечень языковых кодов**

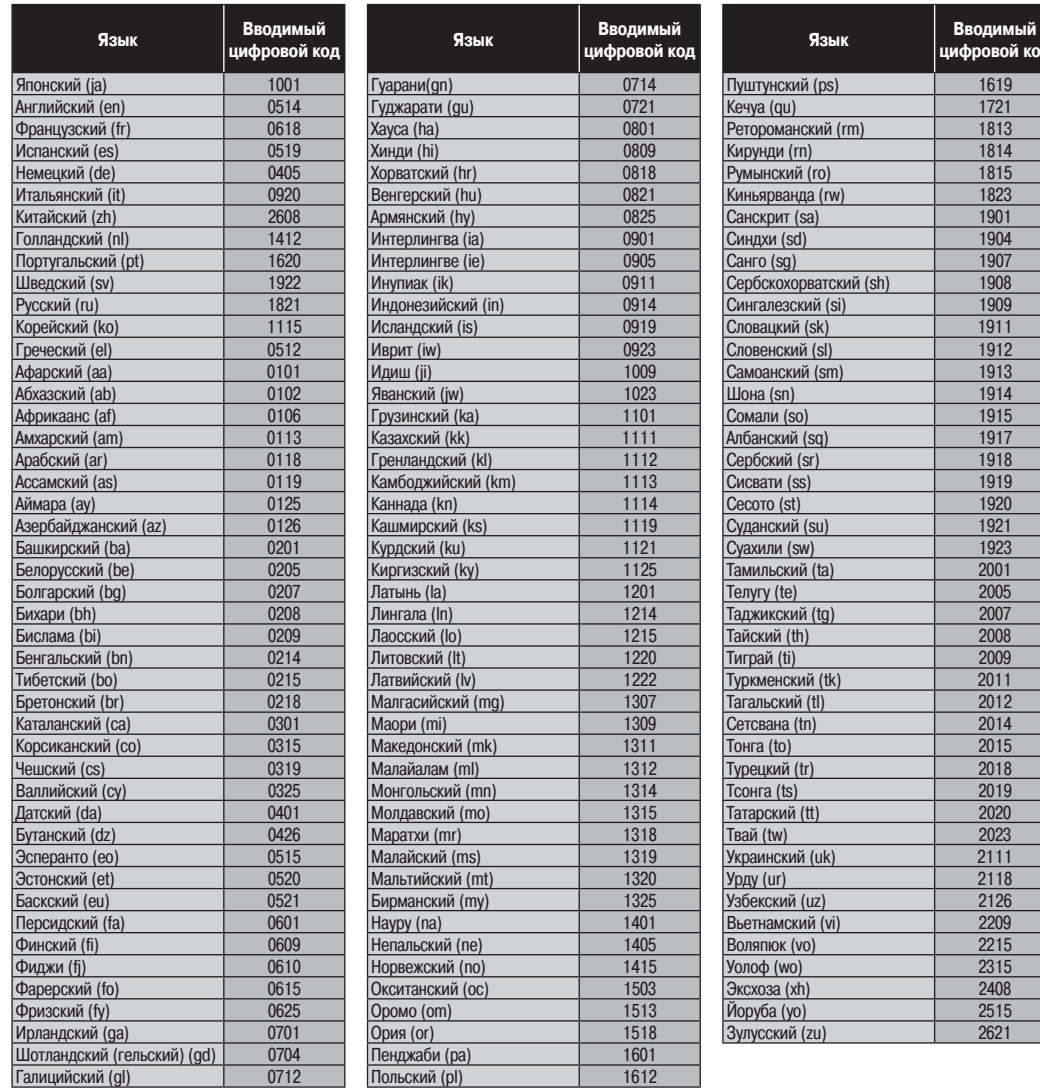

# **Выбор языка для обязательных субтитров (Режим Expert)**

Для некоторых DVD-дисков даже при выборе в пункте [**Subtitle Display**] опции [**Off**] некоторые субтитры могут отображаться автоматически. Используйте данный пункт для выбора языка таких субтитров.

Во время воспроизведения эту настройку изменить нельзя.

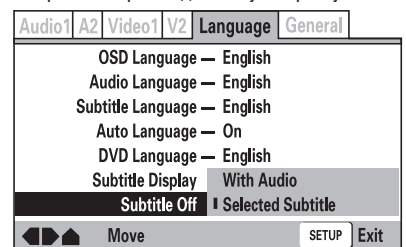

#### **Опция With Audio [С аудио]:**

Субтитры выводятся на том же языке, на котором воспроизводится звук.

**Опция Selected Subtitle [Выбранные субтитры]:**

Субтитры выводятся на языке, выбранном в пункте [**Subtitle Language**] меню настроек (заводская установка по умолчанию).

**ий кол** 

# **Настройка Parental Lock [Родительская блокировка]**

Некоторые DVD-диски, на которых содержатся сцены насилия или другие материалы, предназначенные для взрослой аудитории, снабжены функцией родительского контроля, позволяющей родителям запретить просмотр таких дисков (информация об этом может быть приведена на упаковке диска или его этикетке). Задав уровень родительской блокировки ниже, чем рейтинг диска, вы можете запретить просмотр диска на данном плеере. Например, установив уровень блокировки равным 6, вы запрещаете просмотр дисков с рейтингом 7 или 8 (для этого необходимо ввести предварительно заданный пароль).

**См. пункты меню на странице 20.**

#### **Запись пароля**

1. Используя кнопки перемещения курсора (</>//\/\, последовательно выберите пункты [General] ⇒ [Parental Control] ⇒ [Password]. Пароль должен быть записан до выбора пункта [**Level**] и [**Country Code**].

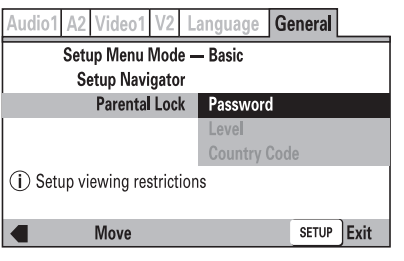

#### **2. Нажмите кнопку ENTER.**

На экране появится окно [**Register Code Number**] (Регистрация кода).

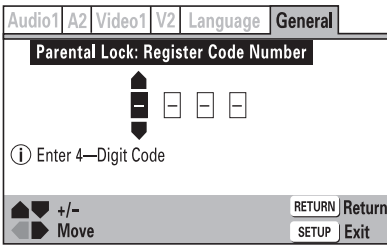

**3. Введите 4-значный код, который станет новым паролем.**

С помощью кнопок перемещения курсора вверх и вниз  $(\wedge/\vee)$  производится увеличение/уменьшение числа, а с помощью кнопок (</>) производится перемещение между разрядами числа.

#### **4. Нажмите кнопку ENTER.**

Появится следующее настроечное меню.

udio1 A2 Video1 V2 Language General Setup Menu Mode - Basic **Setup Navigator** Parental Lock **Password Change Level Country Code** (i) Setup viewing restrictions **IDAV** Move SETUP Exit

#### **Опция Password Change [Смена пароля]:**

Выберите эту опцию для смены вашего пароля (кодового числа). **Опция Level [Уровень]:**

Выберите число, соответствующее уровню родительской блокировки.

#### **Опция Country Code [Код страны]:** Выберите эту опцию, чтобы задать код страны диска.

- При задании нового пароля рекомендуется записать его и хранить в надежном месте.
- Если вы забыли пароль, то восстановите все исходные настройки (заданные на заводе-изготовителе) и задайте пароль снова.
- Некоторые диски позволяют использовать функцию родительской блокировки для отдельных сцен, в этом случае запрещенные сцены будут пропущены. Подробную информацию можно найти в инструкции, прилагаемой к диску.

#### **Изменение уровня родительской блокировки 1. Выберите пункт [Level] и нажмите кнопку ENTER.**

Откроется экран [**Confirm Code Numbe**r] (Подтвердите код).

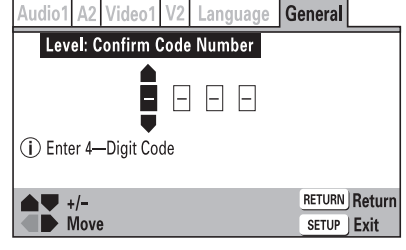

#### **2. Введите ранее заданный 4-значный пароль (кодовое число).**

С помощью кнопок перемещения курсора вверх и вниз ( $\wedge\vee$ ) производится увеличение/уменьшение числа, а с помощью кнопок  $\left\langle \text{lt}\right\rangle$ ) производится перемещение между разрядами числа.

#### **3. Нажмите кнопку ENTER.**

Появится экран установки уровня родительской блокировки. По умолчанию используется опция [**Off**] (Выключено).

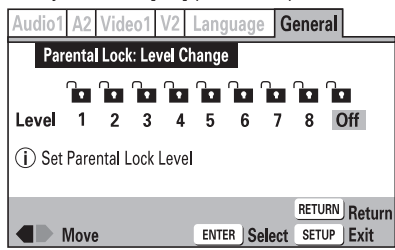

- 4. Используя кнопки перемещения курсора влево и вправо (</>, вы**берите необходимый уровень и нажмите кнопку ENTER.** Будет установлен выбранный уровень блокировки.
- **Воспроизведение DVD-дисков с ограничениями, определяемыми родительской блокировкой**

При попытке воспроизведения диска, запрещаемого функцией родительской блокировки, может открыться экран запроса пароля (кодового числа). Если кодовое число введено неправильно, то диск воспроизводиться не будет.

Вводите кодовое число следующим образом:

- $(1)$  Введите 4-значное число, используя кнопки перемещения курсора вверх и вниз ( $\land$ ) для увеличения/уменьшения цифры, а кнопки ( $\lt$ / $>$ ) для перемещения между разрядами числа.
- 2 Нажмите кнопку **ENTER**.

#### **Изменение пароля**

**1. Выберите пункт [Password Change] и нажмите кнопку ENTER.** Откроется экран [**Confirm Code Number**] (Подтвердите код).

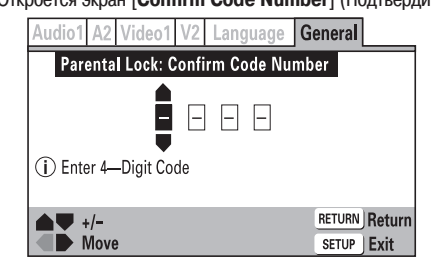

#### **2. Введите предварительно заданное кодовое число.**

Введите 4-значное число, используя кнопки перемещения курсора вверх и вниз ( /  $\vee$ ) для увеличения/уменьшения цифры, а кнопки  $\langle \angle \rangle$  для перемещения между разрядами числа.

#### **3. Нажмите кнопку ENTER.**

Откроется экран [**Change Code Number**] (Смена кода).

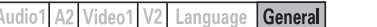

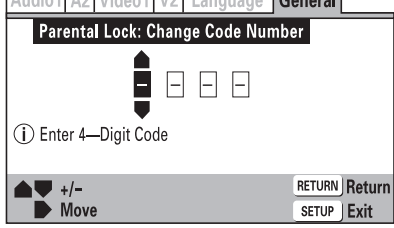

- **4. Введите новый 4-значный пароль (кодовое число).** Введите 4-значное число, используя кнопки перемещения курсора вверх и вниз ( / V) для увеличения/уменьшения цифры, а кнопки (</>) для перемещения между разрядами числа.
- **5. Нажмите кнопку ENTER.** Пароль (кодовое число) будет изменен.

#### **Изменение кода страны**

- Прежде чем производить эту установку, ознакомьтесь со списком кодов стран.
- **1. Выберите пункт [Country Code] и нажмите кнопку ENTER.**

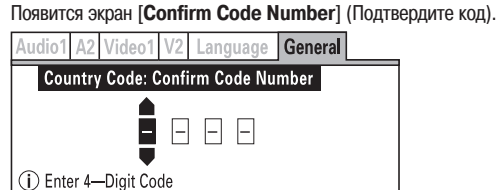

#### **2. Введите предварительно заданный пароль.**

Введите 4-значное число, используя кнопки перемещения курсора вверх и вниз ( $\land\lor$ ) для увеличения/уменьшения цифры, а кнопки (</>) для перемещения между разрядами числа.

**RETURN Return**  $\overline{\mathsf{SETUP}}$  Exit

#### **3. Нажмите кнопку ENTER.**

 $\bullet$   $\bullet$  +/-<br>Move

Появится меню Setup Country Code [Установка кода страны].

V2 Language General  $\Delta$ 2 **Country Code** List of Codes Code  $(0-2)$ ▲  $2$  1 1 9 **us**  $\overline{\phantom{a}}$ (i) Setup Country Code  $\triangle$ V +/-**RETURN Return**  $\blacksquare$  Move ENTER Select SETUP Exit

#### **4. Выберите пункт [List of Codes] (Список кодов) или [Code] (Код)** Числа, указанные в круглых скобках ( ) рядом с пунктом [Code] показывают диапазон возможных чисел.

# **Использование пункта [Code] для задания кода страны:**

(Пример) Выбор кода для США.

Введите 4-значное число (2, 1, 1, 9), используя кнопки перемещения курсора вверх и вниз  $(\land\lor)$  для увеличения/уменьшения цифры, а кнопки  $(\lt/>)$  для перемещения между разрядами числа.

#### **Использование пункта [List of Codes] для задания кода страны:**

(Пример) Выбор кода для США.

Используя кнопки перемещения курсора вверх и вниз (/ ), выделите опцию [us].

#### **5. Нажмите кнопку ENTER.**

#### **Список стран/кодов регионов**

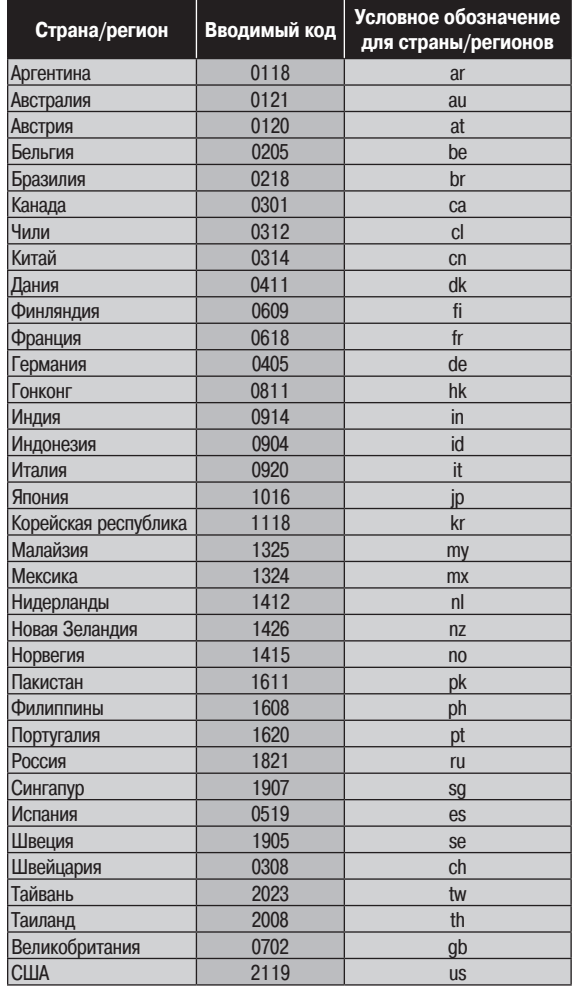

# **Загрузка и извлечение дисков**

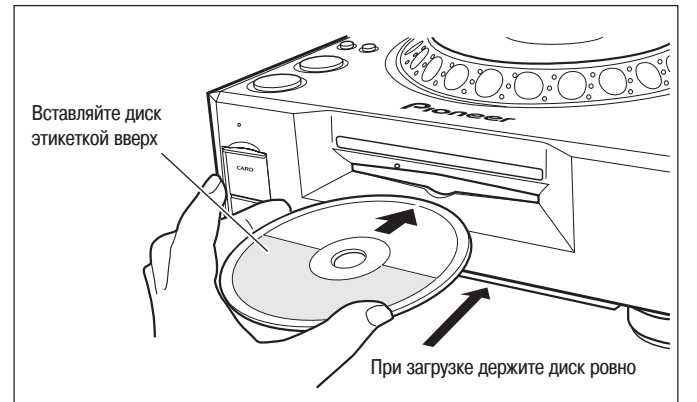

**1. Установите переключатель POWER, находящийся на задней панели, в положение ON [Включено].**

**Не пытайтесь вставлять диск с усилием, когда переключатель POWER находится в положении OFF [Выключено], поскольку при этом можно повредить диск или плеер.**

#### **2. Вставьте диск в загрузочную щель.**

- Вставляйте диск этикеточной стороной вверх, при этом диск направляйте параллельно загрузочной щели.
- При использовании 8-см диска его необходимо поместить в адаптер.
- За один раз можно загрузить только один диск. Не пытайтесь загрузить два или большее количество дисков одновременно или загружать второй диск, когда в дисководе уже находится один диск.
- Не сгибайте диск при загрузке и не вставляйте диск в механизм с большим усилием. Кроме того, когда загрузочный механизм втягивает или выталкивает диск, не препятствуйте работе механизма, поскольку при этом можно повредить диск или испортить механизм.
- **3. Если переключатель UNLOCK/LOCK находится в положении UNLOCK, то для извлечения диска нажмите кнопку EJECT ( ).**

**Если переключатель UNLOCK/LOCK находится в положение LOCK, то во время воспроизведения сначала нажмите кнопку PLAY/PAUSE ( ), чтобы остановить вращение диска, а затем нажмите кнопку EJECT ( ). Если была установлена метка, то во время воспроизведения нажмите кнопку CUE, чтобы инициализировать возврат к метке, а затем для извлечения диска нажмите кнопку EJECT ( ).**

При нажатии кнопки вращение диска прекратится, и диск частично выталкивается из загрузочной щели.

#### **Примечание:**

Не пытайтесь втолкнуть диск в загрузочную щель, если светится индикатор **«EJECT»**. В противном случае загрузочный механизм может остановиться. В этом случае нажмите кнопку **EJECT** (▲) еще раз и не пытайтесь повторно загрузить диск до тех пор, пока не погаснет индикатор **«EJECT»**.

#### **Меры предосторожности при воспроизведении 8-см CD-синглов**

- $(1)$  При воспроизведении 8-см CD-синглов обязательно используйте адаптеры для 8-см CD-дисков. Перед загрузкой диска в плеер убедитесь в том, что диск правильно зафиксирован в адаптере. Если 8-сантиметровый диск был случайно вставлен без адаптера, немедленно нажмите кнопку **EJECT** ( $\triangle$ ) и извлеките диск. Если загруженный диск не извлекается при первом нажатии кнопки **EJECT** (▲), нажмите эту кнопку еще раз.
- $\alpha$  Используйте только те 8-см адаптеры, которые имеют логотип  $\frac{d}{d\beta}$  (рекомендованные адаптеры). При установке диска в адаптер убедитесь в том, что диск может свободно вращаться, и что он не согнут и не покороблен.

#### **Функция принудительного извлечения диска**

В случае поломки плеера, либо если кнопка **EJECT** ( $\triangle$ ) не действует и не позволяет извлечь диск, диск можно извлечь с помощью прилагаемой шпильки, вставляемой в отверстие для принудительного извлечения диска, находящееся на передней панели плеера.

Во время принудительного извлечения диска соблюдайте следующие меры предосторожности.

1 Выключите питание плеера и подождите около 1 минуты.

- - **Попытка принудительного извлечения диска сразу же после выключения питания может привести к следующим последствиям:**
	- При извлечении диск может по-прежнему вращаться, что может приă вести к травме.
	- Диск может быть поврежден вследствие того, что фиксаторы диска вращаются в нестабильном положении.
	- 2 Для извлечения диска используйте только прилагаемую шпильку (не используйте другие заостренные предметы). **Шпилька для принудительного извлечения диска расположена на нижней поверхности плеера.**

Если прилагаемую шпильку вставить в отверстие **полностью**, то диск будет вытолкнут из загрузочной щели на 5 – 10 мм. После этого его можно ухватить пальцами и вытащить.

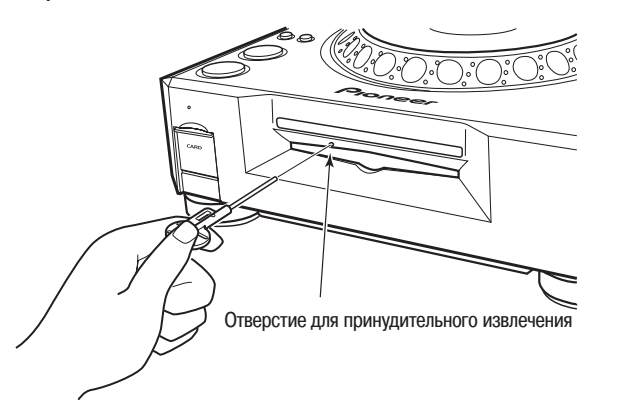

#### **Примечание:**

Данный плеер не поддерживает воспроизведение 8-см DVD-дисков. Не пытайтесь использовать адаптеры, предназначенные для 8-см CD-дисков, поскольку фиксация адаптера во время вращения может нарушиться и привести к порче диска или плеера.

ОСНОВНЫЕ ОПЕРАЦИИ Если переключатель NORMAL/DJ установлен в положение NORMAL, то кнопки и органы управления с пометкой **DD** не действуют.<br>• ОСНОВНЫЕ ОПЕРАЦИИ Если переключатель NORMAL/DJ установлен в положение DJ, то не д

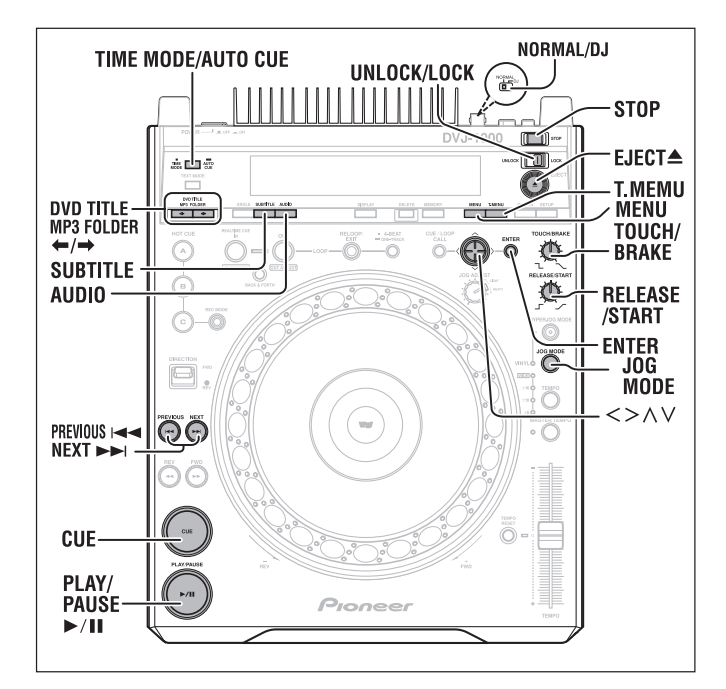

### **Начало воспроизведения**

Операция воспроизведения зависит от типа используемого диска, положения переключателя **NORMAL/DJ**, находящегося на задней панели, установки автоматических меток и других функций.

#### **Когда CD-диск загружен**

Если переключатель **NORMAL/DJ**, находящийся на задней панели, установлен в положение **«NORMAL»**, то воспроизведение начнется автоматически с самого первого трека и по окончании последнего трека воспроизведение прекратится. В этом режиме специальные диджейские функции не поддерживаются.

Если переключатель **NORMAL/DJ**, находящийся на задней панели, установлен в положение **«DJ»**, и если функция автоматических меток выключена (OFF), то воспроизведение начнется автоматически с самого первого трека и по окончании последнего трека воспроизведение прекратится, а плеер перейдет в дежурный режим. Если же функция автоматических меток включена (ON), то плеер будет автоматически переходить к выбранной метке, при этом будет светиться индикатор использования меток; индикатор воспроизведения/паузы будет мигать, указывая на то, что плеер находится в дежурном режиме. Если затем нажать кнопку **PLAY/PAUSE** (>/II), то плеер пропустит «пустую» часть указанного трека и сразу начнет воспроизведение. Когда плеер дойдет до конца текущего трека, он перейдет к метке следующего трека. Будет гореть индикатор использования меток, а индикатор воспроизведения/паузы будет мигать, указывая на то, что плеер находится в дежурном режиме. Если нажать кнопку **PLAY/PAUSE** ( ) ( ), то начнется воспроизведение следующего трека.

При воспроизведении CD-диска, содержащего MP3-файлы, воспроизведение начнется автоматически с первого трека первой папки диска; по окончании последнего трека папки, воспроизведение прекратится и плеер перейдет в дежурный режим.

#### **Когда загружен DVD-диск**

Если загружен фирменный DVD-диск, то сначала будет выведено предупреждающее сообщение (эти предупреждающие сообщения пропустить нельзя). Если DVD-диск содержит меню, и автоматическое начало воспроизведения не было активизировано, то меню открывается. Меню также может быть выведено при нажатии кнопки **MENU** или **T.MENU**. В меню можно задать языки звукового сопровождения и субтитров, а также выбрать специальные функции, поддерживаемые диском.

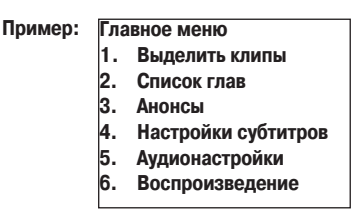

В зависимости от типа диска, его стиля, содержания и режима работы, пункты меню могут различаться. Основные операции производятся с помощью кнопок перемещения курсора (</>//\/\, которыми выбирается необходимая опция, и нажатия кнопки **ENTER**, подтверждающей произведенный выбор. Подробные инструкции по использованию меню диска обычно приводятся в руководстве, прилагаемом к диску.

 **С помощью этого меню диджейские операции производить нельзя.**

Если переключатель **NORMAL/DJ**, находящийся на задней панели, установлен в положение **«NORMAL»** и была произведена установка для автоматического начала воспроизведения диска (или был выбран пункт меню «Play» [Воспроизведение]), то начнется воспроизведение. Специальные диджейские функции в этом режиме не поддерживаются.

Если переключатель **NORMAL/DJ**, находящийся на задней панели, установлен в положение **«DJ»**, а функция автоматических меток выключена (OFF) (см. следующий пункт), и было активизировано автоматическое начало воспроизведения диска (или был выбран пункт меню «Play» [Воспроизведение]), то начнется воспроизведение. Если функция автоматических меток включена (ON), то плеер автоматически перейдет к выбранной метке, при этом будет светиться индикатор использования меток; индикатор воспроизведения/паузы будет мигать, указывая на то, что плеер находится в дежурном режиме. Если затем нажать кнопку **PLAY/PAUSE** (>/II), то плеер пропустит «пустую» часть указанного трека и сразу начнет воспроизведение. Когда плеер дойдет до конца текущего трека, он перейдет к метке следующего трека. Будет гореть индикатор использования меток, а индикатор воспроизведения/паузы будет мигать, указывая на то, что плеер находится в дежурном режиме. Если нажать кнопку **PLAY/PAUSE** (>/II), то начнется воспроизведение следующей части.

Некоторые из описанных выше операций могут не поддерживаться – это зависит от типа диска и воспроизводимого фрагмента.

#### **Функция автоматической установки меток**

**Эта функция не поддерживается, если переключатель NORMAL/DJ, рас-** $\star$ **полагающийся на задней панели, установлен в положение NORMAL.**

Эта функция используется при загрузке диска для пропуска незаписанной («пустой») части в начале треков (часть трека без звуков) и автоматической установки метки (см. страницу 36) сразу перед местом появления звука и позволяет производить поиск треков (глав). Если сигнал трека не может быть обнаружен в течение десяти секунд, то меткой считается начало трека.

#### **Включение/выключение (ON/OFF) функции автоматической установки меток**

Чтобы включить/выключить функцию автоматической установки меток, нажимайте кнопку **TIME MODE/AUTO CUE** не менее 1 секунды. Если функция автоматической установки меток активирована, горит индикатор **A.CUE**.

- Состояние функции автоматической установки меток запоминается даже при выключении питания плеера.
- Если необходимо, уровень чувствительности функции автоматической установки меток можно изменить.

#### **Изменение уровня чувствительности функции автоматической установки меток**

**1. Нажимайте кнопку TIME MODE/AUTO CUE не менее 5 секунд.**

- На дисплее отображается индикатор **«A.CUE –60dB»** (заводская установка по умолчанию).
- 2. Используя кнопки перемещения курсора влево и вправо (</>, из**мените уровень чувствительности.**
	- Поддерживаются следующие уровни чувствительности: –36 дБ, –42 дБ, –48 дБ, –54 дБ, –60 дБ, –66 дБ, –72дБ и –78 дБ.
	- Либо нажмите кнопку **TIME MODE/AUTO CUE**, либо подождите 15 секунд и режим установки чувствительности будет автоматически отменен и вступит в действие новый уровень чувствительности.
	- Вновь установленный уровень чувствительности сохраняется даже при выключении плеера.

#### **Остановка воспроизведения**

- **Переключатель UNLOCK/LOCK установлен в положение UNLOCK: нажмите кнопку STOP.**
- **Переключатель UNLOCK/LOCK установлен в положение LOCK: во время воспроизведения нажмите кнопку PLAY/PAUSE ( ) или, если была установлена метка, нажмите во время воспроизведения кнопку CUE, чтобы инициировать возврат к метке, затем нажмите кнопку STOP.**
- При нажатии кнопки **STOP** текущее место остановки будет запомнено (функция возобновления воспроизведения).
- Чтобы возобновить воспроизведение с предыдущего места остановки, нажмите кнопку **PLAY/PAUSE** ( $\blacktriangleright$ /11).
- Для отмены функции возобновления воспроизведения, нажмите кнопку **DVD TITLE/MP3 FOLDER +/> или PREVIOUS +4/NEXT >>**

#### **Извлечение диска**

- **1. Если переключатель UNLOCK/LOCK установлен в положение UNLOCK, то для извлечения диска нажмите кнопку EJECT ( ). Если переключатель UNLOCK/LOCK установлен в положение LOCK, то для извлечения диска во время воспроизведения нажмите кнопку PLAY/PAUSE ( ) или, при установке метки, сначала нажмите кнопку**  СUE (возврат к метке), а потом кнопку EJECT (**△**).
	- Воспроизведение остановится, и диск будет извлечен.

#### **Функция возобновления воспроизведения**

- Если кнопку **EJECT** (<sup>2</sup>) случайно нажать, когда переключатель UNLOCK/LOCK установлен в положение **UNLOCK**, то следует немедленно нажать кнопку **PLAY/ PAUSE (>/II)**, чтобы восстановить режим, который был непосредственно перед нажатием кнопки **EJECT** (<sup>2</sup>). Однако подача сигнала на видео- и аудиовыходы во время этого промежутка будет прервана.
- Если после извлечения диска вновь загрузить тот же самый диск, то плеер возвратится к тому же состоянию, которое было до извлечения диска (за исключением петли).
- Если после извлечения диска нажать кнопку **DVD TITLE/MP3 FOLDER /** или PREVIOUS  $\blacktriangleleft$  /NEXT  $\blacktriangleright$   $\blacktriangleright$  , то функция возобновления воспроизведения

будет отключена.

Функция возобновления воспроизведения может не работать при воспроизведении DVD-дисков в режиме NORMAL.

#### **Приостановка воспроизведения (режим паузы)**

#### Нажмите во время воспроизведения кнопку PLAY/PAUSE ( $\rightarrow$ /II).

- Будут мигать индикаторы воспроизведения/паузы и меток, воспроизведение будет прервано.
- Некоторые DVD-диски не позволяют использовать режим паузы; в этом случае нажатие кнопки **PLAY/PAUSE** (>/II) приведет к появлению символа недопустимой операции  $\mathbb{Q}_3$ , при этом на мониторе появится такой же символ.
- Если кнопка **PLAY/PAUSE** (► / II) нажата, когда плеер находится в режиме паузы (дежурный режим), то будет гореть индикатор воспроизведения/паузы и начнется воспроизведение.
- Если режим паузы будет продолжаться более 100 минут, то воспроизведение диска автоматически прекратится. В этом случае для возобновления воспроизведения нажмите кнопку PLAY/PAUSE (>/II).

#### **[Режим DJ, Jog-диск находится в режиме VINYL OFF]**

Перевод плеера в режим паузы обеспечивает паузу со звуком (видеоизображение становится неподвижным, но периодически может быть слышен звук). Если в данной ситуации звук нежелателен, уменьшите выходной уровень с помощью аудиомикшера.

#### **[Режим DJ, Jog-диск находится в режиме VINYL ON]**

- Перевод плеера в режим паузы отключает звук (неподвижное изображение без звука). Функцию Jog-диска **TOUCH/BRAKE** можно использовать для изменения скорости торможения (времени до полной остановки диска).
- Функцию Jog-диска **RELEASE/START** можно использовать для изменения скорости раскручивания (времени достижения диском полной скорости),

#### **[Режим NORMAL]**

Перевод плеера в режим паузы отключает звук (неподвижное изображение без звука).

# **Изменение языковых настроек/субтитров во время воспроизведения (только для DVD дисков)**

#### **Изменение языка во время воспроизведения:**

Языковые настройки можно изменить во время воспроизведения (если на DVD-диске записаны различные языковые опции).

#### **Нажмите кнопку AUDIO**

На экране отображается текущая выбранная опция для языка звукового сопровождения. При каждом нажатии этой кнопки будет производиться переключение доступных языков.

- Если язык изменять в режиме DJ, то и подача звука и видео будет временно  $\bullet$ прервана (вследствие записи, производимой в буферную память).
- $\bullet$ Некоторые диски не позволяют изменять язык звукового сопровождения кнопкой AUDIO (при нажатии кнопки **AUDIO** на дисплее выводится символ недопустимой операции  $\odot$ ; на экране будет выводиться такой же символ  $\bigcirc$ ). В этом случае для того, чтобы изменить язык, необходимо перейти в меню диска.
- При извлечении диска из плеера восстанавливается состояние настройки языка, заданное с помощью настроечного меню (Setup Menu).
- При использовании некоторых дисков при изменении языка происходит кратковременная приостановка вывода изображения.

#### **• Изменение субтитров во время воспроизведения <b>MANN**

**Эта операция не поддерживается, если переключатель NORMAL/DJ,**   $\star$ **расположенный не задней панели, установлен в положение DJ (в режиме DJ субтитры не выводятся).**

Язык субтитров можно изменить только в том случае, если на диске записаны другие языки.

#### **Нажмите кнопку SUBTITLE**

На экране отображается текущая выбранная опция для языка субтитров. При каждом нажатии этой кнопки будет производиться переключение доступных языков; при выборе опции OFF [Выключено] субтитры на экран выводиться не будут.

- Некоторые диски не позволяют изменять язык субтитров кнопкой SUBTITLE (при нажатии кнопки **SUBTITLE** на дисплее светится символ недопустимой операции  $\Diamond$ ; на экране будет выводиться такой же символ  $\diamondsuit$ ). В этом случае необходимо перейти в меню диска и изменить язык с его помощью.
- При извлечении диска из плеера восстанавливается состояние настройки языка, заданное с помощью настроечного меню (Setup Menu).

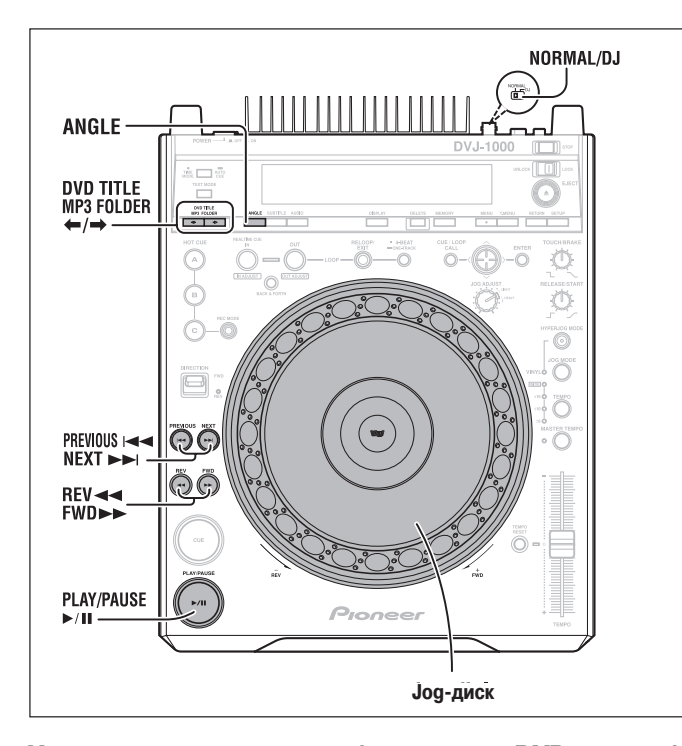

#### **Изменение угла камеры (только для DVD-дисков)**

При воспроизведении DVD-дисков можно выбирать различные углы камеры (ракурсы съемки) (только для тех дисков, на которых имеются записи сцен с разными углами).

DVD-диски со сценами, записанными под разными углами камеры, помечаются на упаковке символом Е.

#### Если во время воспроизведения выводится символ  $\mathfrak{B}_1$ , **нажмите кнопку ANGLE.**

При каждом нажатии этой кнопки углы камеры будут чередоваться.

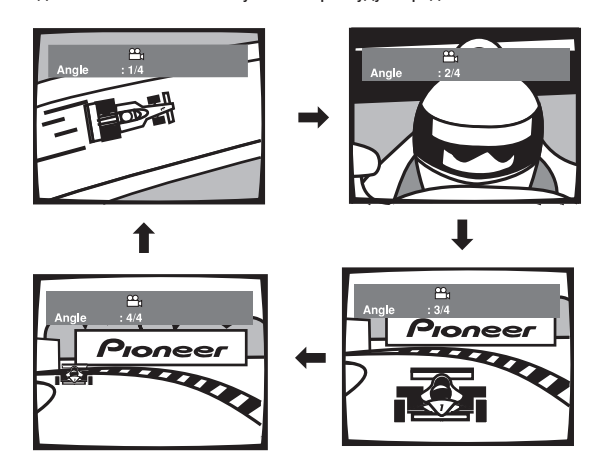

- Если угол камеры изменить, когда плеер находится в режиме DJ, то подача видео и звука может быть временно приостановлена (вследствие записи, производимой в буферную память).
- Некоторые диски не позволяют изменять угол камеры, даже если присутствует символ  $B_n$ .
- Если угол камеры изменить, когда воспроизведение приостановлено на паузу в режиме плеера NORMAL или когда на основном дисплее выводится сообщение **«DISABLE DJ MODE»** [Режим DJ отключен], то пауза будет выключена.
- Некоторые DVD-диски позволяют изменять угол камеры с помощью меню диска.

# **Выключение символа угла камеры**

Находясь в режиме NORMAL, войдите в настроечное меню (Setup Menu) и выберите для пункта [**Angle Indicator**] (Символ угла камеры) опцию [**Off**] (Выключено) (см. страницу 26).

Независимо от опции, выбранной для пункта [**Angle Indicator**], в режиме DJ символ не отображается при воспроизведении отдельных сцен. Если для режима индикации выбрана опция ОN [Включено], то при воспроизведении символ  $\mathfrak{S}_1$  отображается в информационной области контрольного монитора (во время воспроизведения тех мест, которые позволяют производить выбор угла камеры).

# **Ускоренное перемещение (поиск) вперед/назад**

#### **В режиме воспроизведения или паузы нажмите кнопку REV 44/FWD**  $\blacktriangleright$

#### **[При воспроизведении CD-диска]**

Для ускоренного перемещения вперед нажмите и удерживайте кнопку **FWD** . Для ускоренного перемещения назад нажмите и удерживайте кнопку REV < **[При воспроизведении DVD-диска в режиме DJ]**

Для ускоренного перемещения вперед нажмите и удерживайте кнопку **FWD** . Для ускоренного перемещения назад нажмите и удерживайте кнопку **REV** . Ускоренное перемещение вперед и назад производится только в пределах одного эпизода диска.

#### **[При воспроизведении DVD-диска в режиме NORMAL]**

Для ускоренного перемещения вперед нажмите кнопку **FWD** .

Для ускоренного перемещения назад нажмите кнопку REV  $\blacktriangleleft$ .

При каждом нажатии и отпускании кнопки будет изменяться скорость ускоренного перемещения вперед/назад (всего три значения). Чтобы возвратить плеер из режима поиска в режим обычного воспроизведения, нажмите кнопку **PLAY/**  $PAUSE$  ( $\blacktriangleright$ / $\parallel$ ).

Во время ручного поиска звук не воспроизводится.

- Некоторые DVD-диски не позволяют производить ручной поиск. В этом случае на дисплее будет светиться символ запрета  $\bigcirc$ , и такой же символ запретной операции будет воспроизводиться на экране монитора.
- При воспроизведении DVD-диска в режиме DJ описанные выше функции могут не поддерживаться – это зависит от диска и от воспроизводимой части.
- При воспроизведении MP3-дисков ускоренное перемещение вперед и назад может производиться только в пределах одной папки.
- При воспроизведении MP3-дисков для некоторых файлов скорость ускоренного перемещения вперед/назад может быть пониженной.

#### **Сверхбыстрый поиск**

Вращайте Jog-диска при удерживании нажатой одной из кнопок REV  $\blacktriangleright\blacktriangleright/$ **FWD 44.** 

- $\star$ **Эта функция не поддерживается, если переключатель NORMAL/DJ на задней панели установлен в положение NORMAL.**
- Нажав и удерживая одну из кнопок, вращайте Jog-диск в том направлении, в котором вы хотите производить поиск, и плеер перейдет в режим сверхбыстрого поиска.
- Скорость поиска определяется скоростью, с которой вращается Jog-диск. При воспроизведении DVD дисков скорость поиска ограничивается одной установкой.
- Направление поиска соответствует направлению вращения Jog-диска (вращение по часовой стрелке соответствует ускоренному поиску вперед, а вращение против часовой стрелки – поиску назад). Направление поиска, показываемое кнопкой ручного поиска, игнорируется.
- При отпускании Jog-диска он переходит в режим воспроизведения.
- При отпускании кнопки ручного поиска действие функции сверхбыстрого поиска отменяется.
- При воспроизведении MP3-диска ускоренное перемещение вперед и назад можно производить только в пределах одной папки.
- При воспроизведении MP3-диска для некоторых файлов скорость ускоренного перемещения вперед/назад может быть пониженной.

### **Поиск трека (переход между треками)**

#### Использование кнопок PREVIOUS I<< /NEXT **>>**

- При каждом нажатии кнопок воспроизведение переходит к следующей главе (DVD) или треку (CD) в направлении стрелки. Для возврата к началу текущего трека нажмите один раз кнопку **PREVIOUS**  $\blacktriangleleft$ . Для возврата к началу предыдущего трека нажмите кнопку PREVIOUS  $\blacktriangleleft$  два раза.
- Для выполнения непрерывного поиска нажмите и удерживайте соответствующую кнопку. Если кнопку нажимать более 2 секунд, то скорость поиска возрастет.
- Если включены автоматические метки и плеер находится на метке в дежурном режиме, то нажатие кнопки PREVIOUS  $\blacktriangleleft$  позволяет перейти к метке начала предшествующего трека.
- При воспроизведении MP3-диска осуществляется переход к ближайшему треку в указанном направлении; кроме того, функция поиска действует только в пределах папки.

#### **[Воспроизведение CD-диска]**

- При воспроизведении первого трека диска (01) двойное нажатие кнопки **PREVIOUS**  $\blacktriangleleft$  позволяет перейти к началу последнего трека. Если при воспроизведении MP3-диска переход в обратном направлении производится к треку с самым маленьким номером, то затем производится переход к самому последнему треку в папке.
- При воспроизведении последнего трека однократное нажатие кнопки **NEXT** приведет к переходу к началу первого трека (01). Если при воспроизведении MP3-диска вы попытаетесь перейти далее последнего трека, то переход будет произведен к треку с самым маленьким номером в той же папке.

#### **[Воспроизведение DVD-диска в режиме DJ]**

- Во время воспроизведения первой главы диска (001) двукратное нажатие кнопки PREVIOUS  $\blacktriangleleft$  приведет к переходу плеера к началу последней главы.
- При воспроизведении последней главы нажатие кнопки **NEXT** >> позволяет перейти к первой главе диска (001).
- **[Воспроизведение DVD-диска в режиме NORMAL]**
- При воспроизведении последней главы нажатие кнопки **NEXT** позволяет перейти к следующему эпизоду.
- Некоторые DVD-диски не позволяют производить переход по главам. В этом случае на дисплее будет светиться символ запрета  $\odot$ , и такой же символ запретной операции  $\bigcirc$  будет воспроизводиться на экране монитора.
- При воспроизведении DVD-диска в режиме DJ описанные выше функции могут не поддерживаться – это зависит от диска и от воспроизводимой части.

#### **■ Сверхскоростной поиск трека <b>D**

Нажимая одну из кнопок PREVIOUS  $\blacktriangleleft$  **//NEXT**  $\blacktriangleright$  **, вращайте Jog-диск.** 

- **Эта функция не поддерживается, если переключатель NORMAL/DJ на задней панели установлен в положение NORMAL.**
	- Нажав и удерживая одну из кнопок, вращайте Jog-диск в том направлении, в котором вы хотите производить поиск, и плеер будет производить поиск в соответствии с вращением Jog-диска.
	- Направление поиска соответствует направлению вращения Jog-диска (вращение по часовой стрелке соответствует ускоренному поиску вперед, а вращение против часовой стрелки – поиску назад). Направление поиска, показываемое кнопкой ручного поиска PREVIOUS  $\blacktriangleright\blacktriangleleft\triangleleft\wedge$ NEXT  $\blacktriangleright\blacktriangleright$ I, игнорируется.
	- При отпускании кнопки PREVIOUS  $\blacktriangleright\blacktriangleleft$  **NEXT**  $\blacktriangleright\blacktriangleright$  3 этот режим отменяется.

#### **Поиск эпизода (только для DVD-дисков)**

#### Использование кнопок DVD TITLE/MP3 FOLDER ←/→.

- При каждом нажатии кнопки осуществляется переход к следующему (или предыдущему) эпизоду (или следующей программной цепочке для видеодисков с последовательностью программ) в указанном направлении.
- Если кнопку нажать и удерживать, то плеер перейдет в режим непрерывного поиска. Если кнопку удерживать более 2 секунд, то скорость поиска возрастет.
- Некоторые DVD-диски не позволяют производить поиск эпизодов. В этом случае на дисплее будет светиться символ запрета  $\odot$ , и такой же символ запретной операции  $\mathbf{\mathcal{Q}}$  будет воспроизводиться на экране монитора.
- При воспроизведении DVD-диска в режиме DJ описанные выше функции могут не поддерживаться – это зависит от диска и от воспроизводимой части.

#### **■ Сверхбыстрый поиск эпизода DIL**

Нажимая одну из кнопок DVD TITLE/MP3 FOLDER </a>, вращайте Jog**диск.**

- **Эта функция не поддерживается, если переключатель NORMAL/DJ на задней панели установлен в положение NORMAL.**
	- Нажав и удерживая одну из кнопок, вращайте Jog-диск в том направлении, в котором вы хотите производить поиск, и плеер будет производить поиск в соответствии с вращением Jog-диска.
	- Направление поиска соответствует направлению вращения Jog-диска (вращение по часовой стрелке соответствует поиску вперед, а вращение против часовой стрелки – поиску назад). Направление поиска, показываемое кнопкой ручного поиска DVD TITLE/MP3 FOLDER </a>/>  $\rightarrow$ , игнорируется.
	- При отпускании кнопки **DVD TITLE/MP3 FOLDER /** этот режим отменяется.

### **Поиск папки (только для MP3-дисков)**

Используйте эту функцию при поиске трека на CD или DVD диске с многоуровневой структурой папок.

#### Использование кнопок DVD TITLE/MP3 FOLDER ←/→.

- При каждом нажатии кнопки осуществляется переход к следующей папке в направлении, указываемом нажатой кнопкой. Корневая папка обозначается номером **«00»** и именем **«ROOT»** [Корневая].
- Если кнопку нажать и удерживать, то будет производиться непрерывный поиск каталогов. Если кнопку нажимать более 2 секунд, то скорость поиска возрастет.
- При попытке переместиться назад из папки с самым маленьким номером осуществляется переход к последней папке диска.
- При попытке переместиться вперед из папки с самым большим номером (последней) осуществляется переход к первой папке диска (с самым маленьким номером).
- Папки, не содержащие воспроизводимые треки, игнорируются, а переход осуществляется к следующей папке.

#### **• Сверхбыстрый поиск папки <b>D**

Нажимая одну из кнопок DVD TITLE/MP3 FOLDER  $\leftarrow$ / $\rightarrow$ , вращайте Jog**диск.**

#### **Эта функция не поддерживается, если переключатель NORMAL/DJ на задней панели установлен в положение NORMAL.**

- Нажав и удерживая одну из кнопок, вращайте Jog-диск в том направлении, в котором вы хотите производить поиск, и плеер будет производить поиск в соответствии с вращением Jog-диска.
- Направление поиска соответствует направлению вращения Jog-диска (вращение по часовой стрелке соответствует поиску вперед, а вращение против часовой стрелки – поиску назад). Направление поиска, показываемое кнопкой ручного поиска DVD TITLE/MP3 FOLDER </a>/>  $\rightarrow$ , игнорируется.
- При отпускании кнопки **DVD TITLE/MP3 FOLDER /** этот режим отменяется.

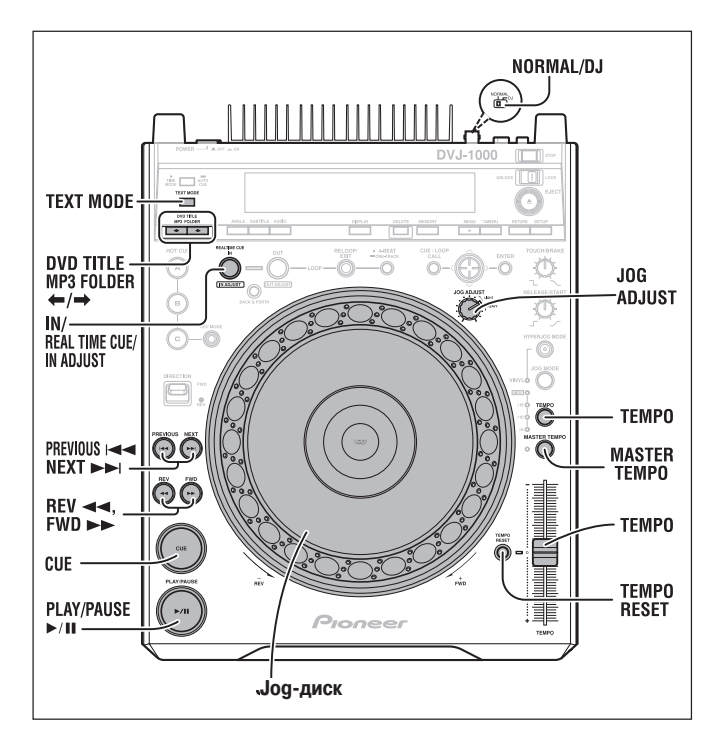

# **Установка меток**

**Эта функция не поддерживается, если переключатель NORMAL/DJ на задней панели установлен в положение NORMAL.**

Если метка была установлена ранее, то в режиме воспроизведения нажатие кнопки **CUE** позволяет мгновенно перейти к метке, при этом плеер переходит в дежурный режим.

Сохранение метки в памяти может быть невозможным, если мигает индикатор состояния аудио/видеопамяти Jog-диска.

#### **Установка меток при выключенной функции VINYL (OFF)**

**1. Нажмите во время воспроизведения кнопку PLAY/PAUSE ( ) около места, в котором вы хотите поставить метку. Плеер перейдет в режим паузы.**

#### **2. Задание точного положения метки.**

#### **С использованием кадров:**

Положение метки можно задавать с помощью кадров (в одной секунде 75 кадров).

Используя Jog-диск или кнопки REV<</a> **/>
<b>//>** / FWD </a> **DEP**, перейдите к нужному кадру. Один оборот Jog-диска соответствует 135 кадрам; при каждом нажатии кнопки поиска диск перемещается на один кадр в направлении, соответствующем кнопке.

**Задание положения метки с помощью паузы со звуком:**

Медленно вращайте Jog-диск и установите его за мгновение до точки, с которой вы хотите начать воспроизведение (метка будет установлена в точке, после которой сразу начнется воспроизведение звука).

#### **3. Когда вы определите положение метки с помощью кадров или паузы со звуком, нажмите кнопку CUE.**

- Индикатор метки загорается после записи в память новой метки.
- При воспроизведении DVD-диска на экране контрольного монитора появляется миниатюрное изображение, соответствующее точке метки.
- При воспроизведении CD или MP3 диска на экране монитора изображаются номер трека с меткой и время.
- При записи новой метки в память, ранее запомненная метка стирается.

#### **[Изменение положения метки]**

- **1. В режиме воспроизведения нажмите кнопку CUE.**
- Осуществляется возврат к метке, и плеер переходит в дежурный режим.
- **2. Используя кнопки REV** /**FWD , войдите в режим паузы со звуком.**
- **3. Задайте новое положение метки, выполнив пункты 2 и 3 предыдущего раздела « Установка меток при выключенной функции VINYL (OFF)».**

#### **Установка меток при включенной функции VINYL (ON)**

- **1. Когда воспроизведение приблизится к необходимой точке, то либо коснитесь верхней поверхности Jog-диска, либо нажмите кнопку PLAY/PAUSE ( ), чтобы перевести плеер в режим паузы.**
- **2. Вращая Jog-диск, слушайте воспроизводимый звук, и верните воспроизведение к точке, находящейся непосредственно перед тем местом, которое вы хотите использовать в качестве метки.**
- **3. Когда звук будет соответствовать необходимой точке метки, продолжая нажимать на Jog-диск, нажмите кнопку CUE.**
	- Индикатор метки загорается после записи в память новой метки.
	- При записи новой метки в память, ранее запомненная метка стирается.

#### **[Изменение положения метки]**

- **1. В режиме воспроизведения нажмите кнопку CUE.**
	- Осуществляется возврат к метке, и плеер переходит в дежурный режим.
- **2. Выполните пункты 2 и 3 предыдущего раздела « Установка меток при включенной функции VINYL (ON)».**
	- .<br>Аналогично ситуации при выключенной функции VINYL, для изменения положения метки можно также использовать кнопки **REV** << />**/>/FWD** >>

#### **Метки реального времени**

**Во время прямого воспроизведения нажмите кнопку IN/REALTIME CUE/IN ADJUST в том месте, где вы хотите установить метку.**

Эта точка будет считаться новой меткой.

#### **Проверка положения метки (сэмплирование)**

**После установки метки нажмите кнопку CUE, когда плеер находится в дежурном режиме.**

При нажатой кнопке **CUE** осуществляется воспроизведение звука и видео с точки метки, позволяя проверить положение метки.

#### **Возврат к метке**

#### **В режиме воспроизведения нажмите кнопку CUE.**

- Воспроизведение возвратится к ранее установленной метке, звук будет приглушен, а на экране монитора отображается черный фон, после того как плеер перейдет в дежурный режим в точке метки.
- Чтобы мгновенно включить воспроизведение с точки метки, нажмите кнопку **PLAY/PAUSE (** $\blacktriangleright$ **/II).**
- При воспроизведении DVD-диска, который не позволяет производить поиск эпизода или другие типы поиска, воспроизведение будет продолжаться, а на дисплее появится символ  $\odot$  недопустимой операции, аналогичный символ появится и на экране монитора.
- При воспроизведении MP3-дисков возврат к метке поддерживается только в пределах одной папки.

# **Изменение скорости воспроизведения**

**Эта функция не поддерживается, если переключатель NORMAL/DJ на задней панели установлен в положение NORMAL.**

#### **Смещение движка регулятора темпа (TEMPO) вперед или назад.**

Если движок перемещать вперед (+), то скорость воспроизведения увеличивается, а при его смещении назад (–) скорость уменьшается.

- Скорость изменения темпа отображается.
- Можно также изменять скорость воспроизведения без изменения высоты тона (см. раздел **«Задание ведущего темпа»** на странице 37).

#### **Выбор диапазона регулировки темпа Нажмите кнопку TEMPO.**

При каждом нажатии кнопки **TEMPO** происходит переключение диапазона регулировки: ±6%, ±10%, ±16% и WIDE [Широкий]. Регулировку можно производить с шагом 0,02% (для диапазона  $\pm 6$ %), 0,05% (для диапазона  $\pm 10$ %), 0,05% (для диапазона ±16%) и 0,5% (для диапазона WIDE).

- Установленное значение диапазона регулировки отображается на индикаторе диапазона регулировки темпа ( $\pm 6$ ,  $\pm 10$ ,  $\pm 16$  и WIDE), а также в экранном меню.
- Степень изменения для диапазона WIDE составляет:  $±100%$  (для дисков CD);
	- от +70% до –100% (для дисков DVD и MP3).

#### **Восстановление исходного темпа Нажмите кнопку TEMPO RESET.**

#### Включается индикатор **TEMPO RESET** и восстанавливается исходный темп **«0»**  (нормальный темп), независимо от положения движка **TEMPO**.

Если кнопку **TEMPO RESET** нажать еще раз, то восстановление темпа отменяется и темп возвращается к значению, задаваемому движком регулятора **TEMPO**.

# **Задание ведущего темпа**

**Эта функция не поддерживается, если переключатель NORMAL/DJ на задней панели установлен в положение NORMAL.**

**Нажмите во время воспроизведения кнопку MASTER TEMPO.**

Засветится индикатор ведущего темпа и на дисплее появится индикатор **«MT»**. Таким образом, высота музыкального тона не будет изменяться, даже если дли изменения темпа (скорости) будет использоваться движок регулятора **TEMPO**.

- Обратите внимание на тот факт, что из-за цифровой обработки аудиосигнала качество звука будет ухудшаться.
- При первом включении питания эта функция по умолчанию выключена (OFF).

### **Функции Jog-диска**

**Эта функция не поддерживается, если переключатель NORMAL/DJ на задней панели установлен в положение NORMAL.**

#### **1. Вращение диска во время воспроизведения (изменение высоты).**

Если Jog-диск включен в режиме VINYL ON, то старайтесь использовать Jog-диск путем вращения его внешней стороны (наклонная поверхность); касание верхней поверхности может привести к активации иной функций.

- Воспроизведение ускоряется (**FWD+**) или замедляется (**REV–**) в соответствии с вращением Jog-диска. В режиме обратного воспроизведения рабочие функции также становятся обратными (ускорение производится при вращении в направлении **REV–**, а замедление производится при вращении в направлении **FWD+**).
- При остановке вращения Jog-диска восстанавливается исходная скорость воспроизведения.

#### **2. Вращение во время воспроизведения (скрэтч)**.

См. раздел «Скрэтч» в главе о дополнительных операциях (стр. 39).

#### **3. Вращение во время паузы (поиск кадра). [Jog-диск находится в режиме VINYL OFF]**

Плеер переходит в режим паузы со звуком (вывод неподвижного изображения).

- При вращении Jog-диска положение паузы со звуком изменяется с точностью до кадра, причем направление изменения соответствует направлению вращения Jog-диска.
- Один полный оборот Jog-диска соответствует 1,8 секунды (135 кадров).

# **[Jog-диск находится в режиме VINYL ON]**

- Плеер переходит в режим паузы без звука (вывод неподвижного изображения). При вращении Jog-диска воспроизведение осуществляется в направлении и со скоростью пропорциональной направлению и скорости вращения Jogдиска; положение паузы изменяется с точностью до кадра.
- При отпускании поверхности Jog-диска и прекращении вращения диска плеер снова переходит в режим паузы без звука, причем на монитор выводится изображение, соответствующее месту паузы.
- Один полный оборот Jog-диска соответствует 1,8 секунды (135 кадров).
- **4. Вращение во время режима воспроизведения или паузы (спин)**
- См. раздел «Спин» в главе о дополнительных операциях (стр. 39).
- **5. Вращение во время воспроизведения при нажатой кнопке REV** / **FWD (сверхбыстрый поиск)**

Нажав и удерживая одну из кнопок REV<</a> **//>
<b>//>** // **FWD** >>, вращайте Jog-диск в направлении, соответствующем направлению поиска; поиск будет производиться со скоростью, превышающей скорость обычного поиска.

**6. Вращение во время воспроизведения при нажатой кнопке PREVIOUS**  /**NEXT (сверхбыстрый поиск трека)**

Нажав и удерживая одну из кнопок PREVIOUS  $\blacktriangleleft$  **NEXT** >>, вращайте Jogдиск в направлении, соответствующем направлению поиска (поиск трека или поиск главы); поиск будет производиться со скоростью, превышающей скорость обычного поиска пропорционально направлению и скорости вращения диска.

**7. Вращение во время воспроизведения при нажатой кнопке DVD TITLE/ MP3 FOLDER ←/→** 

# **(сверхбыстрый поиск эпизода) (DVD)**

**(сверхбыстрый поиск папки) (MP3)**

Нажав и удерживая одну из кнопок **DVD TITLE/MP3 FOLDER </a>**, вращайте Jog-диск в направлении, соответствующем направлению поиска. Будет производиться сверхбыстрый поиск эпизода (или папки) в направлении, соответствующем вращению Jog-диска и пропорциональный скорости вращения диска.

#### **Примечание:**

Верхняя поверхность Jog-диска чувствительна к нажиму. Не кладите посторонние предметы на диск и не подвергайте его сильным нажимам или ударам. Не ставьте на плеер емкости с жидкостями, – если жидкость прольется и попадет внутрь плеера, то это может привести к возникновению неисправности.

### **Регулировка чувствительности Jog-диска**

При вращении **Jog-диска** ощущается некоторое препятствие вращению, и это ощущение препятствия движению можно отрегулировать.

#### **Вращайте регулятор JOG ADJUST в следующих ситуациях:**

- Если при вращении по часовой стрелке сопротивление вращению увеличивается. Если при вращении против часовой стрелки сопротивление вращению уменьша-
- ется.
- Производите настройку в пределах серой зоны, чтобы установить сопротивление вращению, аналогичное сопротивлению для плеера CDJ-1000МК2.

**JOG ADJUST** 

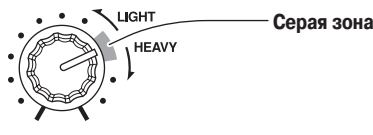

# **Информация о WAVE-дисплее**

**Эта функция не поддерживается, если переключатель NORMAL/DJ на задней панели установлен в положение NORMAL (в этом случае включается дисплей TEXT).**

WAVE-дисплей показывает изменение низкочастотного ритма трека (басовые барабаны и т.п.), позволяя ди-джею определить положение перерывов и точек окончания на треке. Если для включения WAVE-дисплея используется кнопка **TEXT MODE**, то глава или трек отображаются на всю длину дисплея (100 точек).

- После смены трека необходимо некоторое время, прежде чем будет показан WAVE-дисплей всего трека. Путем предварительной записи WAVE-шаблона необходимого трека на карту памяти, следующий раз, когда трек будет воспроизводиться, его WAVE-шаблон будет выводиться мгновенно.
- Если низкочастотные изменения темпа трека слишком малы, то точки перерыва трека могут быть показаны некорректно.
- Если во время считывания WAVE-формы трека производится операция поиска или паузы, то вид отображаемого трека может оказаться некорректным.
- Для дисков DVD или MP3 опережающий показ WAVE-дисплея невозможен.
- При воспроизведении MP3-файла WAVE-дисплей может не выводиться это зависит от трека.

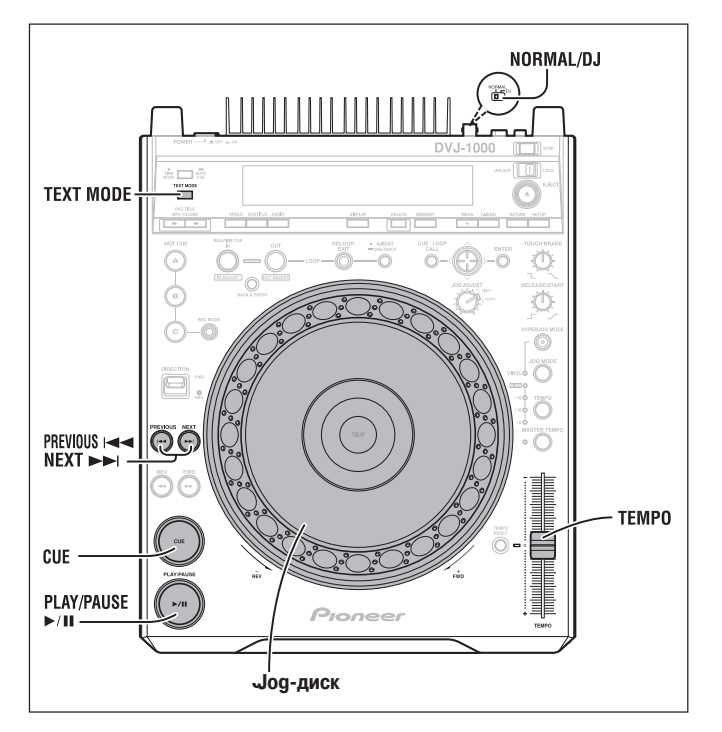

# **Информация о TEXT-дисплее**

Если кнопкой **TEXT MODE** выбрать TEXT-дисплей, то на отображается CD-TEXT, содержащий названия треков и альбомов, а также имена исполнителей. При воспроизведении MP3-диска отображается ID3-тэг названия трека (если ID3-тег не записан, то отображается имя файла)/ID3-тэг названия альбома/ID3-тэг имени исполнителя.

- Отображаются названия длиной до 48 символов; названия длиной более 15 символов отображаются в виде бегущей строки.
- Текст может включать цифры, буквы и некоторые другие символы.
- Если текста нет, то выводится сообщение **«NO TEXT»** [Текст отсутствует].
- При воспроизведении DVD-диска текст не выводится.

Если на TEXT-дисплее выбрано название трека, то выводится символ « », за которым следует название трека (для диска MP3 отображается ID3-тэг названия или имя файла).

Кроме того, во время воспроизведения MP3-диска вслед за названием трека указывается его битрейт.

#### D DVJ-1000 [128 kbps]

Если на TEXT-дисплее выбрано название альбома, то выводится символ « », за которым следует название альбома.

#### *O* Pioneer

Если на ТЕХТ-дисплее выбрано имя исполнителя, то выводится символ « $\blacktriangleright$ », за которым следует имя исполнителя.

#### Pioneer PRO DJ

Когда на MP3-диске производится поиск папки, то во время поиска отображается имя папки.

#### **Pioneer DJ**

#### **Микширование (сращивание) различных треков**

**Эта функция не поддерживается, если переключатель NORMAL/DJ на задней панели установлен в положение NORMAL.**

**(Пример) Сращивание текущего трека (A) со следующим треком (B).**

- Соедините первый плеер A с каналом CH-1 DJ микшерного пульта, а второй плеер B – с каналом CH-2.
- Установите уровень подстройки и канального фейдера, а также главный уровень; подготовьте плеер A к воспроизведению.
- **1. Переместите движок CROSS FADER [Кроссфейдер] DJ микшерного пульта в левую сторону (канал CH-1).**
- Воспроизводится трек A.
- **2. Загрузите необходимый диск в плеер B.**
- 3. Используя на плеере В кнопки PREVIOUS  $\blacktriangleleft \blacktriangleleft$ /NEXT  $\blacktriangleright \blacktriangleright$ I, выберите **необходимый трек B.**
- **4. Контролируйте канал CH-2 на DJ микшерном пульте.**
- **5. Вращайте регулятор MONITOR LEVEL [Контрольный уровень] DJ микшерного пульта и слушайте трек B через наушники.**
- Основные акустические системы воспроизводят только звук трека A.
- **6. Во время прослушивания трека B через наушники, установите метку.** 1 Когда плеер B находится в режиме воспроизведения, нажмите кнопку **PLAY/ PAUSE** ( $\blacktriangleright$  / **II**) рядом с точкой, в которой вы хотите задать метку.
	- Если для Jog-диска задан режим VINYL OFF, то будет включен режим паузы со звуком, а если задан режим VINYL ON, то будет включен режим паузы без звука.
	- 2 Вращая Jog-диск плеера B, найдите точное положение метки (первый такт) на треке B.
	- 3 После того как метка на треке B будет установлена, нажмите на плеере B кнопку **CUE**.
	- Звук будет приглушен и метка будет установлена.
- **7. В такт со звуком трека A, идущим от акустических систем, нажмите кнопку PLAY/PAUSE ( ) плеера B.**
	- Акустические системы будут воспроизводить звук трека A.
	- Наушники будут воспроизводить звук трека B.
- **8. Отрегулируйте положение движка регулятора темпа (TEMPO) второго плеера таким образом, чтобы темпы (BPM) треков A и B совпадали.** Перемещайте положение движка регулятора темпа плеера B таким образом, чтобы отображаемое значение BPM трека B совпадало со значением BPM трека A. Когда значения BPM треков совпадут, регулировка темпа завершена.
- **9. Нажмите кнопку CUE плеера B.**
- Плеер B возвратится к ранее установленной метке трека B.
- **10.Услышав через акустические системы финальные звуки трека A (с плеера A), нажмите на плеере В кнопку PLAY/PAUSE (▶/II),** 
	- Плеер B начнет воспроизведение трека B.
- **11.Контролируя звук через наушники, равномерно переместите движок кроссфейдера микшерного DJ пульта к правой стороне.**
	- Звуки трека B, слышимые из акустических систем, будут постепенно смешиваться со звуками трека A, постепенно заменяя их.
	- Когда движок кросфейдера DJ микшерного пульта полностью переместится вправо, сращивание будет завершено.

#### **Длительное микшированное воспроизведение**

Пока значения BPM совпадают, треки A и B будут микшироваться хорошо, даже если регулятор кроссфейдера находится в среднем положении.

#### **Запуск плеера от фейдера**

Используя функцию запуска плеера от кроссфедера для DJ микшерного пульта Pioneer (продается отдельно), операцию микширования можно упростить, пропустив в предыдущей процедуре пункт 10.

Кроме того, при восстановлении исходного положения движка кроссфейдера плееры возвращаются к состоянию, описываемому в п. 9 предыдущей процедуры, поэтому звук можно воспроизводить повторно.

# **Дополнительные операции**

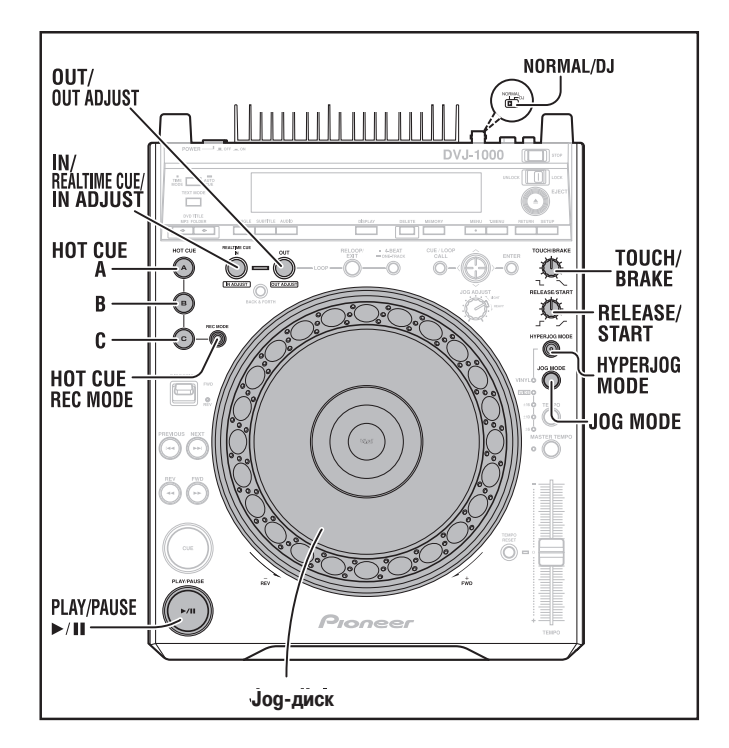

#### **Скрэтч**

**Эта функция не поддерживается, если переключатель NORMAL/DJ на задней панели установлен в положение NORMAL.**

Если для Jog-диска выбран режим VINYL, то нажатие на верхнюю поверхность Jogдиска во время его вращения приведет к тому, что звук и видео будут выводиться в соответствии с направлением и скоростью вращения Jog-диска.

- **1. Нажмите кнопку выбора режима JOG MODE, чтобы загорелся индикатор VINYL.**
- **2. Во время воспроизведения нажмите на верхнюю поверхность Jogдиска.**
	- Воспроизведение замедлится и остановится (время, необходимое для полной остановки, можно настроить отдельно).
	- Если в процессе замедления воспроизведения (до момента его полной остановки) повернуть Jog-диск, то звук прервется и затем воспроизведение возобновится в направлении вращения Jog-диска (см. пункт 3).
- **3. Вращайте Jog-диск в необходимом направлении (направлении воспроизведения).**
	- Воспроизведение осуществляется в соответствии с направлением и скоростью вращения Jog-диска.
- **4. Отпустите поверхность Jog-диска.**
	- Восстанавливается исходный режим воспроизведения (время, необходимое для полного восстановления скорости, можно настроить отдельно).

#### **Установка времени замедления (времени остановки воспроизведения при нажатии на поверхность Jog-диска).**

# **Вращайте регулятор TOUCH/BRAKE.**

- Время, необходимое для полной остановки, изменяется.
- $\bullet$ Эта настройка аналогична настройке скорости замедления, выполняемого при нажатии кнопки **PLAY/PAUSE** ( ) в режиме VINYL для включения паузы.
- Установка времени ускорения (времени, которое требуется до полного восстановления первоначальной скорости при отпускании поверхности Jog-диска).

### **Поверните регулятор RELEASE/START.**

- Время полного восстановления нормальной скорости изменяется.
- Эта настройка аналогична настройке ускорения, выполняемого при нажатии  $\bullet$ кнопки **PLAY/PAUSE** ( $\blacktriangleright$  / II) в режиме VINYL для возобновления воспроизведения.

**Если переключатель NORMAL/DJ установлен в положение NORMAL, то**  кнопки и органы управления с отметкой **DD** не действуют.

#### **[Режим повышенной скорости]**

Если для Jog-диска выбран режим VINYL, нажмите на кнопку **HYPERJOG MODE**, чтобы включить соответствующий индикатор. Если теперь вращать Jog-диск, то степень изменения звука и изображения в ответ на вращение диска будет увеличена в четыре раза (х4).

# **Спин (вращение)**

**Эта функция не поддерживается, если переключатель NORMAL/DJ на задней панели установлен в положение NORMAL.**

Если для Jog-диска выбран режим VINYL, нажмите на поверхность Jog-диска или на кнопку **PLAY/PAUSE** (>/II), чтобы перевести плеер в режим паузы, затем начните быстро вращать Jog-диск; даже если вы снимете руку с Jog-диска, воспроизведение будет происходить в соответствии с направлением и скоростью вращения Jog-диска.

#### **Торможение**

- **Эта функция не поддерживается, если переключатель NORMAL/DJ на задней панели установлен в положение NORMAL.**
- Если при воспроизведении в режиме VINYL нажать кнопку PLAY/PAUSE ( $\blacktriangleright$ /II), чтобы перевести плеер в режим паузы, то звук замедляется в соответствии с положением регулятора **TOUCH/BRAKE**.
- Если кнопку **PLAY/PAUSE** ( ) нажать еще один раз, чтобы возобновить воспроизведение, то звук ускоряется в соответствии с положением регулятора **RELEASE/START**.

#### **Метки быстрого доступа**

**Эта функция не поддерживается, если переключатель NORMAL/DJ на задней панели установлен в положение NORMAL.**

Эта функция обеспечивает быстрое включение воспроизведения с одной из трех точек (A, B,C) путем предварительного задания информации о метках и петле.

Сохранение в памяти может оказаться невозможным в то время, когда мигает дисплей состояния аудио/видеопамяти.

#### **Установка метки быстрого доступа**

- **1. Нажмите кнопку HOT CUE REC MODE, чтобы загорелся красный индикатор HOT CUE A, B и C.**
- **2. Во время режима воспроизведения, паузы или дежурного режима в метке найдите точку, которую вы хотите использовать в качестве быстрой метки и в этой точке нажмите кнопку (A, B или C), для которой вы хотите сохранить информацию о метке.**
	- Информация будет записана с учетом места положения и способа воспроизведения.
	- Нажатая кнопка мигает красным цветом около 2 секунд, затем начинает светиться постоянно.
	- При воспроизведении DVD-диска миниатюрное изображение, соответствующее быстрой метке, отображается на контрольном мониторе.
	- Если кнопку **HOT CUE** нажать в режиме задания петли (когда мигает кнопка **OUT/OUT ADJUST** и **IN/REALTIME CUE/IN ADJUST**), то информация о текущей петле будет сохранена в памяти.
	- Если загружена карта памяти, то информация, записываемая для кнопки **HOT CUE**, будет сохранена на карте памяти; поэтому при воспроизведении того же диска, но в другое время, вызов предварительно заданной информации осуществляется быстро (см. страницу 43).

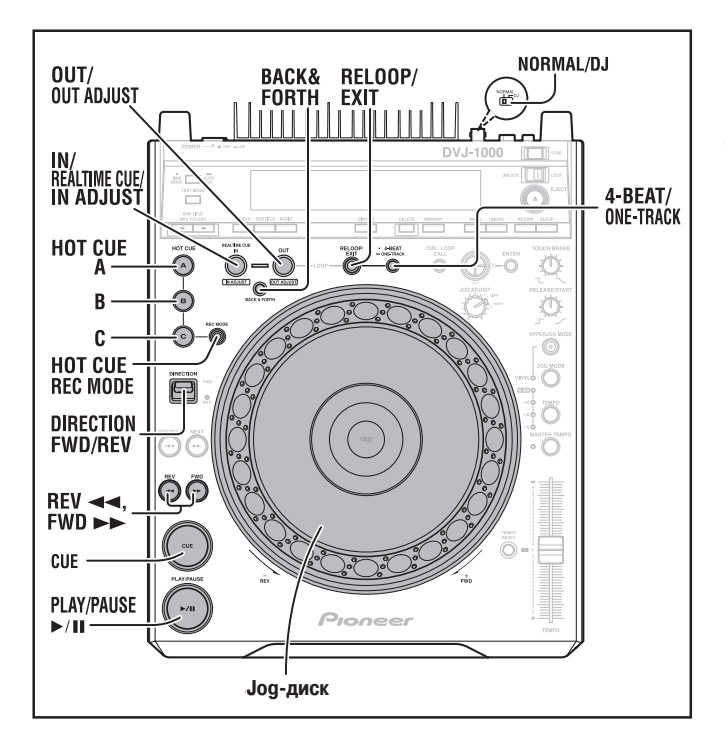

- **Включение воспроизведения с меток быстрого доступа 1. Нажмите кнопку HOT CUE REC MODE, при этом должны загореться ин**
	- **дикаторы кнопок HOT CUE A, B и C зеленым или оранжевым цветом.** Кнопки, содержащие сохраненные быстрые метки, будут светиться зеленым цветом.
	- Кнопки, содержащие сохраненную информацию о петлях, будут светиться оранжевым цветом.
	- Кнопки, не содержащие никакой информации, светиться не будут.
- **2. Во время воспроизведения, паузы или дежурного режима в метке нажмите одну из кнопок, для которых записана информация (A, B или C).**
	- Если во время воспроизведения, паузы или дежурного режима в метке нажать кнопку, подсвеченную зеленым или оранжевым цветом, то немедленно начнется воспроизведение, определяемое информацией, сохраненной для этой кнопки. В этом случае информация, относящаяся к метке и сохраненная для обычной кнопки **CUE**, или информация, сохраненная для кнопки **RELOOP/EXIT**, не будет перезаписана, а соранится без изменений.
	- Нажатие кнопки **HOT CUE** с сохраненной информацией о петле приводит к мгновенному началу воспроизведения петли в соответствии с сохраненной информацией. В этом случае кнопку **RELOOP/EXIT** можно использовать для отмены воспроизведения петли, как и при обычном воспроизведении петли; кроме того, кнопку **IN/REALTIME CUE/IN ADJUST** можно использовать для изменения точки начала петли, а кнопку **OUT/OUT ADJUST** можно использовать для изменения точки окончания петли. Если информация о петле будет изменена, то одновременно с этим будет изменена информация для кнопки.
	- Если загружена карта памяти, то установка диска позволит использовать для него информацию, относящуюся к ранее записанным основным и быстрым меткам (см. страницу 44).
- \* При воспроизведении DVD-дисков, не допускающих поиск, воспроизведение с метки быстрого доступа может оказаться невозможным. В этом случае на дисплее отображается символ запрета  $\odot$ ; аналогичный символ

появляется на экране монитора.

При использовании MP3-диска быстрые метки поддерживаются только в пределах одной папки.

# **Воспроизведение петли**

- **Эта функция не поддерживается, если переключатель NORMAL/DJ на**   $\star$ **задней панели установлен в положение NORMAL.**
- **Создание петли**<br>1. Нажмите кнопку PLA
- **1. Нажмите кнопку PLAY/PAUSE ( ), чтобы начать воспроизведение.**
- **2. Во время воспроизведения нажмите кнопку IN/REALTIME CUE/IN ADJUST.**
- Этот пункт необходим, если в качестве начальной точки петли вы хотите использовать ранее установленную метку.
- Во время для записи точки начала петли мигает кнопка **IN/REALTIME CUE/ IN ADJUST** (около 2 секунд).
- **3. Во время воспроизведения нажмите кнопку OUT/OUT ADJUST в тот момент, который вы хотите использовать в качестве окончания петли.**
	- Начнется повторяющееся (петлевое) воспроизведение без разрыва между выбранными начальной и конечной точками.
	- Для более точной установки точек можно использовать функцию поиска кад- $\bullet$ ров.
	- Если перед установкой точки окончания петли выбрать другой угол камеры или другой аудиоканал, то установка конечной точки может оказаться невозможной.
	- Конечную точку петли нельзя устанавливать во время обратного воспроизведения.
	- При воспроизведении MP3-диска создание петли допускается только в пределах одного трека.

#### **Отмена воспроизведения петли**

- **Во время воспроизведения петли нажмите кнопку RELOOP/EXIT.**
- Воспроизведение петли будет отменено и продолжится обычное воспроизведение, минуя конечную точку петли.

#### **Изменение положения начальной точки петли**

- **1. Во время воспроизведения петли нажмите кнопку IN/REALTIME CUE/ IN ADJUST.**
	- На дисплее отображается время начальной точки петли, кнопка **IN/ REALTIME CUE/IN ADJUST** часто мигает, а кнопка **OUT/OUT ADJUST** гаснет.

#### 2. Нажмите кнопку REV<</a> **//>
<b>//>** // **//** *A MOD*  $\blacktriangleright$  или вращайте Jog-диск.

- Начальная точка петли смещается по одному кадру. Допустимый диапазон регулировки положения начальной точки составляет ±30 кадров при воспроизведении CD-диска или ±6 кадров при воспроизведении DVD-диска (эта точка должна находиться перед конечной точкой).
- При воспроизведении MP3-диска регулировка петли может производиться только в пределах одного трека.
- При обратном воспроизведении или при использовании скрэтчинга положение начальной точки изменить нельзя.
- Если нажать кнопку **IN/REALTIME CUE/IN ADJUST** или подождать 30 секунд, то режим настройки петли будет автоматически отменен и плеер возвратится к обычному режиму воспроизведения петли.

#### **Изменение положения конечной точки петли**

- **1. Во время воспроизведения петли нажмите кнопку OUT/OUT ADJUST.** На дисплее отображается время конечной точки петли, кнопка **OUT/OUT**
- **ADJUST** часто мигает, а кнопка **IN/REALTIME CUE/IN ADJUST** гаснет. 2. Нажмите кнопкуREV</a> **//>**  $\blacktriangleright$  **//>**  $\blacktriangleright$  **или вращайте Jog-диск.**
- 
- Начальная точка петли будет смещаться по одному кадру.  $\bullet$
- Конечная точка петли не может быть установлена перед начальной точкой.
- $\bullet$ Если нажать кнопку **OUT/OUT ADJUST** или подождать 30 секунд, то режим настройки петли будет автоматически отменен и плеер возвратится к обычному режиму воспроизведения петли.
- $\bullet$ При обратном воспроизведении положение начальной точки изменить нельзя.
- При воспроизведении MP3-диска регулировка петли может производиться только в пределах одного трека.

#### **Возврат к петле**

#### **После отмены воспроизведения петли нажмите кнопку RELOOP/EXIT в режиме обычного воспроизведения.**

- Осуществляется возврат к начальной точке ранее заданной петли и воспроизведение петли возобновляется.
- При воспроизведении MP3-диска возврат к петле возможен только в пределах одной папки.

#### **Автоматическое задание петли 4-тактовая петля**

#### **Во время воспроизведения нажмите кнопку 4-BEAT/ONE-TRACK.**

- Загораются два индикатора воспроизведения петли (кнопки **OUT/OUT ADJUST** и **IN/REALTIME CUE/IN ADJUST** начнут мигать).
- Точка, в которой нажата кнопка, станет начальной точкой петли, а конечная точка петли будет установлена автоматически (см. ниже); после этого продолжится воспроизведение петли между двумя установленными точками.
	- · Если известно предшествующее значение BPM, то конечной точкой петли станет точка, отстоящая на четыре такта.
	- · Если предшествующее значение BPM неизвестно, то конечная точка петли будет установлена через 4 секунды после начальной.
- При нажатии кнопки **RELOOP/EXIT** воспроизведение петли прекратится и возобновится обычное воспроизведение.
- 4-тактовую петлю нельзя задать во время обратного воспроизведения.

#### **Однотрековая петля (повтор главы/трека)**

**Во время воспроизведения нажмите и удерживайте кнопку 4-BEAT/ONE-TRACK не менее 1 секунды.**

Включается однотрековая петля, повторяющая воспроизведение текущей главы или трека.

- На дисплее отображается индикатор **«CHAPTER LOOP»** [Петлевое воспроизведение главы] (при воспроизведении DVD-диска) или **«TRACK LOOP»** [Петлевое воспроизведение трека] (при воспроизведении диска CD или MP3), и плеер переходит к началу текущей главы или трека и устанавливает начальную точку петли.
- Загораются два индикатора воспроизведения петли (кнопки **OUT/OUT ADJUST**  и **IN/REALTIME CUE/IN ADJUST** начнут мигать), конец главы или трека автоматически используется в качестве конечной точки, и воспроизведение возобновляется.
- Если нажать кнопку **RELOOP/EXIT**, то петлевое воспроизведение будет отменено и возобновится обычное воспроизведение.
- При использовании карты памяти запись на нее производите только после воспроизведения трека до конца.
- Однотрековую петлю нельзя задать в режиме обратного воспроизведения.

### **Режимы Back & Forth Loop [Воспроизведение петли в прямом и в обратном направлении]**

- При нажатии кнопки **BACK & FORTH** начинаются светиться индикаторы петлевого режима, а воспроизведение петли будет происходить в прямом и обратном направлении.
- В этом режиме воспроизведение петли производится в прямом направлении от начальной точки к конечной, после чего воспроизведение осуществляется в обратном направлении от конечной точки к начальной.
- Если кнопку **BACK & FORTH** нажать снова, то индикатор петлевого режима гаснет и восстанавливается обычный режим воспроизведения.

# **Обратное воспроизведение**

**Эта функция не поддерживается, если переключатель NORMAL/DJ на задней панели установлен в положение NORMAL.**

**Установите переключатель DIRECTION FWD/REV в положение REV (реверс)** Загорится индикатор реверса и воспроизведение начнется в обратном направлении.

- Операции с Jog-диском по ускорению/замедлению воспроизведения также действуют в противоположном направлении.
- В режиме обратного воспроизведения нельзя устанавливать или изменять точки петли.
- Если производится поиск трека или петлевое воспроизведение, то дисплей состояния аудио/видеопамяти Jog-диска будет мигать 1 – 2 секунды, при этом операции скрэтчинга/реверсирования могут не действовать.

#### **Информация о запуске плеера от фейдера**

**Эта функция не поддерживается, если переключатель NORMAL/DJ на задней панели установлен в положение NORMAL.**

Если разъем CONTROL данного плеера соединен дополнительным управляющим кабелем с разъемом CONTROL DJ микшерного пульта Pioneer (продается отдельно), то возможно использование операции запуска плеера из дежурного режима, установленного в метке, а также операции мгновенного начала воспроизведения от движка канального фейдера DJ микшерного пульта. Фейдерный запуск можно также производить с помощью кроссфейдера; когда движок фейдера возвращается в исходное состояние, плеер также возвращается к метке (возврат к метке) и переходит в дежурный режим.

# **Последовательное воспроизведение на двух плеерах**

**Эта функция не поддерживается, если переключатель NORMAL/DJ на задней панели установлен в положение NORMAL.**

Последовательное воспроизведение можно производить с помощью прилагаемого управляющего кабеля, который подключается к разъемам CONTROL данного плеера и другого CD-плеера серии CDJ.

- Включите на обоих плеерах функцию автоматических меток (на дисплее должен гореть индикатор A.CUE).
- При подключении к DJ микшерному пульту установите регулятор фейдера в центральное положение.
- **1. Начните воспроизведение на первом плеере.**
- **2. Когда закончится воспроизведение текущего трека, другой плеер (находившийся в дежурном режиме) автоматически начнет воспроизведение.**
- **3. Установите первый плеер в дежурный режим на метке в начале следующего трека.**
	- Повторяя эти действия, вы может производить непрерывное автоматическое последовательное воспроизведение с использованием этих двух плееров.
	- Заменив диск на ожидающем плеере и задав метку на необходимом треке, можно обеспечить непрекращающееся воспроизведение различных треков.
	- Задав метку на ожидающем плеере, воспроизведение можно автоматически начинать с любого места любого трека (см. на странице 36 раздел **«Установка меток»**).

#### **Примечания:**

- Функция последовательного воспроизведения может выполняться с перерывом, если аудиовыходы обоих плееров не подключены к одному и тому же микшерному пульту.
- Если на одном из плееров будет прервана подача питания, то автоматически начнется воспроизведение на другом плеере.
- Поскольку для работы функций запуска от фейдера и последовательного воспроизведения подключение управляющих разъемов выполняется по-разному, то одновременное выполнение этих функций невозможно.

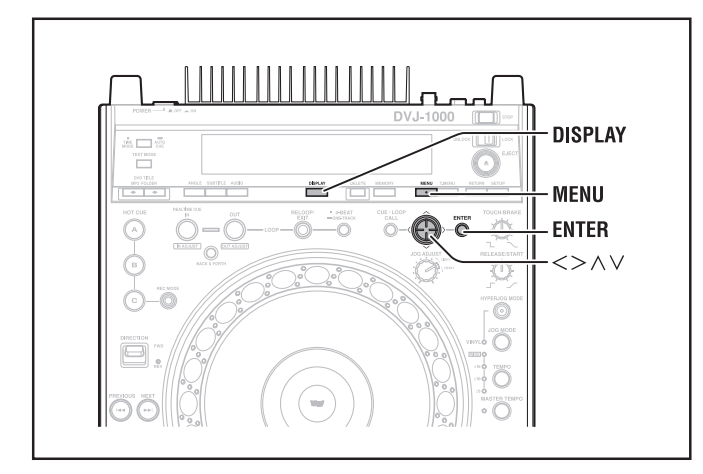

# **Выбор треков с помощью MP3 навигатора (только для MP3)**

#### **1. Нажмите кнопку MENU.**

Откроется окно MP3 навигатора.

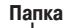

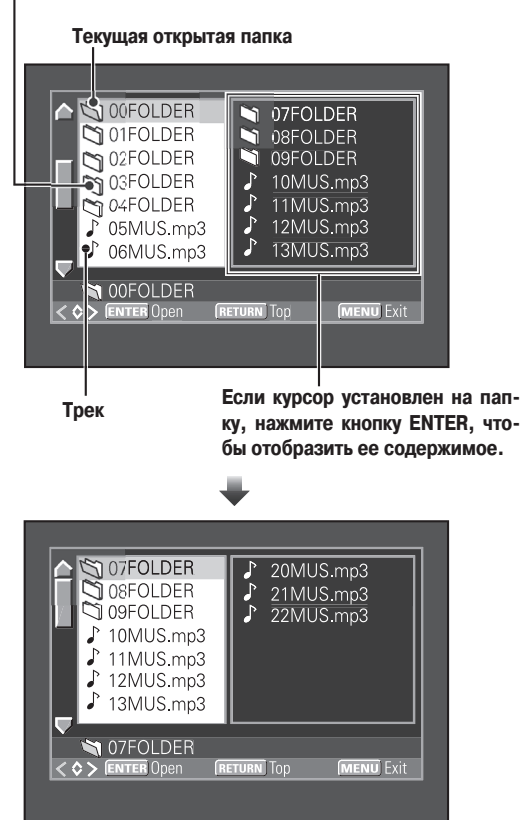

- **2. Используя кнопки перемещения курсора вверх ( ) и вниз ( ), выберите трек или папку, содержащую нужный трек.**
- **3. Если курсор установлен на папку, нажмите кнопку ENTER, чтобы отобразить ее содержимое.**
	- Папку можно также открыть нажатием кнопки перемещения курсора вправо  $(>)$ .
	- Нажатие на кнопку перемещения курсора влево  $(<)$  позволяет перейти к папке более высокого уровня.
- **4. Для выбора необходимого трека повторяйте выполнение пунктов 2 и 3.**
- **5. Нажмите кнопку ENTER.**
	- Начнется воспроизведение выбранного трека.

### **Вывод на экран дополнительной информации**

Для включения/выключения (ON/OFF) дополнительной информации нажимайте кнопку **DISPLAY**.

В режиме DJ экранная информация на главный видеовыход (**VIDEO OUT**) не подается; в этом случае кнопка позволяет включить и отключить справочную информацию (быстрые и основные метки, время воспроизведения и т.п.) на контрольном выходе (**PREVIEW OUT**).

#### **[Воспроизведение DVD-диска в режиме DJ]**

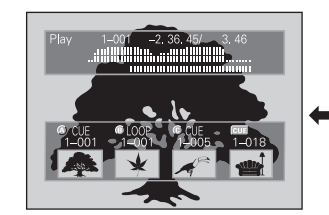

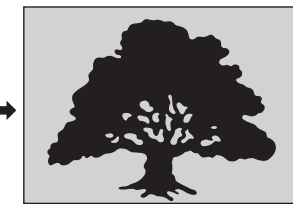

**Экранная информация включена (ON) Экранная информация выключена (OFF)**

В режиме NORMAL нажатие кнопки **DISPLAY** позволяет включить/выключить (ON/ OFF) подачу экранной информации как на главном, так и на контрольном видеовыходах. Нажатие кнопки **DISPLAY** изменяет содержимое экранной информации в следующем порядке:

#### **[Воспроизведение DVD-диска в режиме NORMAL]**

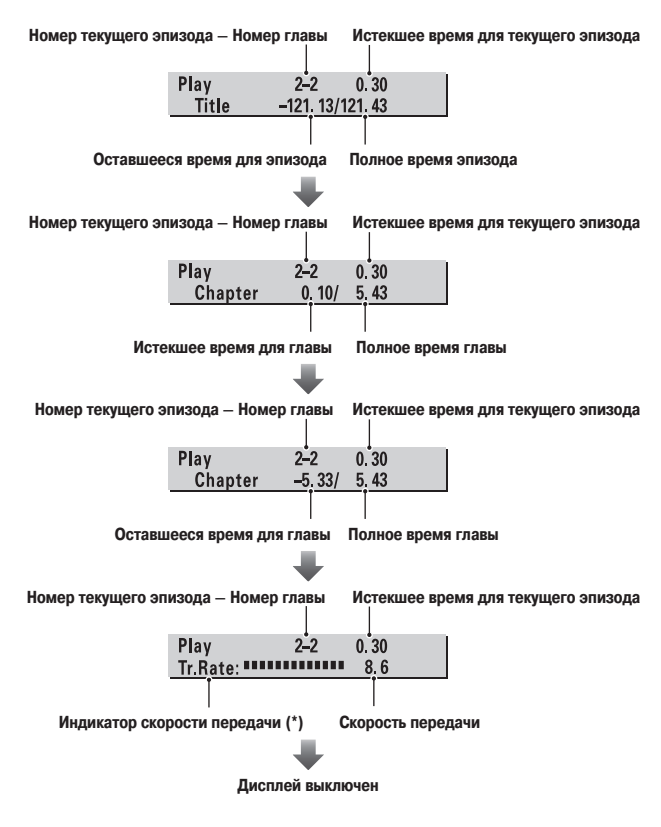

- Для некоторых эпизодов информация о главах и времени воспроизведения может не отображаться.
- \* Скорость передачи соответствует объему данных, записанных на DVD-диск. Чем больше скорость передачи, тем больше объем информации, однако, это не обязательно означает более высокое качество изображения.

# **Использование карт памяти**

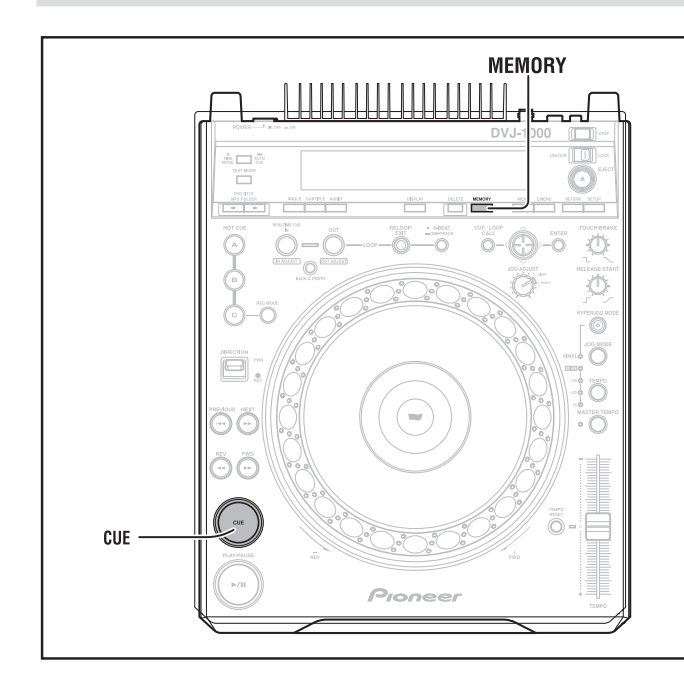

#### **Использование карт памяти**

Данный плеер поддерживает использование карт памяти типа SD или MMC, на которые он может записывать идентификационные данные для диска, данные о метках и петлях. Информация, относящаяся к быстрым меткам и петлям, включает положение каждой точки, а также используемый аудиоканал, угол камеры и миниатюрные изображения. Однако, миниатюрные изображения записать невозможно для тех дисков, которые имеют защиту от копирования (включая диски, записанные с применением технологии Macrovision).

- **Карты памяти типа SD необходимо форматировать в соответствии со спецификацией файловой системы для карт памяти SD (часть 2, версия 1.0). Обычно имеющиеся в продаже карты SD уже отформатированы с учетом необходимых требований. Неформатированные карты памяти использовать нельзя (выводится сообщение «UNFORMAT» [Карта не отформатирована]).**
- **Карты памяти, отформатированные на компьютере или в цифровых ка-** $\overline{\mathbf{r}}$ **мерах, в данном плеере использовать нельзя.**

**Карты памяти типа MMC, отформатированные на плеерах CDJ-1000 или CDJ-1000MK2, имеют следующие ограничения:**

- **запись DVD и MP3 данных невозможна;**
- $\blacksquare$ **запись информации о петлях в виде меток быстрого доступа невозможна;**
- **использование компьютера для копирования или архивирования информации, содержащейся на карте памяти, невозможно;**
- **при записи петель для одной точки петли требуется область памяти, отводимая для двух точек;**
- **переформатирование карт памяти на данном плеере невозможно.**

#### **Загрузка карты памяти**

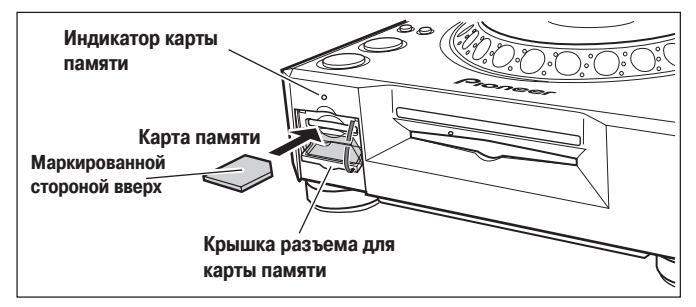

Откройте крышку разъема карты памяти и вставьте карту маркированной стороной кверху (вставляйте ее параллельно щели). Удерживая карту ровно, плавно вставьте ее до полной фиксации. Закройте крышку разъема карты памяти. На дисплее появится сообщение **«SD CARD»** [Карта памяти типа SD] (для карт, соответствующих стандарту SD) или **«SDJ CARD»** [Карта памяти типа SDJ] (для карт, отформатированных с помощью плеера CDJ-1000 или CDJ-1000MK2), после чего отображается информация о количестве дисков, данные о которых записаны на карте.

#### **Удаление карты памяти**

Откройте крышку разъема карты и подождите, пока не погаснет индикатор наличия карты памяти, затем нажмите на карту памяти, чтобы она слегка выдвинулась, возьмитесь за выступающую часть и аккуратно выньте ее.

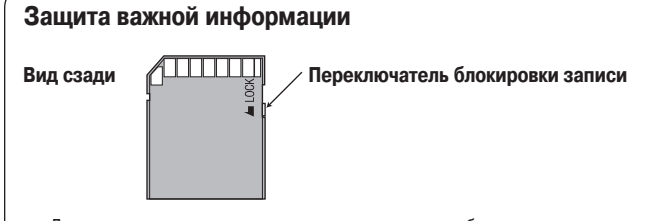

- Для защиты карты от записи установите переключатель блокировки в положение LOCK [Заблокировано]. Если вы захотите произвести запись информации на эту карту, то возвратите переключатель в исходное положение.
- Во время записи информации на карту светится индикатор наличия карты. В это время извлекать карту или выключать питание плеера нельзя, поскольку это может привести к порче карты.

**Компания Pioneer не несет ответственности в случае повреждения или утраты информации, записанной на карту памяти, а также в случае причинения иного непреднамеренного ущерба, вызванного утратой информации.**

#### **Примечания:**

- **Не открывайте крышку разъема карты памяти и не выключайте питание, когда мигает индикатор карты памяти, поскольку при этом могут быть испорчены записываемые данные.**
- **Карты памяти являются точными электронными устройствами. Не изгибайте и не бросайте их, а также не подвергайте их сильным ударам. Оберегайте карты памяти от воздействия статического электричества и электрических помех.**
- **Сотрясение или воздействие статического электричества может привести к разрушению карты памяти. Обращайтесь с картами аккуратно, регулярно делайте резервные копии важной информации, записанной на карты (см. страницу 46).**
- **Компания Pioneer не несет ответственности в случае повреждения или утраты информации, записанной на карту памяти, а также в случае причинения иного непреднамеренного ущерба, вызванного утратой информации.**

#### **Запись информации на карту памяти**

- $\bullet$ Для каждого диска можно сохранить информацию не более чем для 100 точек (суммарное количество меток и точек петель). После того как информация для 100 точек будет сохранена, при попытке записи следующих точек отображается сообщение **«POINT FULL»** [Ячейки точек заполнены], это означает, что дальнейшая запись информации невозможна.
- Если для записи текущих точек на карте памяти окажется недостаточно свободного места, отображается сообщение **«CARD FULL»** [Карта заполнена].
- Если переключатель карты установлен в положение защиты от записи, то отображается сообщение **«CARD PROTECTED»** [Карта защищена].

#### **Запись меток**

- **1. Используя функцию автоматических меток или кнопку CUE, введите метку.**
- **2. Нажмите кнопку MEMORY.**
- На дисплее отображается информация о положении метки и сообщение **«CARD MEMORY»** [Карта памяти], указывающее на то, что информация о метке была сохранена на карте памяти.
- Если карта памяти не была загружена, то отображается сообщение **«NO CARD»** [Карта отсутствует].
- Если крышка разъема карты памяти открыта, и карта памяти не установлена, то отображается сообщение **«CLOSE CARD DOOR»** [Закройте крышку карты памяти]

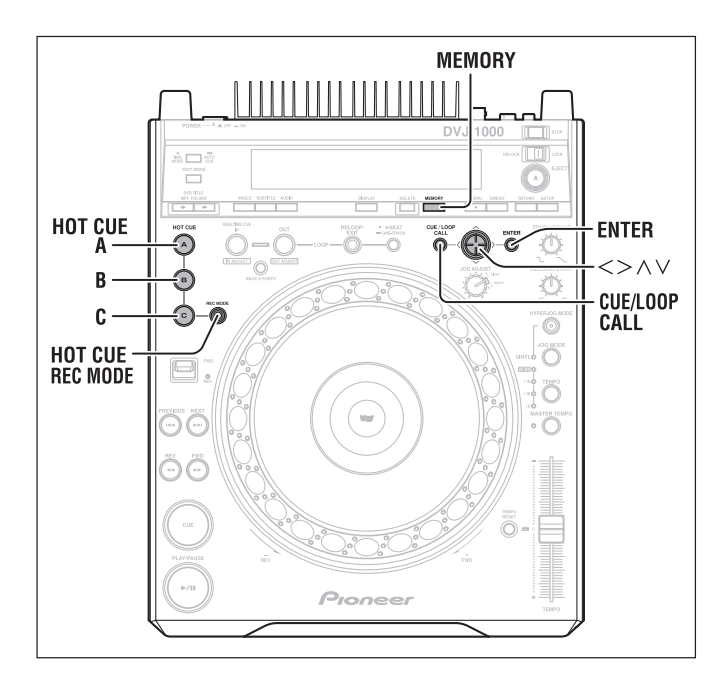

#### **Запись информации о петле**

- **1. Установите начальную и конечную точки петли и начните воспроизведение петли.**
- **2. Во время воспроизведения петли нажмите кнопку MEMORY.**
	- На дисплее отображается информация о положении меток, а также сообщение **«CARD MEMORY»** [Карта памяти], указывающее на то, что точки начала и конца петли сохранены на карте памяти.
	- Если карта памяти не загружена, то появится сообщение **«NO CARD»** [Карта  $\bullet$ отсутствует].
	- Если крышка карты памяти открыта, а сама карта памяти не установлена, то на дисплее появится сообщение **«CLOSE CARD DOOR»** [Закройте крышку карты памяти].

#### **Запись информации метках быстрого доступа A, B и C**

Информация о метках быстрого доступа автоматически записывается на карту памяти.

#### **WAVE-дисплей**

Информация WAVE-дисплея автоматически записывается на карту памяти.

\* Например, при использовании карты памяти SD емкостью 32 Мб на нее можно записать информацию о метках и петлях для 75 дисков (исходя из предположения, что для DVD-дисков записывается 20 точек на один диск и для каждой точки записываются миниатюрные изображения).

#### **Сообщения, выводимые при записи информации о метках и петлях**

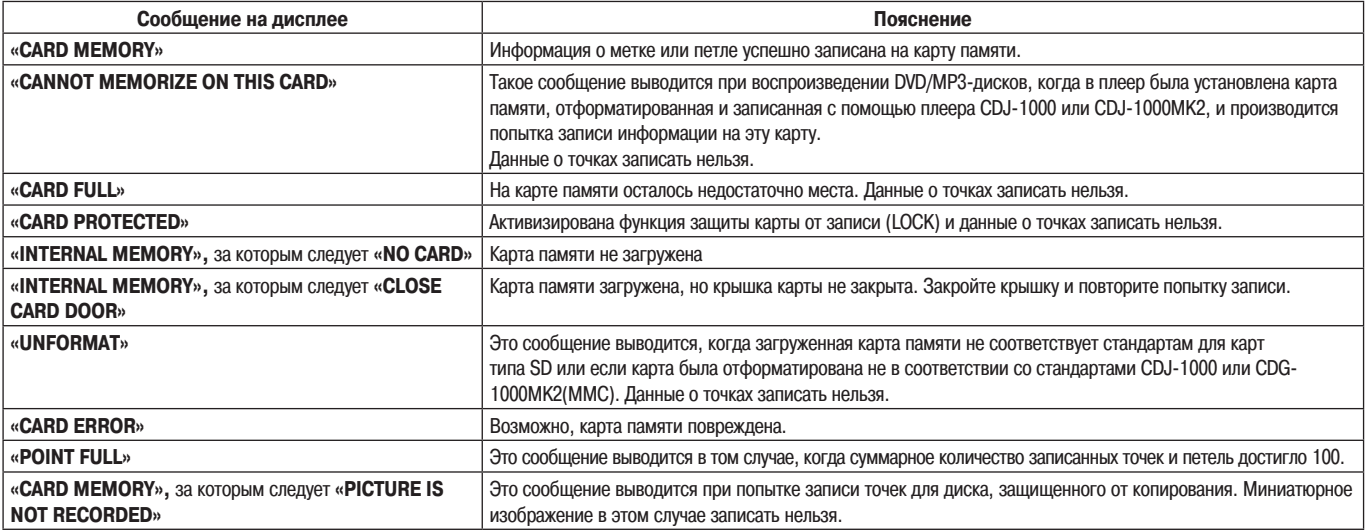

Используйте карту памяти, если вы хотите сохранить информацию о быстрых и основных метках, петлях, а также WAVE-данные. Если карта памяти не вставлена, указанные данные будут утрачены при выключении питания или извлечении диска.

# **Вызов информации, записанной на карте памяти**

### **Чтобы вызвать информацию о записанных метках и петлях**

- **1. Нажмите кнопку CUE/LOOP CALL.**
	- На экране контрольного монитора откроется меню меток.

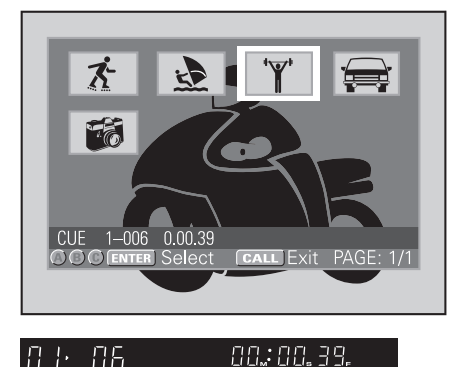

**Во время отображения экрана вызова информация о точках также выводится на дисплей плеера.**

**CUE POINT** 

**MBED** 

# **Дополнительные операции (Использование карт памяти)**

2. Используя кнопки перемещения курсора  $\left\langle \langle \rangle / \langle \mathcal{N} \rangle \right\rangle$ , выберите необ**ходимое миниатюрное изображение и нажмите кнопку ENTER.**

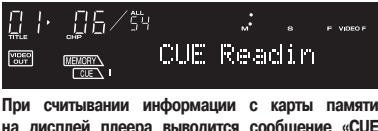

**на дисплей плеера выводится сообщение «CUE Reading» [Считывание информации о метке] или «LOOP Reading» [Считывание информации о петле].**

 $\bullet$ Данные о метке или петле считываются в память плеера, при этом на дисплее отображается информация о времени точки; плеер выполняет поиск метки и переходит в дежурный режим в точке метки.

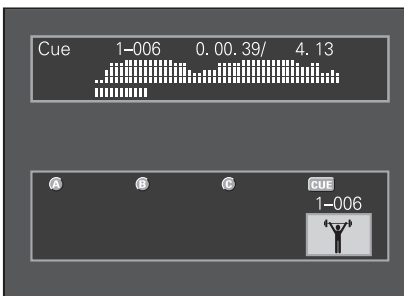

 **Считывание информации о метке/петле в метку быстрого доступа**

**1. Нажмите кнопку CUE/LOOP CALL.**

На экране контрольного монитора откроется меню меток.

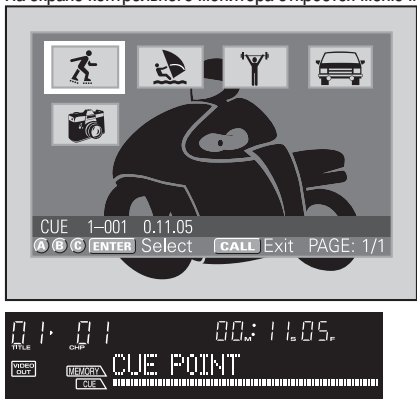

**Во время отображения экрана вызова информация о точках также выводится на дисплей плеера.**

**2. С помощью кнопок управления курсором выберите необходимое миниатюрное изображение и нажмите кнопку HOT CUE REC MODE, при этом индикаторные кнопки HOT CUE A, B и C загораются красным цветом. Затем нажмите кнопку (A, B или C), для которой вы хотите сохранить метку быстрого доступа.**

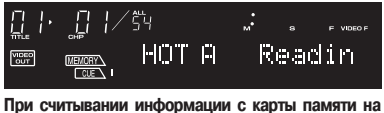

дисплей плеера выводится сообщение «НОТ **Reading» [Метка быстрого доступа \*, считывание].**

По завершении считывания информации начнется воспроизведение.

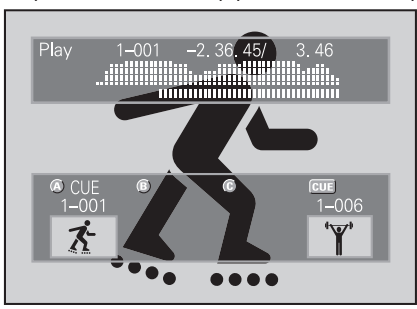

При воспроизведении диска, защищенного от копирования, запись на карту памяти миниатюрного изображения заданной точки невозможна.

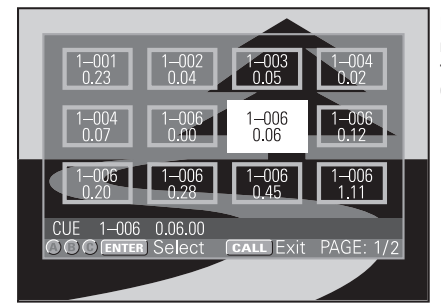

**Если миниатюрные изображения не записываются, то вместо них для меток и точек петли будет запоминаться время.**

Вид навигационного экрана для меток при загрузке CD-диска.

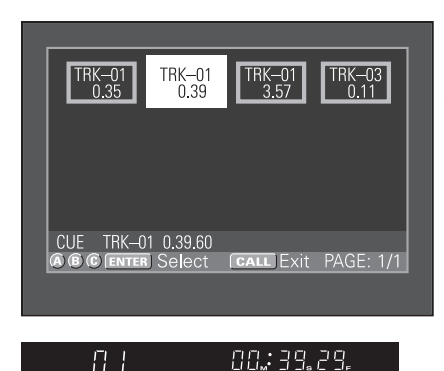

 $\frac{1}{\frac{\text{GECR}}{\text{GEC}}}\left[\frac{1}{\text{G}}\right]\left[\frac{1}{\text{G}}\right]\left[\frac{1}{\text{G}}\right]\left[\frac{1}{\text{G}}\right]\left[\frac{1}{\text{G}}\right]\left[\frac{1}{\text{G}}\right]$ 

 $\begin{bmatrix} \text{MEEO} \\ \text{OUT} \end{bmatrix}$ 

**Информация о точках отображается также на дисплее плеера, позволяя выбирать точки даже без использования контрольного монитора.**

Навигационный экран для меток во время воспроизведения MP3-дисков.

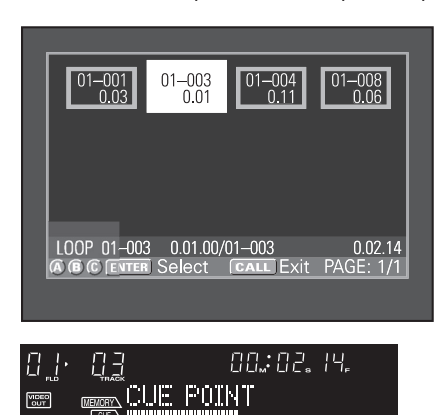

**Информация о точках отображается также на дисплее плеера, позволяя выбирать точки даже без использования контрольного монитора.**

# **Вызов записанных меток быстрого доступа**

Быстрые метки A, B и C автоматически записываются на карту памяти. Если для какого-либо диска точки были записаны ранее, то при загрузке диска кнопки **HOT CUE A**, **B** и **С** начинают мигать зеленым или оранжевым цветом. Чтобы вызвать одну из записанных быстрых меток, нажмите соответствующую кнопку A, B или С. Мигание зеленой или оранжевой кнопки сменится постоянным свечением (при вызове точки воспроизведение звука начнется не мгновенно). Если вам не нужно вызывать одну из быстрых меток, нажмите кнопку **HOT CUE REC MODE.** Цвет индикаторов сменится на красный и будет включен режим установки меток быстрого доступа. (Для того чтобы впоследствии иметь возможность вызвать одну из меток быстрого доступа, записанных ранее на карту памяти, извлеките и вновь загрузите диск или карту памяти, чтобы кнопки **A**, **B** и **C** снова начали мигать. Затем нажмите нужную мигающую кнопку).

#### **WAVE-дисплей**

При воспроизведении трека, для которого ранее использовалась функция WAVEдисплея, происходит автоматическое считывание и отображение записанного WAVEшаблона трека.

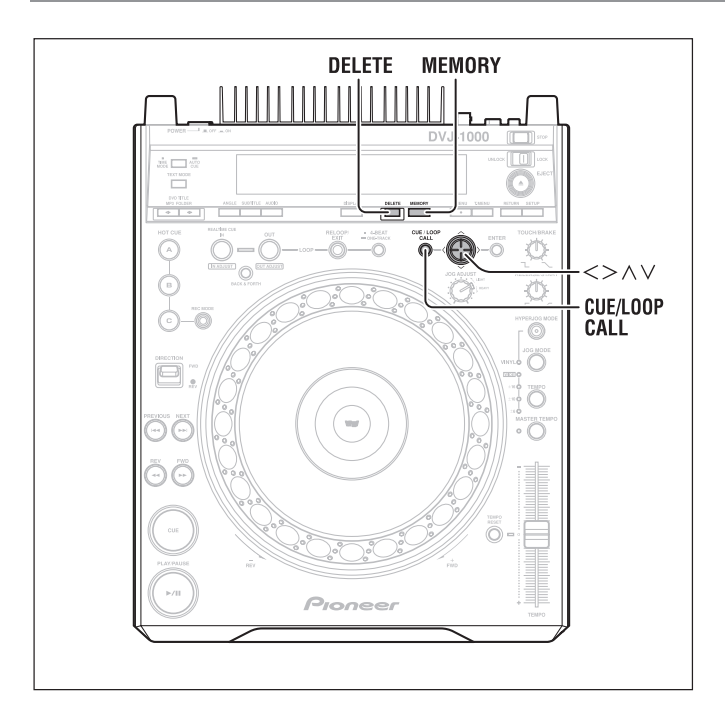

# **Удаление информации, записанной на карте памяти**

#### **Удаление отдельных меток/петель**

- **1. Нажмите кнопку CUE/LOOP CALL.**
- На контрольном мониторе откроется меню меток.
- 2. Используя кнопки управления курсором  $\langle \angle \rangle / \langle \sqrt{\rangle}$ , выберите ми**ниатюрное изображение метки, которую вы хотите удалить, затем нажмите кнопку DELETE.**
	- На дисплее отображается сообщение **«DELETE»** [Удаление], и выбранная метка или петля стираются с карты памяти.

#### **Удаление всей информации о метках/петлях для всего диска**

- **1. Загрузите диск, информацию о метках/петлях которого вы хотите удалить.**
- **2. Нажмите и удерживайте кнопку DELETE не менее 5 секунд.**
	- На дисплее в виде бегущей строки отображается сообщение **«DISC DELETE? PUSH MEMORY»** [Чтобы удалить информацию о диске, нажмите MEMORY].
- **3. Нажмите кнопку MEMORY.**
	- Вся информация о метках и петлях загруженного диска стирается с карты памяти.
	- $\bullet$ Нажатие любой другой кнопки (кроме **MEMORY**) позволяет отменить данную операцию.

#### **Удаление всей информации с карты памяти**

- **1. Не загружая диск, нажмите и удерживайте кнопку DELETE не менее 5 секунд.**
	- На дисплее в виде бегущей строки отображается сообщение **«ALL DELETE? PUSH MEMORY»** [Чтобы полностью удалить информацию, нажмите MEMORY].

### **2. Нажмите кнопку MEMORY.**

- Вся информация с карты памяти будет удалена.
- Нажатие любой другой кнопки (кроме **MEMORY**) позволяет отменить данную операцию.

#### **Копирование информации с карты памяти**

- **1. Не загружая диск или карту памяти:**
	- **Нажмите и удерживайте кнопку MEMORY не менее 5 секунд.**
	- На дисплее в виде бегущей строки отображается сообщение **«COPY MODE» «CARD A IN»** [Режим копирования] [Вставьте карту A].
- **2. Вставьте исходную карту памяти в разъем.**
	- На дисплее отображается сообщение **«READING»** [Чтение]; спустя несколько минут появится сообщение **«CARD B IN»** [Вставьте карту B].
- **3. Выньте исходную карту и вставьте карту, на которую будет производиться копирование информации.**
	- При установке карты, на которую производится копирование, не забудьте предварительно удалить с нее информацию; в противном случае на ней может не хватить места.
	- На дисплее появится сообщение **«WRITING**» [Запись], а спустя несколько минут появится сообщение **«CARD A IN»** [Вставьте карту A].
- **4. Выньте карту, на которую было произведено копирование и снова вставьте исходную карту.**
- На дисплее отображается сообщение **«READING»** [Чтение]; спустя несколько минут появится сообщение **«CARD B IN»** [Вставьте карту B].
- **5. При необходимости повторите выполнение пунктов 3 и 4.** Процесс копирования информации будьте завершен, когда на дисплее появится сообщение **«COMPLETED»** [Завершено].
	- $\bullet$ Копирование полностью заполненной карты памяти емкостью 32 Мб может потребовать выполнения до 3 циклов, состоящих из пунктов 3 и 4.
	- Если для завершения операции на карте, на которую производится копирование, недостаточно места, то на дисплее отображается сообщение **«CAPACITY ERROR»** [Недостаточно памяти].
- Если у вас имеется компьютер с кардридером, то его можно использовать для копирования карт. (Компьютер нельзя использовать для копирования карт типа MMC, отформатированных на плеере CDJ-1000 или CDJ-1000MK2).

Информация о мерах предосторожности при форматировании карт памяти приведена на странице 43 .

# **Устранение неполадок**

Иногда неправильное выполнение операций может быть принято за неисправность плеера. Если вы считаете, что плеер работает неправильно, ознакомьтесь с приведенной ниже таблицей. Иногда некорректная работа плеера может быть обусловлена неисправностью другого компонента. Если проблему устранить не удается, проверьте другие компоненты, используемые совместно с данным плеером. Если, в конечном итоге, проблема так и осталась нерешенной, свяжитесь с ближайшим авторизованным сервисным центром Pioneer или вашим продавцом.

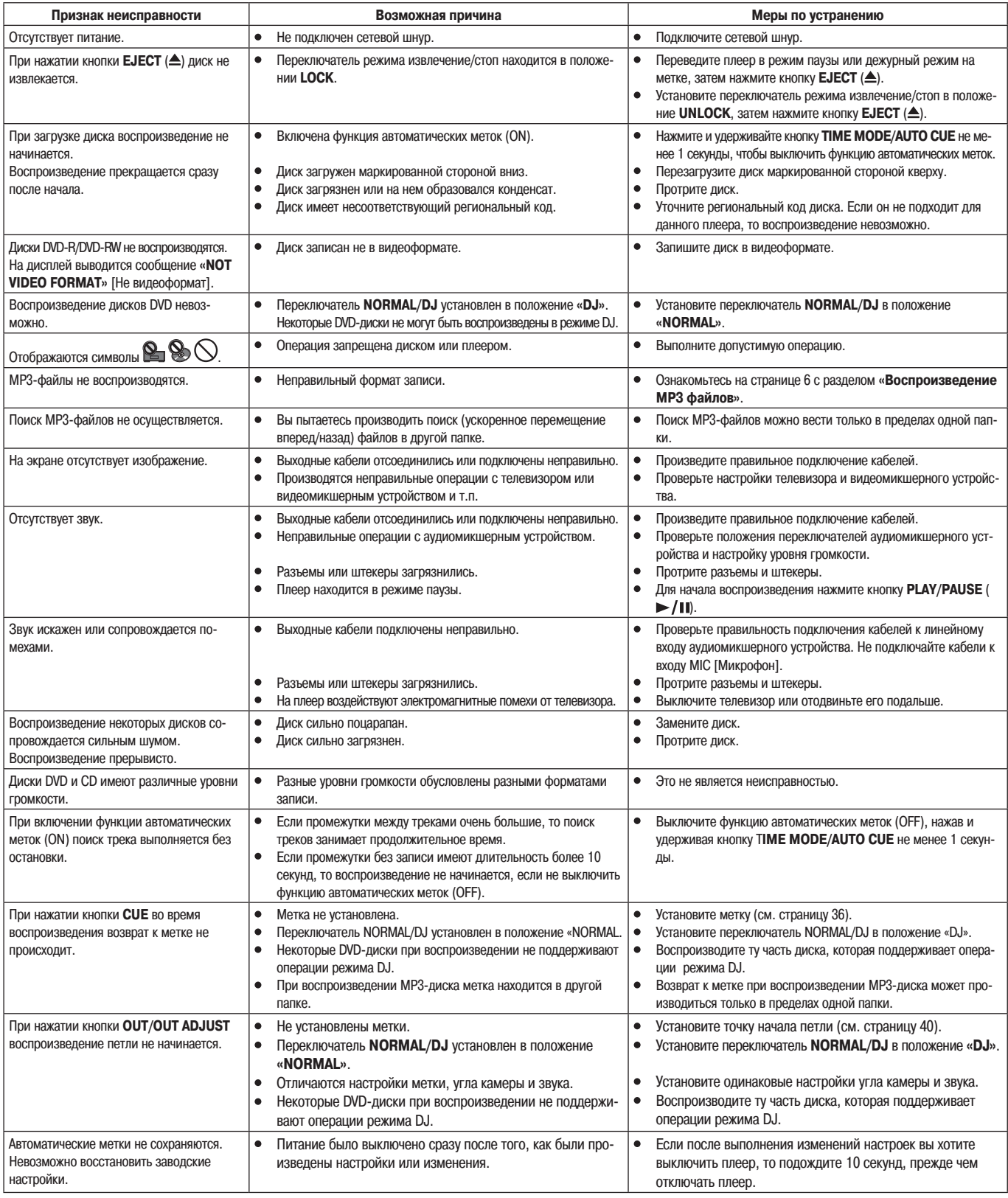

# **Дополнительная информация (Устранение неполадок)**

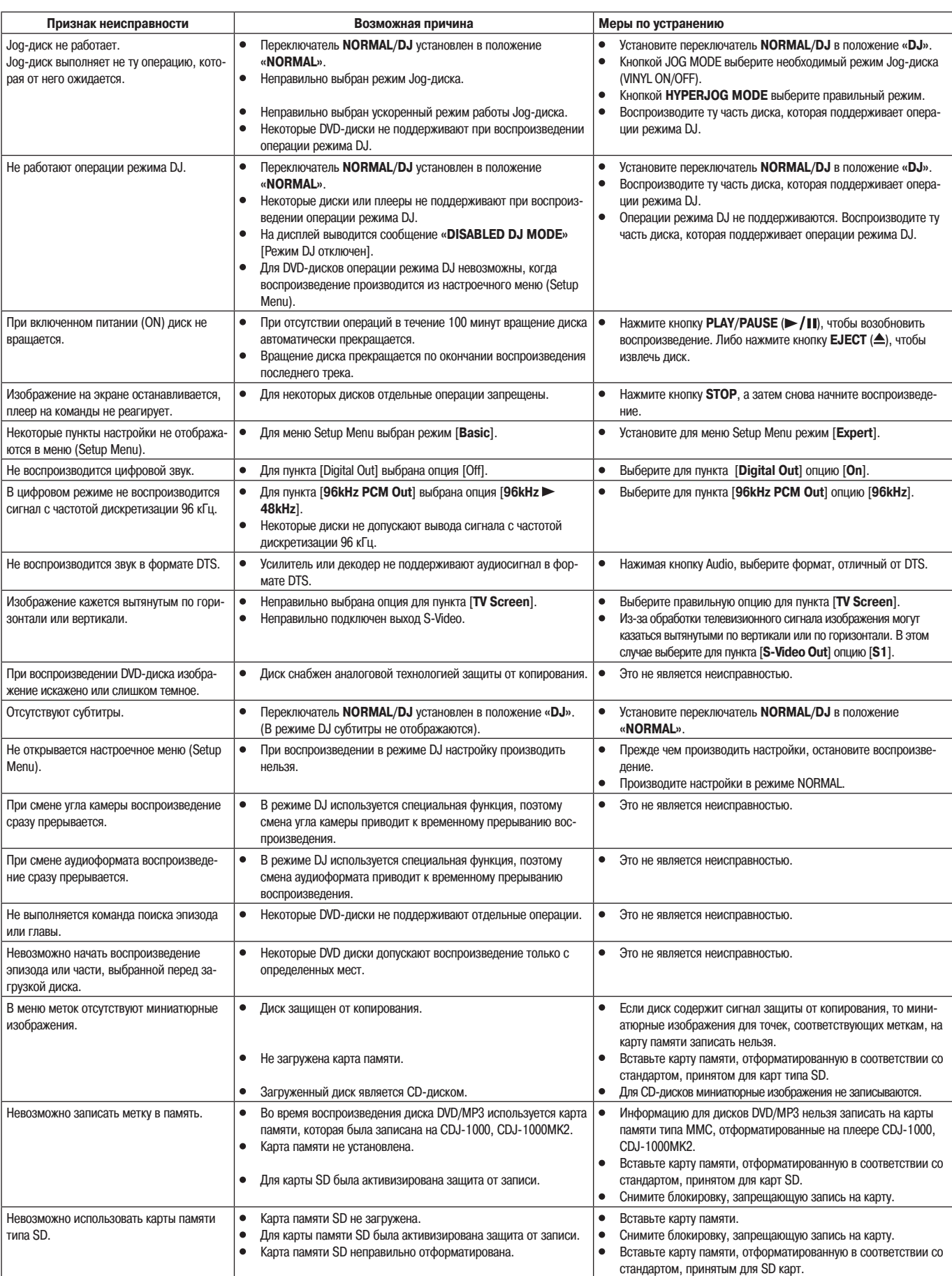

- Нормальная работа данного плеера может прерваться вследствие воздействия статического электричества или под влиянием других внешних факторов. В этом случае  $\bullet$ попробуйте выключить питание плеера, а когда вращения диска полностью прекратится, включите питание снова.
- На данном плеере воспроизведение нефинализированных дисков DVD-R/DVD-RW, записанных в видеоформате, невозможно.
- На данном плеере воспроизведение дисков DVD-R/DVD-RW, записанных в формате VR, невозможно.
- На данном плеере воспроизведение нефинализированных дисков DVD-R/DVD-RW, записанных частично, невозможно.
- Этот плеер воспроизводит только стандартные 12-сантиметровые диски, а 8-сантиметровые диски воспроизводятся только с использованием специального адаптера; плеер не может воспроизводить диски неправильной формы (могут быть повреждены как сами диски, так и плеер).
- При использовании 8-сантиметровых дисков, установленных в адаптер, при выполнении операций скрэтчинга или обратного воспроизведения может наблюдаться некоторое уменьшение скорости.
- Этот плеер обеспечивает достаточную производительность при вращении дисков с высокой скоростью, но при использовании 8-сантиметровых дисков, установленных в адаптеры, в целях безопасности скорость уменьшается. Это не является неисправностью плеера.
- Значения BPM, измеренные с помощью данного устройства могут отличаться от BPM, указанных на этикетках дисков DVD или CD или от значений, измеренных DJ микшерными устройствами Pioneer. Это обусловлено различием методов измерений и не является неисправностью.
- При воспроизведении дисков DVD-R/DVD-RW или CD-R/CD-RW может иметь место некоторое ухудшение воспроизведения, вызываемое качеством воспроизводимого диска.
- Это устройство поддерживает технологию защиты от аналогового копирования. Некоторые диски содержат сигнал защиты от копирования, и при воспроизведении таких дисков отдельные изображения могут иметь горизонтальные полосы или другие искажения – это не является неисправностью плеера. Кроме того, при просмотре или записи изображений через видеомагнитофон устройство защиты от копирования не позволяет производить нормальное воспроизведение.
- В режиме DJ изменяются следующие опции (независимо от установок Setup Menu).

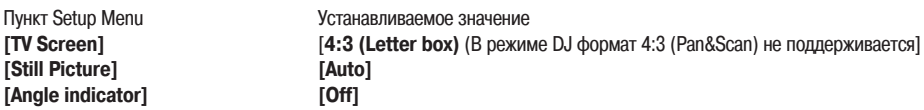

- При воспроизведении DVD-дисков один и тот же диск может по-разному воспроизводиться в режимах DJ и NORMAL.
- Карты памяти типа SD, отформатированные с использованием обычного компьютера, обычно не совместимы со стандартами, принятыми для SD-карт.

# **Сообщения об ошибках**

Если устройство перестает нормально работать, на дисплее отображается код ошибки. Найдите код ошибки в приведенной ниже таблице и выполните рекомендованные действия, чтобы исправить ошибку. Если ошибка имеет код, который не указан в этой таблице, или если после предпринятых действий по-прежнему выводится тот же код ошибки, свяжитесь с ближайшим сервисным центром Pioneer или с магазином, в котором вы приобрели данное устройство.

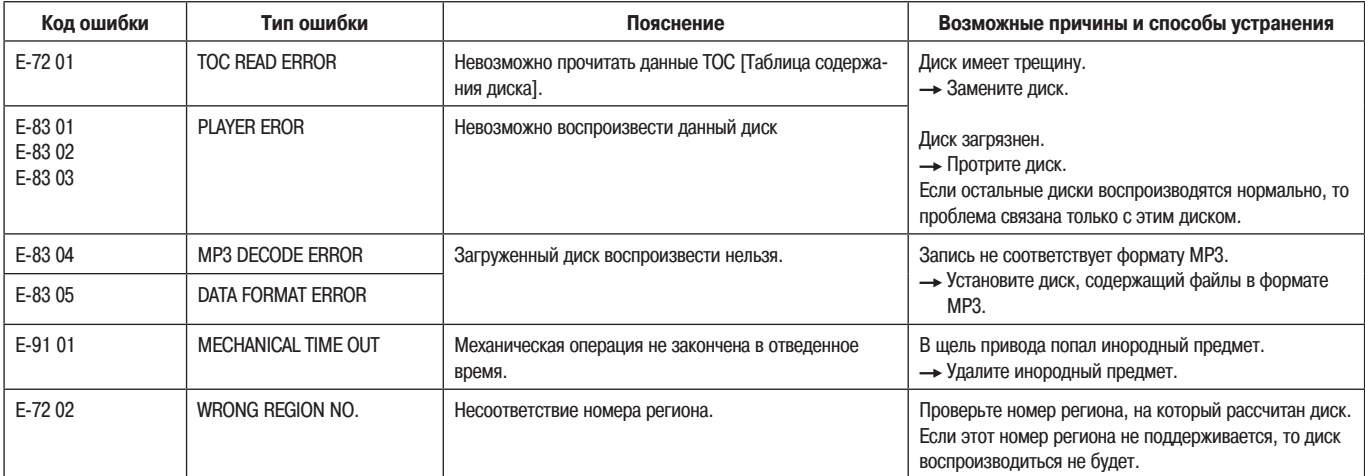

# **Сообщения, отображаемые на матричном дисплее**

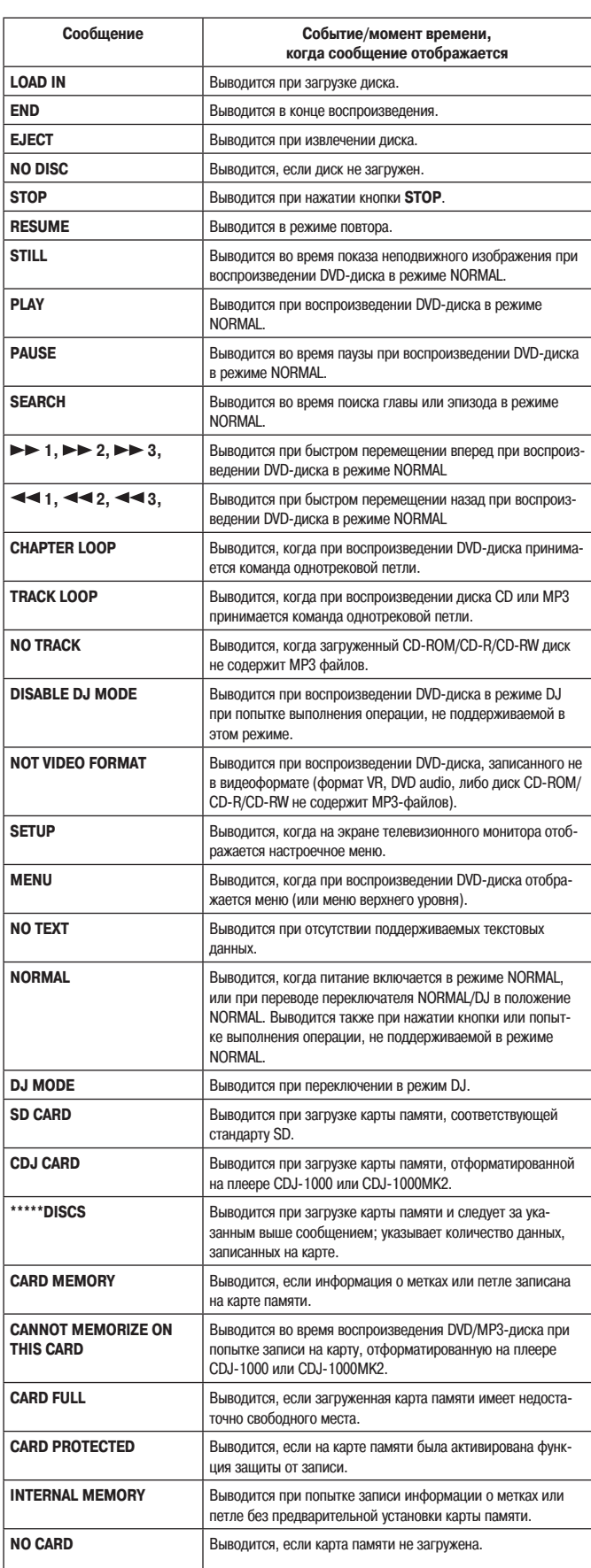

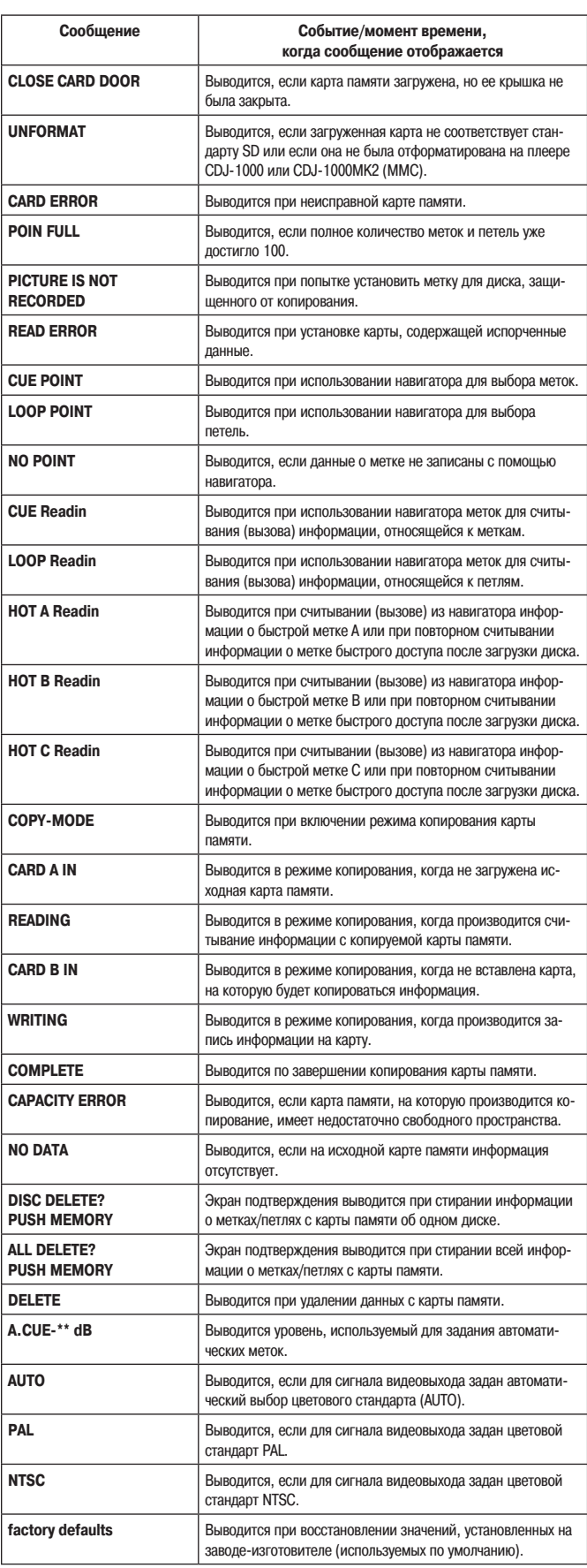

# **Технические характеристики**

# **1. Общие**

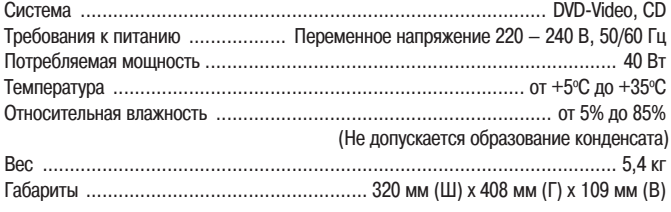

#### **2. Видеовыход**

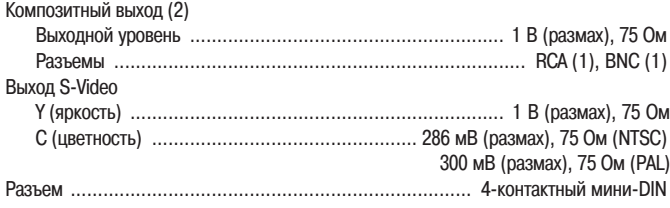

#### **3. Контрольный видеовыход**

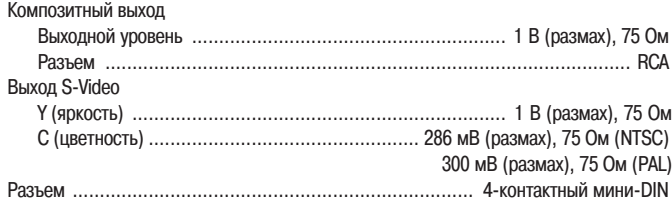

#### **4. Аудиовыход**  $\overline{2}$   $\overline{2}$   $\overline{$

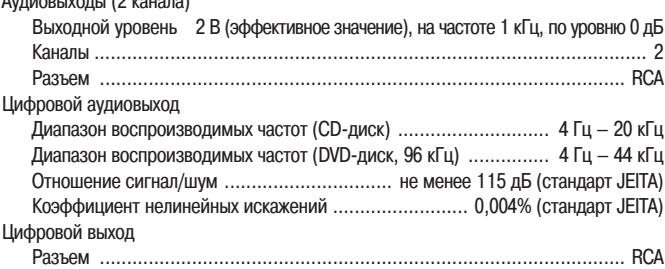

#### **5. Прочие разъемы**

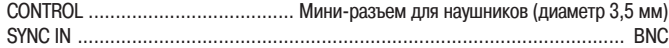

### **6. Принадлежности**

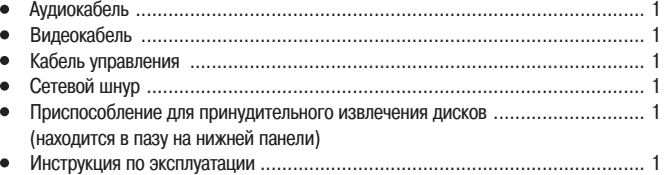

#### **Примечание:**

Технические характеристики и конструкция устройства могут быть изменены без предварительного уведомления.

Продажа этого изделия предоставляет лицензионное право только на его частное, некоммерческое использование и не предоставляет право и не обеспечивает лицензию на его использование в каком-либо коммерческом (т.е. приносящем доход) радиовещании (наземном, спутниковом, кабельном и/или другом), на передачу/распространение через Интернет и/или по другим сетям или каким-либо системам передачи информации в электронном виде, таких как платное или абонентное вещание. Для подобного рода использования изделия требуется специальная лицензия. Подробности Вы можете узнать на сайте **http://mp3licensing.com.** Технология кодирования аудиоинформации MPEG Layer-3 используется по лицен-

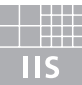

# Fraunhofer Institut Integrierte Schaltungen

зии Fraunhofer IIS и Thomson multimedia.

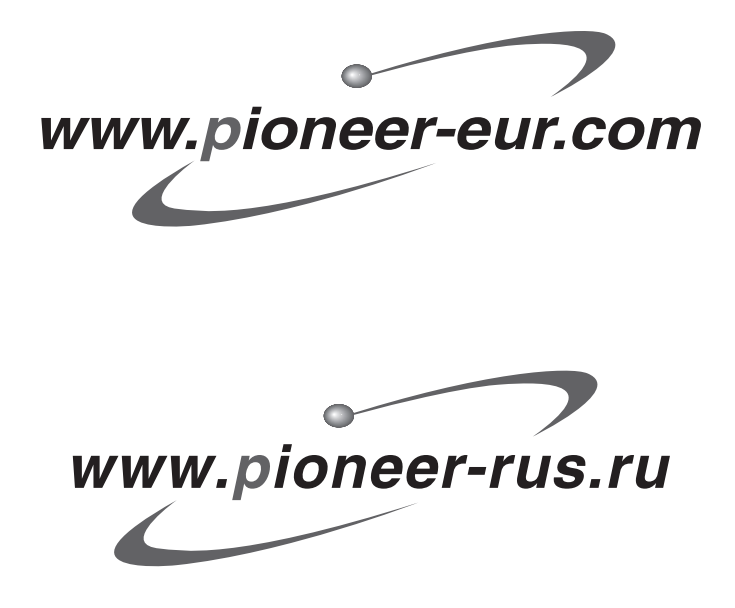

# Примечание:

В соответствии со статьей Закона Российской Федерации "О защите прав потребителя" и Указанием Правительства Российской Федерации № 720 от 16 июня 1997 года корпорация Pioneer Europe NV устанавливает условие на следующую продолжительность срока службы официально поставляемых на Российский рынок товаров.

> Аудио и видеооборудование: 7 лет Переносное аудиооборудование: 6 лет Другое оборудование (наушники, микрофон и т.д.): 5 лет Автомобильная электроника: 6 лет

D3-7-10-6\_Ru

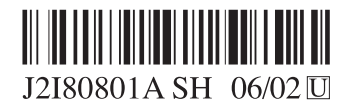

Опубликовано корпорацией Pioneer. Авторское право © Pioneer Corporation. Все права защищены.

# **PIONEER CORPORATION**

4-1, Meguro 1-Chome, Meguro-ku, Tokyo 153-8654, Japan PIONEER ELECTRONICS (USA) INC. P.O. BOX 1540, Long Beach, California 90810-1540, U.S.A. TEL: (800) 421-1404 PIONEER ELECTRONICS OF CANADA, INC. 300 Allstate Parkway, Markham, Ontario L3R OP2, Canada TEL: 1-877-283-5901 **PIONEER EUROPE NV** Haven 1087, Keetberglaan 1, B-9120 Melsele, Belgium TEL: 03/570.05.11 PIONEER ELECTRONICS ASIACENTRE PTE. LTD. 253 Alexandra Road, #04-01, Singapore 159936 TEL: 65-6472-7555 PIONEER ELECTRONICS AUSTRALIA PTY, LTD. 178-184 Boundary Road, Braeside, Victoria 3195, Australia, TEL: (03) 9586-6300 PIONEER ELECTRONICS DE MEXICO S.A. DE C.V. Blvd.Manuel Avila Camacho 138 10 piso Col.Lomas de Chapultepec, Mexico, D.F. 11000 TEL: 55-9178-4270 H002\_R\_E?